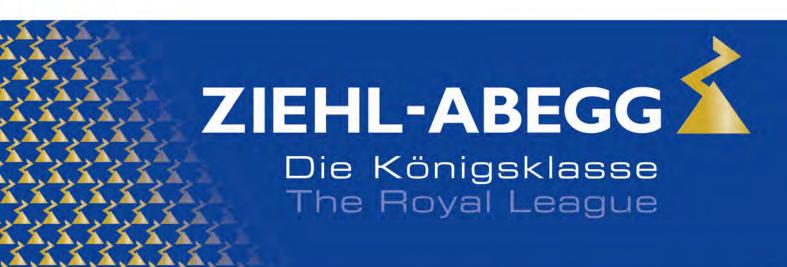

Die Königsklasse in Lufttechnik, Regeltechnik und Antriebstechnik | The Royal League in ventilation, control and drive technology

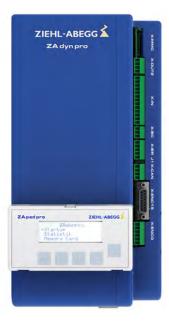

# **ZA** dynpro

Frequency inverter

## **Original operating instructions**

Store for future use!

# Part 2

- -Parameter
- -Diagnosis
- -Special functions

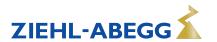

## Content

| 1 | Seria | I comm  | unication   | <b>1</b>                                        | 6  |
|---|-------|---------|-------------|-------------------------------------------------|----|
|   | 1.1   | DCP (I  | Drive Conf  | trol & Position) (only for xxx DCP)             | 6  |
|   |       | 1.1.1   |             | connection                                      | 6  |
|   |       | 1.1.2   |             | us DCP protocols                                | 6  |
|   |       | 1.1.3   |             | ng in DCP mode                                  | 7  |
|   |       |         | 1.1.3.1     | Activating the DCP interface                    | 7  |
|   | 1.2   | CANor   | enLift      |                                                 | 8  |
|   |       | 1.2.1   |             | he CAN-interface                                | 8  |
|   |       |         | 1.2.1.1     |                                                 | 8  |
|   |       |         | 1.2.1.2     | Activating the interface                        | 8  |
|   |       |         | 1.2.1.3     | Operation modes.                                | 8  |
|   |       |         | 1.2.1.4     | Command- and Statusbits of the recorder.        | 9  |
| 2 | Emer  | aency ( | evacuatio   | on                                              | 10 |
| _ | 2.1   |         |             |                                                 | 10 |
|   | 2.2   |         |             | cuation with emergency power generator, 230 VAC | 10 |
|   | 2.2   | 2.2.1   | -           |                                                 | 10 |
|   |       | 2.2.1   |             | rization                                        | 10 |
|   | 0.0   |         |             |                                                 | 12 |
|   | 2.3   | •       | •           | cuation with 230 VAC UPS                        |    |
|   |       | 2.3.1   |             | cy evacuation with UPS with optimum power       | 12 |
|   |       | 2.3.2   | _           | cy evacuation with UPS with minimum power       | 12 |
|   | 0.4   | 2.3.3   |             | rization                                        | 13 |
|   | 2.4   |         |             | 3-phase mains supply 3~400 VAC                  | 15 |
|   |       | 2.4.1   |             |                                                 | 15 |
|   |       | 2.4.2   |             | rization                                        | 16 |
|   | 2.5   | •       | •           | ositioning                                      | 17 |
|   |       | 2.5.1   |             | rization                                        | 17 |
|   | 2.6   | Plan fo | or connect  | ing UPS to                                      | 18 |
|   | 2.7   | Monito  | r function  |                                                 | 19 |
|   | 2.8   | Stutter | brake fun   | nction                                          | 19 |
|   |       | 2.8.1   | General.    |                                                 | 19 |
|   |       | 2.8.2   | Operation   | modes                                           | 19 |
|   |       | 2.8.3   | Paramete    | rization                                        | 20 |
|   |       | 2.8.4   | Circuit sug | ggestions                                       | 20 |
| 3 | Error | diagno  | sis         |                                                 | 20 |
|   | 3.1   | Travel  | abort and   | acknowledgement during malfunctions             | 20 |
|   |       | 3.1.1   | Travel abo  | ort                                             | 20 |
|   |       | 3.1.2   |             | dgement                                         | 21 |
|   | 3.2   | LED     |             |                                                 | 21 |
|   |       | 3.2.1   | Software i  | update                                          | 22 |
|   | 3.3   | Reado   |             | or memory                                       | 22 |
|   | 3.4   |         |             | mory                                            | 23 |
|   | 3.5   |         |             | n                                               | 23 |
|   |       |         |             |                                                 |    |
|   | 3.6   |         |             |                                                 | 24 |
|   |       | 3.6.1   |             | ction                                           | 24 |
|   |       | 3.6.2   |             | error screen                                    | 24 |
|   |       | 3.6.3   |             | ction                                           | 24 |
|   |       | 3.6.4   |             | <b>C</b>                                        | 24 |
|   |       | 3.6.5   |             |                                                 | 25 |
|   |       | 3.6.6   |             |                                                 | 25 |
|   |       | 3.6.7   |             |                                                 | 27 |
|   |       | 3.6.8   |             |                                                 | 31 |
|   |       | 3.6.9   |             | 0                                               | 33 |
|   |       | 3.6.10  |             | - 8xx                                           | 36 |
|   |       | 3.6.11  | ⊏HOF 9XX    |                                                 | 37 |

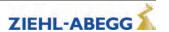

|   | 3.7<br>3.8<br>3.9                                                                                             | 3.6.12 Information texts                                                                                                    | 41<br>43<br>43                                                                                                    |
|---|----------------------------------------------------------------------------------------------------|----------------------------------------------------------------------------------------------------|----------------------------------------------------------------------------------------------------|
|   |                                                                                                    |                                                                                                    |                                                                                                    |
| 4 |                                                                                                    | ory card                                                                                                    | 43                                                                                                    |
|   | 4.1                                                                                                    | General                                                                                                    | 43                                                                                                    |
|   | 4.2                                                                                                    | Software update                                                                                                    | 44                                                                                                    |
|   |                                                                                                    | 4.2.1 Software update with the ZApadpro control terminal                                                                                                    | 44                                                                                                    |
|   |                                                                                                    | 4.2.2 Software update without ZApadpro control terminal                                                                                                    | 45<br>45                                                                                                    |
|   | 4.2                                                                                                    | 3                                                                                                    |                                                                                                    |
|   | 4.3                                                                                                    | Saving a third operating language                                                                                                    | 46<br>46                                                                                                    |
|   | 4.4                                                                                                    | Saving parameters                                                                                                    |                                                                                                    |
|   | 4.5                                                                                                    | Loading parameters                                                                                                    | 47                                                                                                    |
|   | 4.6                                                                                                    | Saving parameters lists, printer lists and error lists                                                                                                    | 47                                                                                                    |
|   | 4.7                                                                                                    | Performing measurements                                                                                                    | 48                                                                                                    |
|   | 4.8                                                                                                    | Saving configurations                                                                                                    | 48                                                                                                    |
|   | 4.9                                                                                                    | Loading configurations                                                                                                    | 49                                                                                                    |
| 5 | Open                                                                                                    | loop operation (operation without encoder)                                                                                                    | 50                                                                                                    |
|   | 5.1                                                                                                    | Commissioning                                                                                                    | 50                                                                                                    |
|   | 5.2                                                                                                    | Troubleshooting                                                                                                    | 52                                                                                                    |
|   | 5.3                                                                                                    | Parameters for open loop operation                                                                                                    | 53                                                                                                    |
|   | 5.4                                                                                                    | Functions with Open-Loop-operation                                                                                                    | 54                                                                                                    |
|   |                                                                                                    | 5.4.1 U/f-characteristic curve                                                                                                    | 54                                                                                                    |
|   |                                                                                                    | 5.4.2 Current-control                                                                                                    | 54                                                                                                    |
|   |                                                                                                    | 5.4.3 Slip-compensation                                                                                                    | 54                                                                                                    |
|   |                                                                                                    | 5.4.4 Tilting protection                                                                                                    | 56<br>56                                                                                                    |
|   | 5.5                                                                                                    | Improvements with Open-Loop-operation                                                                                                    | hr                                                                                                    |
|   |                                                                                                    | ·                                                                                                    |                                                                                                    |
|   |                                                                                                    | 5.5.1 Optimizing start up behavior                                                                                                    | 56                                                                                                    |
|   |                                                                                                    | ·                                                                                                    |                                                                                                    |
| 6 |                                                                                                    | 5.5.1 Optimizing start up behavior                                                                                                    | 56                                                                                                    |
| 6 |                                                                                                    | 5.5.1 Optimizing start up behavior                                                                                                    | 56<br>56                                                                                                    |
|   | <b>Ener</b> (6.1                                                                                              | 5.5.1 Optimizing start up behavior. 5.5.2 Slip-compensation.  gy saving.  Standby function.                                                                                                    | 56<br>56<br><b>57</b>                                                                                                    |
| 6 | Energ<br>6.1<br>Parai                                                                                         | 5.5.1 Optimizing start up behavior. 5.5.2 Slip-compensation.  gy saving.  Standby function.  meter list                                                                                                    | 56<br>57<br>57                                                                                                    |
|   | <b>Ener</b> (6.1                                                                                              | 5.5.1 Optimizing start up behavior. 5.5.2 Slip-compensation.  gy saving. Standby function.  meter list.  Basic-Level.                                                                                                    | 56<br>57<br>57<br>57                                                                                                    |
|   | Energ<br>6.1<br>Parai<br>7.1                                                                                  | 5.5.1 Optimizing start up behavior. 5.5.2 Slip-compensation.  gy saving. Standby function.  meter list.  Basic-Level. 7.1.1 Startup menu.                                                                                                    | 56<br>57<br>57<br>57<br>57                                                                                                    |
|   | Energ<br>6.1<br>Parai                                                                                         | 5.5.1 Optimizing start up behavior. 5.5.2 Slip-compensation.  gy saving. Standby function.  meter list.  Basic-Level. 7.1.1 Startup menu Advanced-Level.                                                                                                    | 56<br>57<br>57<br>57<br>57<br>57<br>62                                                                                                   |
|   | Energ<br>6.1<br>Parai<br>7.1                                                                                  | 5.5.1 Optimizing start up behavior. 5.5.2 Slip-compensation.  gy saving. Standby function.  meter list  Basic-Level. 7.1.1 Startup menu  Advanced-Level 7.2.1 LCD & Password menu                                                                                                    | 56<br>57<br>57<br>57<br>57<br>62<br>62                                                                                                   |
|   | Energe 6.1  Paramond 7.1  7.2  7.3                                                                            | 5.5.1 Optimizing start up behavior. 5.5.2 Slip-compensation.  gy saving. Standby function.  meter list. Basic-Level. 7.1.1 Startup menu. Advanced-Level 7.2.1 LCD & Password menu. Motor name plate menu.                                                                                                    | 566<br>577<br>577<br>577<br>577<br>622<br>6263                                                                                           |
|   | Energ<br>6.1<br>Parai<br>7.1<br>7.2<br>7.3<br>7.4                                                             | 5.5.1 Optimizing start up behavior. 5.5.2 Slip-compensation.  gy saving. Standby function.  meter list.  Basic-Level. 7.1.1 Startup menu. Advanced-Level 7.2.1 LCD & Password menu. Motor name plate menu. Encoder & BC menu.                                                                                                    | 566<br>577<br>577<br>577<br>577<br>622<br>623<br>624                                                                                     |
|   | Energe 6.1  Parai 7.1  7.2  7.3  7.4  7.5                                                                     | 5.5.1 Optimizing start up behavior. 5.5.2 Slip-compensation.  gy saving. Standby function.  meter list  Basic-Level. 7.1.1 Startup menu  Advanced-Level 7.2.1 LCD & Password menu  Motor name plate menu  Encoder & BC menu  Installation menu                                                                                                    | 566<br>577<br>577<br>577<br>577<br>577<br>622<br>623<br>624<br>645                                                                       |
|   | Energe 6.1  Parai 7.1  7.2  7.3  7.4  7.5  7.6                                                                | 5.5.1 Optimizing start up behavior. 5.5.2 Slip-compensation.  gy saving. Standby function.  meter list.  Basic-Level. 7.1.1 Startup menu Advanced-Level 7.2.1 LCD & Password menu Motor name plate menu Encoder & BC menu Installation menu Control system menu                                                                                                    | 566<br>567<br>577<br>577<br>577<br>577<br>622<br>626<br>626<br>626<br>626<br>626<br>626<br>626<br>626<br>6                               |
|   | Energe 6.1  Paramond 7.1  7.2  7.3  7.4  7.5  7.6  7.7                                                        | 5.5.1 Optimizing start up behavior. 5.5.2 Slip-compensation.  gy saving. Standby function.  meter list.  Basic-Level. 7.1.1 Startup menu Advanced-Level 7.2.1 LCD & Password menu Motor name plate menu Encoder & BC menu Installation menu Control system menu Monitoring menu.                                                                                                    | 566<br>567<br>577<br>577<br>577<br>577<br>622<br>626<br>626<br>646<br>656<br>667                                                         |
|   | Energe 6.1  Parai 7.1  7.2  7.3  7.4  7.5  7.6  7.7  7.8                                                      | 5.5.1 Optimizing start up behavior 5.5.2 Slip-compensation.  gy saving. Standby function.  meter list.  Basic-Level. 7.1.1 Startup menu Advanced-Level 7.2.1 LCD & Password menu Motor name plate menu Encoder & BC menu Installation menu Control system menu Monitoring menu. Start menu.                                                                                                    | 566<br>567<br>577<br>577<br>577<br>622<br>633<br>644<br>655<br>666<br>737                                                                |
|   | Energe 6.1  Paral 7.1  7.2  7.3  7.4  7.5  7.6  7.7  7.8  7.9                                                 | 5.5.1 Optimizing start up behavior 5.5.2 Slip-compensation.  gy saving. Standby function.  meter list.  Basic-Level. 7.1.1 Startup menu Advanced-Level 7.2.1 LCD & Password menu Motor name plate menu Encoder & BC menu Installation menu Control system menu Monitoring menu. Start menu Acceleration menu Acceleration menu                                                                                                    | 566<br>577<br>577<br>577<br>577<br>622<br>633<br>644<br>655<br>666<br>737<br>757                                                         |
|   | Energe 6.1  Parat 7.1  7.2  7.3  7.4  7.5  7.6  7.7  7.8  7.9  7.10                                           | 5.5.1 Optimizing start up behavior 5.5.2 Slip-compensation.  gy saving. Standby function.  meter list.  Basic-Level. 7.1.1 Startup menu Advanced-Level 7.2.1 LCD & Password menu Motor name plate menu Encoder & BC menu Installation menu Control system menu Monitoring menu. Start menu Acceleration menu Travel menu Travel menu                                                                                                    | 566<br>577<br>577<br>577<br>577<br>622<br>623<br>624<br>656<br>667<br>7767<br>767                                                        |
|   | Energe 6.1  Parai 7.1  7.2  7.3  7.4  7.5  7.6  7.7  7.8  7.9  7.10  7.11                                     | 5.5.1 Optimizing start up behavior 5.5.2 Slip-compensation.  gy saving. Standby function.  meter list  Basic-Level. 7.1.1 Startup menu Advanced-Level 7.2.1 LCD & Password menu Motor name plate menu Encoder & BC menu Installation menu Control system menu Monitoring menu. Start menu Acceleration menu Travel menu Decelerating menu                                                                                                    | 566<br>577<br>577<br>577<br>577<br>622<br>633<br>644<br>655<br>666<br>773<br>775<br>776<br>777                                           |
|   | Energe 6.1  Parai 7.1  7.2  7.3  7.4  7.5  7.6  7.7  7.8  7.9  7.10  7.11  7.12                               | 5.5.1 Optimizing start up behavior. 5.5.2 Slip-compensation.  gy saving. Standby function.  meter list.  Basic-Level. 7.1.1 Startup menu Advanced-Level. 7.2.1 LCD & Password menu Motor name plate menu Encoder & BC menu Installation menu Control system menu Monitoring menu. Start menu Acceleration menu Travel menu Decelerating menu Stop menu                                                                                          | 566<br>577<br>577<br>577<br>577<br>622<br>633<br>644<br>655<br>666<br>777<br>777                                                         |
|   | Energe 6.1  Parai 7.1  7.2  7.3  7.4  7.5  7.6  7.7  7.8  7.9  7.10  7.11  7.12  7.13                         | 5.5.1 Optimizing start up behavior. 5.5.2 Slip-compensation.  gy saving. Standby function.  meter list  Basic-Level. 7.1.1 Startup menu Advanced-Level 7.2.1 LCD & Password menu Motor name plate menu Encoder & BC menu Installation menu Control system menu Monitoring menu. Start menu Acceleration menu Travel menu Decelerating menu Stop menu Controller menu Controller menu                                                            | 566<br>577<br>577<br>577<br>577<br>622<br>623<br>624<br>645<br>646<br>746<br>746<br>747<br>748<br>748<br>749                             |
|   | Energe 6.1  Parai 7.1  7.2  7.3  7.4  7.5  7.6  7.7  7.8  7.9  7.10  7.11  7.12  7.13  7.14                   | 5.5.1 Optimizing start up behavior 5.5.2 Slip-compensation.  gy saving. Standby function.  meter list  Basic-Level. 7.1.1 Startup menu Advanced-Level 7.2.1 LCD & Password menu Motor name plate menu Encoder & BC menu Installation menu Control system menu Monitoring menu. Start menu Acceleration menu Travel menu Decelerating menu Stop menu Controller menu Controller menu Controller menu Controller menu Parameter set 2 menu        | 566<br>577<br>577<br>577<br>577<br>622<br>633<br>644<br>655<br>666<br>776<br>776<br>777<br>788                                           |
|   | Energe 6.1  Parai 7.1  7.2  7.3  7.4  7.5  7.6  7.7  7.8  7.9  7.10  7.11  7.12  7.13  7.14  7.15             | 5.5.1 Optimizing start up behavior 5.5.2 Slip-compensation.  gy saving. Standby function.  meter list.  Basic-Level. 7.1.1 Startup menu Advanced-Level 7.2.1 LCD & Password menu Motor name plate menu Encoder & BC menu Installation menu Control system menu Monitoring menu. Start menu Acceleration menu Travel menu. Decelerating menu Stop menu Controller menu Parameter set 2 menu Statistic menu.                                      | 566<br>567<br>577<br>577<br>577<br>622<br>633<br>644<br>655<br>666<br>777<br>778<br>778<br>788<br>808                                    |
|   | Energe 6.1  Parai 7.1  7.2  7.3  7.4  7.5  7.6  7.7  7.8  7.9  7.10  7.11  7.12  7.13  7.14  7.15  7.16       | 5.5.1 Optimizing start up behavior 5.5.2 Slip-compensation.  gy saving. Standby function.  meter list.  Basic-Level. 7.1.1 Startup menu Advanced-Level 7.2.1 LCD & Password menu Motor name plate menu Encoder & BC menu Installation menu Control system menu Monitoring menu. Start menu Acceleration menu Travel menu Decelerating menu Stop menu Controller menu Parameter set 2 menu Statistic menu. Memory Card menu                      | 566<br>567<br>577<br>577<br>577<br>622<br>623<br>624<br>655<br>666<br>775<br>777<br>778<br>778<br>778<br>778<br>778<br>778<br>778<br>778 |
|   | Energe 6.1  Parat 7.1  7.2  7.3  7.4  7.5  7.6  7.7  7.8  7.9  7.10  7.11  7.12  7.13  7.14  7.15  7.16  7.17 | 5.5.1 Optimizing start up behavior. 5.5.2 Slip-compensation.  gy saving. Standby function.  meter list.  Basic-Level. 7.1.1 Startup menu Advanced-Level 7.2.1 LCD & Password menu Motor name plate menu Encoder & BC menu Installation menu Control system menu Monitoring menu. Start menu Acceleration menu Travel menu Decelerating menu Stop menu Controller menu Parameter set 2 menu Statistic menu. Memory Card menu MMC-Recorder menue. | 566<br>577<br>577<br>577<br>577<br>622<br>633<br>644<br>655<br>666<br>776<br>777<br>788<br>798<br>808<br>818<br>828<br>838               |
|   | Energe 6.1  Parai 7.1  7.2  7.3  7.4  7.5  7.6  7.7  7.8  7.9  7.10  7.11  7.12  7.13  7.14  7.15  7.16       | 5.5.1 Optimizing start up behavior 5.5.2 Slip-compensation.  gy saving. Standby function.  meter list.  Basic-Level. 7.1.1 Startup menu Advanced-Level 7.2.1 LCD & Password menu Motor name plate menu Encoder & BC menu Installation menu Control system menu Monitoring menu. Start menu Acceleration menu Travel menu Decelerating menu Stop menu Controller menu Parameter set 2 menu Statistic menu. Memory Card menu                      | 566<br>567<br>577<br>577<br>577<br>622<br>623<br>624<br>655<br>666<br>775<br>777<br>778<br>778<br>778<br>778<br>778<br>778<br>778<br>778 |

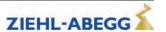

|    | 7.20<br>7.21 | HW-Ident. menu                                                                                                    | 86<br>86   |
|----|--------------|----------------------------------------------------------------------------------------------------|------------|
|    | 7.22         |                                                                                                    | 87         |
|    | 7.23         | Menu checks                                                                                                    | 87         |
|    | 7.24         | INFO menu                                                                                                    | 88         |
|    | 1.27         | THE O MICHAEL STATE OF THE STATE OF THE STAT | 00         |
| 8  | Trave        | el options                                                                                                    | 98         |
|    | 8.1          | Normal travel                                                                                                    | 98         |
|    | 8.2          | Start-up and acceleration                                                                                                    | 98         |
|    |              | 8.2.1 Acceleration - default                                                                                                    | 98         |
|    |              | 8.2.2 Acceleration with intermediate speed                                                                                                    | 99         |
|    | 8.3          | Optimizing start up behavior                                                                                                    | 99         |
|    |              | 8.3.1 Damping the start-up jerk                                                                                                    | 100        |
|    | 0.4          | 8.3.2 Start-up variations                                                                                                    | 100        |
|    | 8.4          | Optimizing the acceleration                                                                                                    | 101        |
|    | 8.5          | Traveling speed defaults                                                                                                    | 102        |
|    | 8.6          | Distance-dependent delay                                                                                                    | 103        |
|    |              | 8.6.1 Distance-dependent deceleration - default                                                                                                    | 103<br>104 |
|    |              | <ul><li>8.6.2 Distance-dependent deceleration with intermediate speed</li></ul>                                                                                                    | 105        |
|    | 8.7          | Time-dependent deceleration                                                                                                    | 106        |
|    | 0.7          | 8.7.1 Deceleration with reached traveling speed                                                                                                    | 106        |
|    |              | 8.7.2 Deceleration when traveling speed has not been reached                                                                                                    | 107        |
|    | 8.8          | Optimizing deceleration                                                                                                    | 108        |
|    | 8.9          | Creep path optimization                                                                                                    | 109        |
|    | 8.10         | Optimizing stopping                                                                                                    | 110        |
|    | 8.11         | Optimizing the step alignment                                                                                                    | 111        |
|    | 8.12         | Direct levelling                                                                                                    | 111        |
|    | 8.13         | Readjustment                                                                                                    | 112        |
|    | 8.14         | Operation in idle                                                                                                    | 113        |
|    | 8.15         | Quickstart                                                                                                    | 113        |
|    |              | 8.15.1 Actuation                                                                                                    | 113        |
|    |              | 8.15.2 Monitoring functions for Quickstart                                                                                                    | 115        |
| 9  | Calib        | ration of absolute rotary encoders                                                                                                    | 116        |
| •  | 9.1          | General                                                                                                    | 116        |
|    | 0            | 9.1.1 Load-free alignment SSI-Encoder                                                                                                    | 117        |
|    |              | 9.1.2 Load-free alignment EnDat-Encoder                                                                                                    | 118        |
|    |              | 9.1.3 Checking the load-free alignment of the SSI- & EnDat-encoders                                                                                                    | 118        |
|    |              | 9.1.4 Rotary encoder calibration with closed brake                                                                                                    | 119        |
|    |              | 9.1.5 Calibration of absolute rotary encoders type ERN1387                                                                                                    | 120        |
| 10 | Sunn         | ort with acceptance test                                                                                                    | 121        |
|    | 10.1         | Rotary encoder test                                                                                                    | 121        |
|    | 10.1         | Testing of the protection device according to EN81-A3                                                                                                    | 121        |
|    | 10.2         | 10.2.1 Powerless drifting of the cabin from the floor.                                                                                                    | 121        |
|    |              | 10.2.2 Travel with maximum acceleration from floor.                                                                                                    | 122        |
|    | 10.3         | Capture device test                                                                                                    | 122        |
|    | 10.4         | Driving capability test                                                                                                    | 123        |
|    | 10.5         | Motor brakes test                                                                                                    | 124        |
|    |              |                                                                                                    |            |
| 11 |              | ronic name plate                                                                                                    | 125        |
|    | 11.1         | Save data                                                                                                    | 125        |
|    | 11.2         | Load data                                                                                                    | 125        |
| 12 |              | tuning asynchronous motors                                                                                                    | 125        |

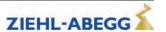

|    | 12.2  | Determining the operating data with the Autotune function                                | 126 |
|----|-------|------------------------------------------------------------------------------------------|-----|
| 13 | Spec  | ial functions                                                                            | 129 |
|    | 13.1  | Changing the switching frequency                                                         | 129 |
|    |       | 13.1.1 Fixed presetting of the switching frequency (Menu Power sectionI/M_PWM=Fix f_PWM) | 129 |
|    |       | 13.1.2 Automatic adjustment of the switching frequency (Menu Power sectionI/M_PWM=Auto)  |     |
|    |       |                                                                                          | 129 |
|    | 13.2  | Safety Brake                                                                             | 129 |
|    | 13.3  | Reset                                                                                    | 130 |
|    | 13.4  | Checking the motor phases                                                                | 131 |
|    | 13.5  | Field weakening                                                                          | 132 |
|    | 13.6  | Operation with a 3-phase 230 VAC power supply                                            | 132 |
|    | 13.7  | Controlled emergency stop in inclined elevators.                                         | 132 |
|    | 13.8  | Travel direction counter                                                                 | 133 |
|    |       | 13.8.1 Parameters for the travel direction counter                                       | 133 |
|    |       | 13.8.2 Activating the travel direction counter                                           | 134 |
|    |       | 13.8.3 Deactivating the travel direction counter                                         | 134 |
|    |       | 13.8.4 Configuring an activated travel direction counter                                 | 135 |
|    |       | 13.8.5 Output functions                                                                  | 135 |
|    |       | 13.8.6 Resetting the travel direction counter                                            | 135 |
|    |       | 13.8.7 Restore the counter reading from the absolute value encoder                       | 136 |
|    | 13.9  | Self-monitoring of the brakes as per EN81-20                                             | 136 |
|    |       | 13.9.1 Activation of the self-monitoring                                                 | 136 |
|    |       | 13.9.2 Activating the lock in case of a malfunctioning brake circuit                     | 136 |
|    |       | 13.9.3 Function test of the self-monitoring                                              | 137 |
|    | 13.10 | Index                                                                                    | 138 |

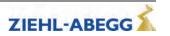

## 1 Serial communication

## 1.1 DCP (Drive Control & Position) (only for ZAdynpro xxx DCP)

The DCP mode enables series control of the ZAdynpro via an RS485 interface. The two-directional series control conveys the control signals via a 2 or 3-wire connection cable. In general, the cables X-IN and X-OUT are no longer required, which reduces the wiring outlay significantly.

#### 1.1.1 Electrical connection

Connection is via the X-CAN interface on the ZAdynpro (see "Electrical installation/CAN/DCP interface (X-CAN)" chapter).

## 1.1.2 The various DCP protocols

#### DCP 01

The functional principle is identical to conventional actuation using the control inputs (X-IN) and control outputs (X-OUT1, X-OUT2). The elevator control system transmits the required control signals (e.g. controller enable, direction of travel, speed, deceleration point) to the ZAdynpro and receives the status messages as status bits as return information from the ZAdynpro (e.g. signals for mechanical brakes, motor contactors, STO function, speed monitoring and group fault).

## DCP\_03

The DCP\_03 protocol is an expanded version of the DCP\_01 protocol. As compared with the DCP\_01 protocol, it has:

- · faster data transmission
- a faster communication channel
- Automatic compatibility checking between the software in the ZAdynpro and the software in the control system

#### DCP\_02

The transmission of the command and status bits is performed according to the DCP\_01 protocol. The travel is also oriented towards the remaining distance: the control uses the ZAdynpro start command to specify the path to the next level. This path is continuously updated during travel (remaining distance). The ZAdynpro adapts its travelling speed in line with the remaining distance, and the cabin travels directly into the level in a smooth and time-optimised manner without the use of creep speed. An absolute value encoder must be present in the shaft in order to specify the remaining distance! The braking distance (shown in the frequency inverter display) must be manually entered into the control prior to this. Using the braking distance entered and the current remaining distance, the control can decide during travel whether it is still possible to stop in the event that a corresponding command is received. If no command is received by the necessary delay path at the latest, then the remaining distance is extended by an additional level.

#### DCP 04

The DCP\_04 protocol is an expanded version of the DCP\_02 protocol. Compared to the DCP\_02 protocol, it has:

- · faster data transmission
- · a faster communication channel
- Automatic compatibility checking between the software in the ZAdynpro and the software in the control system
- a Braking distance transmission: The control unit continuously transmits the braking distance for the current speed to the open loop control. That means during an incoming call, the trip the open loop control can decide whether it is still possible to stop.

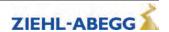

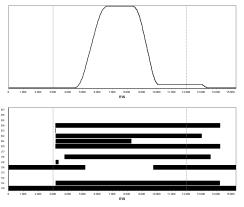

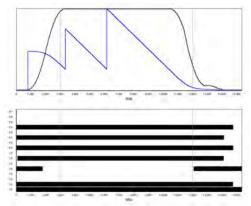

Signal curve DCP\_01, DCP\_03

Signal curve DCP\_02, DCP\_04

|    | Command byte                     | Speed default byte |                       | Status byte |    |                                       |
|----|----------------------------------|--------------------|-----------------------|-------------|----|---------------------------------------|
| В0 | Controller enable RF             | G0                 | slow speed (V1)       |             | S0 | Frequency inverter ready for next run |
| В1 | travel command (start)           | G1                 | readjustment (Vz)     |             | S1 | travel active (RB)                    |
| B2 | stop switch (switching off V_1)  | G2                 | Speed 0               |             | S2 | advance warning active                |
| ВЗ | travel speed                     | G3                 | return (V5)           |             | S3 | general alarm active (ST)             |
| В4 | direction of travel (RV1 or RV2) | G4                 | Inspection (V4)       |             | S4 | speed monitoring (interface/ V_G1)    |
| В5 | speed change                     | G5                 | Additional speed (V6) |             | S5 | fast stop                             |
| В6 | transmission of rest of route    | G6                 | interim speed         |             | S6 | mechanical brake (MB)                 |
| B7 | error in the last telegram       | G7                 | high speed (V3)       |             | S7 | error in the last telegram            |

The command, speed and status bytes can be read in the Info menu / page 15.

```
DCP-Bits ----- 15
B01..4... G....4...
S.1....6. 100
```

## 1.1.3 Configuring in DCP mode

## 1.1.3.1 Activating the DCP interface

Activate the DCP interface in the **Control system/CONFIG** menu dependent on the open loop control used and the applied communication protocol.

| Manufacturer:               | DCP-protocol | Abbreviation ZAdynpro |
|-----------------------------|--------------|-----------------------|
| BÖHNKE + PARTNER            | DCP1         | 04:BP_DCP1            |
| BÖHNKE + PARTNER            | DCP2         | 05:BP_DCP2            |
| BÖHNKE + PARTNER            | DCP3         | 06:BP_DCP3            |
| BÖHNKE + PARTNER            | DCP4         | 07:BP_DCP4            |
| Hydraulic configuration     | DCP4         | 36:HY-Mod.            |
| Kollmorgen                  | DCP3         | 09:KN_DCP3            |
| Kollmorgen                  | DCP4         | 10:KN_DCP4            |
| NEW LIFT                    | DCP3         | 12:NL_DCP3            |
| NEW LIFT                    | DCP4         | 37:NL_DCP4            |
| Osma elevators              | DCP3         | 34:OS_DCP3            |
| SCHNEIDER STEUERUNGSTECHNIK | DCP3         | 14:SS_DCP3            |
| SCHNEIDER STEUERUNGSTECHNIK | DCP4         | 33:SS_DCP4            |
| STRACK LIFT AUTOMATION      | DCP3         | 22:ST_DCP3            |
| STRACK LIFT AUTOMATION      | DCP4         | 23:ST_DCP4            |
| Weber Lifttechnik           | DCP1         | 17:WL_DCP1            |

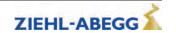

| Weber Lifttechnik | DCP2 | 18:WL_DCP2 |
|-------------------|------|------------|
| Weber Lifttechnik | DCP3 | 19:WL_DCP3 |
| Weber Lifttechnik | DCP4 | 20:WL_DCP4 |
| KW AUFZUGSTECHNIK | DCP3 | 26:KW_DCP3 |

## 1.2 CANopenLift

## 1.2.1 Start-up the CAN-interface

## 1.2.1.1 ZAdynpro

- Only devices with the CiA 417 profile are allowed.
- All devices work in 11 bit mode.
- There can only be one ZAdynpro connected per bus system.

For information on the electrical installation of CANopen lift, please refer to chapter "Electrical installation/CAN interface (X-CAN)" in part 1. of the operating instructions.

#### 1.2.1.2 Activating the interface

The activation of the CAN interface can be set in the menu Control system/CONFIG.

```
Control

→ CONFIG 01:ZA_IO

→ 02:ZA_CAN
Configuration
```

The INFO menu shows CAN information at the pages 14 - 17 (Assumption: "CONFIG" = "02: ZA\_CAN").

## 1.2.1.3 Operation modes

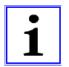

## Information

There are two operating modes for the ZAdynpro in CANopen Lift mode:

• Velocity Mode (Velocity Mode [pv])

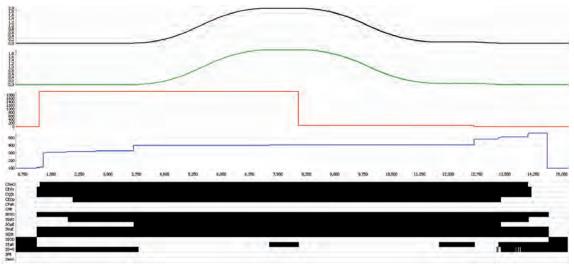

Velocity Mode

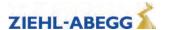

## • Position Mode (Position Mode [pp]

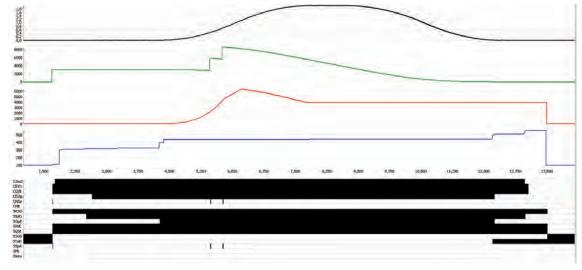

Position Mode

The respective mode can be set in the ZAdynpro under "CAN/MODE". Most control systems, however, write the mode in the ZAdynpro shortly before start-up. This means that the operating mode must be set in the control system.

If the ZAdynpro is operated in position mode, the absolute shaft copy system must be connected to the same bus as the ZAdynpro.

The control system sends the required speed to the ZAdynpro before every journey. If this cannot be achieved, the ZAdynpro will initiate an arch travel journey. The maximum speed must therefore be entered in the control system.

## 1.2.1.4 Command- and Statusbits of the recorder

- Position Mode [pp] C&S / Velocity Mode [pv] C&S
- C = Command = command from the control to the frequency inverter
- S = Status = Status of the ZAdynpro as reaction to a prior command from the control system

| Status-/ Commandbit | Designation                 | Remarks                      |
|---------------------|-----------------------------|------------------------------|
| CSwO                | Command Switch On           |                              |
| CEVo                | Command Enable Voltage      |                              |
| CQSt                | Command Quick Stop          |                              |
| CEOp                | Command Enable Operation    |                              |
| CFaR                | Command Fault Reset         |                              |
| CNSp                | Command New Setpoint        | only active in position mode |
| CHIt                | Command Halt                |                              |
| SRSO                | Status Ready to Switch On   |                              |
| SSdO                | Status Switched On          |                              |
| SOpE                | Status Operation Enabled    |                              |
| SVoE                | Status Voltage Enabled      |                              |
| SQSt                | Status Quick Stop           |                              |
| SSOD                | Status Switch On Disabled   |                              |
| STaR                | Status Target Reached       |                              |
| SS=0                | Status Speed = 0            | only active in velocity mode |
| SSpA                | Status Setpoint Acknowledge | only active in position mode |
| SFIt                | Status Fault                |                              |
| SWrn                | Status Warning              |                              |

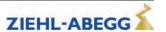

## 2 Emergency evacuation

## 2.1 General

- In the event of a mains failure, there is the possibility to carry out an emergency evacuation.
- By carrying out the emergency evacuation, the elevator cabin is driven into a floor or the ground floor.

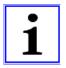

#### Information

The shaft efficiency has a decisive influence on the required power of the UPS performance.

## 2.2 Emergency evacuation with emergency power generator, 230 VAC

#### 2.2.1 General

#### Requirements:

- For emergency evacuation with 230 VAC emergency power generator, the frequency inverter must provide the following voltage:
  - 230 VAC to feed L1 and L2

## Characteristics of evacuation with emergency power generator, 230 VAC:

- · Evacuation in motoric and generatoric direction
- · Load-independent starts
- · Load-independent stopping
- · Flush stopping

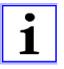

#### Information

Due to the high level of magnetization current, emergency evacuation with a single-phase power supply does not make sense with asynchronous motors.

## Process for emergency evacuation with 3-phase power supply:

- The ZAdynpro analyses the load ratio between the car and the counterweight during every start.
- Based on the load ratio, the ZAdynpro communicates to the control the direction in which the evacuation would be more energy saving.
- The control system starts the evacuation trip by activating:
  - Controller enable
  - Direction
  - Speed default

## Size of the voltage supply

The required performance consists of the following:

Power consumption for ZAdynpro electronics

- + Control systempower consumption
- + Electromechanical brakes power consumption
- + Other consumers (car light, ...) power consumption
- Motor power consumption during motoric operation with sufficient power (ask motor manufacturer)
- = Real power [W]

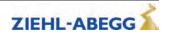

## 2.2.2 Parameterization

|    | The following prerequisite must be present:          |                                    |  |  |  |
|----|------------------------------------------------------|------------------------------------|--|--|--|
|    | The direction of travel of the car is downwards with |                                    |  |  |  |
| 1. | Standard                                             | DCP                                |  |  |  |
|    | 24 V signal on input configured to "RV2"             | Command byte 1, Bit 4 has 1-signal |  |  |  |

# Detection of voltage drop: Configure digital input in the Control system menu to PARA2. In case of a power failure, the input configured for 24 VDC is actuated in order to inform the frequency inverter that a switch-over to parameter set 2 is necessary.

|  |    | Inform the control system about the p                                                             | ermissible direction of travel (optional):                                                                   |
|--|----|---------------------------------------------------------------------------------------------------|----------------------------------------------------------------------------------------------------|
|  |    | Standard                                                                                          | DCP                                                                                                    |
|  |    | In the <b>Control</b> menu, configure the digital output to <b>Evac.Dir</b>                       | Status byte 2, Bit 2 = 0 	 Car is lighter than counterweight                                                 |
|  |    | Control                                                                                           | Evacuation trip will be carried out up-<br>wards!                                                            |
|  | 3. | Contact open  Car is lighter than counterweight  Evacuation trip will be carried out upwards!     | Status byte 2, Bit 2 = 1 & Car is heavier than counterweight  Evacuation trip will be carried out downwards! |
|  |    | Output closed & Car is heavier than counterweight  Evacuation trip will be carried out downwards! |                                                                                                    |

| 4. | Evacuation type specification:  Configure the parameter F_PARA2 = EVA. 1*AC in the Parameter set 2 menu.                         | Parameterset2  F PARA2 EVAC1*AC  EVAC1*AC  Function parameterset 2 |
|----|----------------------------------------------------------------------------------------------------|--------------------------------------------------------------------|
| 5. | Copy parameter: In the menu Parameter set 2 / COPY, select the function PARA->2. After copying, the parameter is once again OFF. | Parameterset2  Lack COPY Off  Lack Paral 2  Copy parameter         |

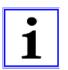

## Information

The power failure detection and type of evacuation must be parameterised before copying the parameters. Only a lower speed of the motor is possible because of the lower mains supply. The maximum possible speeds for V\_2 and V\_3 are calculated during the copying process.

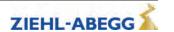

## 2.3 Emergency evacuation with 230 VAC UPS

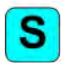

- The function is only available for operation with synchronous motors.
- Due to the low power requirements of a synchronous drive, it is possible to carry out an evacuation trip at half-load or in the direction of the pulling load using a commercially available UPS. An evacuation trip against the load direction is not possible!

In case of a mains failure, the UPS supplies the following voltage:

• 230 VAC to feed L1 and L2

## **Emergency evacuation process with 230 VAC UPS:**

- The ZAdynpro analyses the load ratio between the car and the counterweight during every start.
- Based on the load ratio, the ZAdynpro communicates to the control the direction in which the evacuation would be more energy saving.
- · The control system starts the evacuation trip by activating:
  - Controller enable
  - Direction
  - Speed default

## 2.3.1 Emergency evacuation with UPS with optimum power

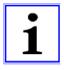

## Information - Characteristics of evacuation with optimum UPS power

- · Load-independent starts
- Load-independent stopping
- Flush stopping
- With corresponding sizing of the UPS, a trip in the motoric direction is also feasible.

#### Calculation of the UPS

The required UPS performance consists of the following:

Power consumption for ZAdynpro electronics

- + Control systempower consumption
- + Electromechanical brakes power consumption
- + Other consumers (car light, ...) power consumption
- Motor power consumption for UPS operation with sufficient power (ask motor manufacturer)
- = Real power UPS [W]

#### 2.3.2 Emergency evacuation with UPS with minimum power

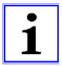

## Information - Evacuation through UPS with minimum power

- Load-dependent starting, cannot be optimized
- · Evacuation only possible in the direction of the pulling load
- · Positioning is carried out load dependent; that means step formation could occur.

## Calculation of the UPS

The required UPS performance consists of the following:

Power consumption for ZAdynpro electronics

- + Control systempower consumption
- + Electromechanical brakes power consumption
- + Other consumers (car light, ...) power consumption
- \* Motor power consumption for UPS operation with reduced power (ask motor manufacturer)
- = Real power UPS [W]

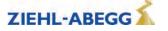

## 2.3.3 Parameterization

|    | The following prerequisite must be present:          |                                    |  |  |
|----|------------------------------------------------------|------------------------------------|--|--|
|    | The direction of travel of the car is downwards with |                                    |  |  |
| 1. | Standard                                             | DCP                                |  |  |
|    | 24 V signal on input configured to "RV2"             | Command byte 1, Bit 4 has 1-signal |  |  |

# Detection of voltage drop: Configure digital input in the Control system menu to PARA2. In case of a power failure, the input configured for 24 VDC is actuated in order to inform the frequency inverter that a switch-over to parameter set 2 is necessary.

| Inform the control sys                                                      | Inform the control system about the permissible direction of travel (optional): |                                                            |  |
|-----------------------------------------------------------------------------|---------------------------------------------------------------------------------|------------------------------------------------------------|--|
| Standard                                                                    | DCP                                                                             | CANopenLift                                                |  |
| In the <b>Control</b> menu, configure the digital output to <b>Evac.Dir</b> | Status byte 2, Bit 2 = 0 • Car is lighter than counterweight                    | Object 0x6049 = 1: Cabin is lighter than the counterweight |  |
| Control  ↓ f_04 Evac.Dir.  ↓ Evac.Dir.                                      | Evacuation trip will be carried out upwards!                                    | Evacuation trip will be carried out upwards!               |  |
| Function 04                                                                 | Status byte 2, Bit 2 = 1 • Car is heavier than counterweight                    | Object 0x6049 = 2: Cabin is heavier than the counterweight |  |
| Contact open & Car is lighter than counterweight                            | Evacuation trip will be carried out downwards!                                  | Evacuation trip will be carried out downwards!             |  |
| Evacuation trip will be carried out upwards!                                |                                                                                 |                                                            |  |
| Output closed & Car is heavier than counterweight                           |                                                                                 |                                                            |  |
| Evacuation trip will be carried out downwards!                              |                                                                                 |                                                            |  |

| 4. | Evacuation type specification:  Configure the parameter F_PARA2 = UPS in the Parameter set 2 menu.                                                             | Parameterset2  F_PARA2 UPS  UPS  Function parameterset 2        |
|----|----------------------------------------------------------------------------------------------------|-----------------------------------------------------------------|
| 5. | Specification of the stator resistance for synchronous motors:  In the Parameter set 2 / R_U20 menu, enter the stator resistance of the synchronous motor used | Parameterset2  → R_U20 1.00 Ohm  → 1.00  Stator resistance (UPS |
| 6. | Limit motor current: Limit the motor current by entering the available UPS power in the "Parameter set 2/P_UPS" menu.                                          | Parameterset2  P_UPS 1.0 kW  1.0  Max. load on UPS              |

## Calculating the available UPS power:

- X<sub>1</sub> rating plate
- Control systempower consumption
- Electromechanical brakes power consumption
- Other consumers (car light, ...) power consumption
- = Available UPS\_power [W]

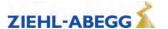

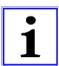

## Information

Entering the UPS power determines the type of UPS evacuation.

**Sufficient power:** An evacuation trip with the characteristics of an evacuation with optimum UPS power is implemented.

**Not enough power:** An evacuation trip with the characteristics of an evacuation with minimal UPS power is implemented.

## CAUTION!

## Danger

Setting the value for P\_UPS too high can lead to an overloading or destruction of the UPS.

|  |                                                                                                    | Parameter     | rset2               |  |
|--|----------------------------------------------------------------------------------------------------|---------------|---------------------|--|
|  | Copy parameter:                                                                                                    | <b>→</b> COPY | Off                 |  |
|  | In the menu <b>Parameter set 2 / COPY</b> , select the function <b>PARA-&gt;2</b> . After copying, the parameter is once again OFF. |               | Para1 ° 2<br>ameter |  |

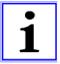

## Information

The power failure detection and type of evacuation must be parameterised before copying the parameters. Only a lower speed of the motor is possible because of the lower mains supply. The maximum possible speeds for V\_2 and V\_3 are calculated during the copying process.

|    | Switch off the times in which the motor is kept at speed 0: |                                               |
|----|-------------------------------------------------------------|-----------------------------------------------|
| 8. | Configure in the <b>Start/T_3 = 0</b> menu                  | Commissioning  T_3 0.0 s  D 0.0  Hold speed=0 |
|    | Configure in the Stop/T_4 = 0 menu                          | Stop '→ T_4 0.0 s '→ 0.0 Hold speed 0         |

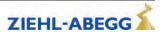

## 2.4 Evacuation with 3-phase mains supply 3~400 VAC

## 2.4.1 General

## Requirements:

- For the emergency evacuation with 3-phase mains supply, the mains supply must provide the following voltage to the frequency inverter:
  - 3~400 VAC to feed L1, L2 and L3.

#### Attributes:

- · Evacuation in motoric and generatoric direction
- · Load-independent starts
- · Load-independent stopping
- · Flush stopping

#### **Process**

- The ZAdyn analyses the load ratio between the car and the counterweight during every start.
- Based on the load ratio, the ZAdyn communicates to the control the direction in which the evacuation would be more energy saving.
- The control system starts the evacuation trip by activating:
  - Controller enable
  - Direction
  - Speed default

## Size of the voltage supply

The required performance consists of the following:

Power consumption for ZAdyn electronics

- + Control systempower consumption
- + Electromechanical brakes power consumption
- + Other consumers (car light, ...) power consumption
- Motor power consumption during motoric operation with sufficient power (ask motor manufacturer)
- = Real power [W]

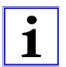

## Information

The shaft efficiency has a decisive influence on the required power of the three-phase mains supply.

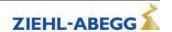

#### 2.4.2 Parameterization

## (1) The following prerequisites must be present:

The direction of travel of the car is downwards with

|    | Standard                           | DCP                              | CANopenLift                 |
|----|------------------------------------|----------------------------------|-----------------------------|
|    | 24 V signal on input configured to | Command byte 1, Bit 4 has 1-sig- | Evacuation direction object |
| 1. | "RV2"                              | nal                              | 0x6049                      |

#### **Detection of voltage drop**

Configure digital input in the Control system menu to PARA2.

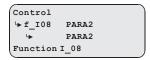

In case of a power failure, the input configured for 24 VDC is actuated in order to inform the frequency inverter that a switchover to parameter set 2 is necessary.

#### (3) Inform the open loop control about the permissible direction of travel (optional):

|    | Standard                                                                                                    | DCP                                                                                                    | CANopenLift                                                                                                    |
|----|----------------------------------------------------------------------------------------------------|----------------------------------------------------------------------------------------------------|----------------------------------------------------------------------------------------------------|
|    | In the <b>Control</b> menu, configure the digital output to <b>Evac.Dir</b>                                                                                                    | Status byte 2, Bit 2 = 0 < Car is lighter than counterweight                                                                                               | Object query 0x6049 Evacuation direction by control                                                                                                  |
| 3. | Control F_04 Evac.Dir. Evac.Dir. Function 04  Contact open & Car is lighter than counterweight Evacuation trip will be carried out upwards!  Output closed & Car is heavier than counterweight Evacuation trip will be carried out downwards! | Evacuation trip will be carried out upwards!  Status byte 2, Bit 2 = 1 * Car is heavier than counterweight  Evacuation trip will be carried out downwards! | Value 1 -> Car is lighter than counterweight, evacuation travel upwards.  Value 2 -> Car is heavier than counterweight, evacuation travel downwards. |

## (4) Evacuation type default

Configure the parameter F\_PARA2 = EVA. 3\*AC in the Parameter set 2 menu.

Parameterset2

F\_PARA2 EVA.3\*AC

EVA.3\*AC

Function parameterset 2

## (5) Copying the parameters:

In the menu **Parameter set 2 / COPY**, select the function **PARA->2**. After copying, the parameter is once again OFF.

Parameterset2

COPY Off
Paral 2

Copy parameter

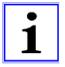

#### Information

The power failure detection and type of evacuation must be parameterised before copying the parameters. It is possible to reduce the required power during the evacuation. The values for speed and acceleration have to be adjusted in the 2.nd parameter set for this.

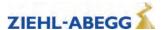

## 2.5 Improving the positioning

Due to the reduced UPS power, it is not possible to decelerate the motor until standstill. That means, at the time when the floor is reached and the brakes are closed, the motor is still moving. The time delay until the brakes are closed can lead to overshooting the door zone area and thus step formation.

#### 2.5.1 Parameterization

|    | Configure in the <b>Parameter set 2 / STOP = ON</b> menu                 | 2nd parameter set  → STOP ON  → ON |
|----|--------------------------------------------------------------------------|------------------------------------|
| 1. | Brake is already closed when the switch off for the speed V_1is reached. | Stop function                      |

|    | Standard                                                                 | DCP2 / DCP4                                                    |
|----|--------------------------------------------------------------------------|----------------------------------------------------------------|
|    | Brake is already closed when the switch off for the speed V_1is reached. | Determine overshoot path at the flush position under full load |
|    | · –                                                                      | Set parameters in the Control/DCP_STP =                        |
|    |                                                                          | mm menu                                                        |
| 2  |                                                                          | Control                                                        |
| ۷. |                                                                          | → DCP_STP 35 mm  → 35                                          |
|    |                                                                          | Stop before flush                                              |
|    |                                                                          |                                                                |
|    |                                                                          | The brakes are already closed when the dis-                    |
|    |                                                                          | tance to the flush position preset by S_Stop is reached.       |

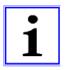

#### Information

The positioning is still load-dependent despite this measure. When travelling at half load, the elevator can stop too early outside the door zone range with **parameter set 2/STOP = ON**.

#### Plan for connecting UPS to ZAdynpro 2.6

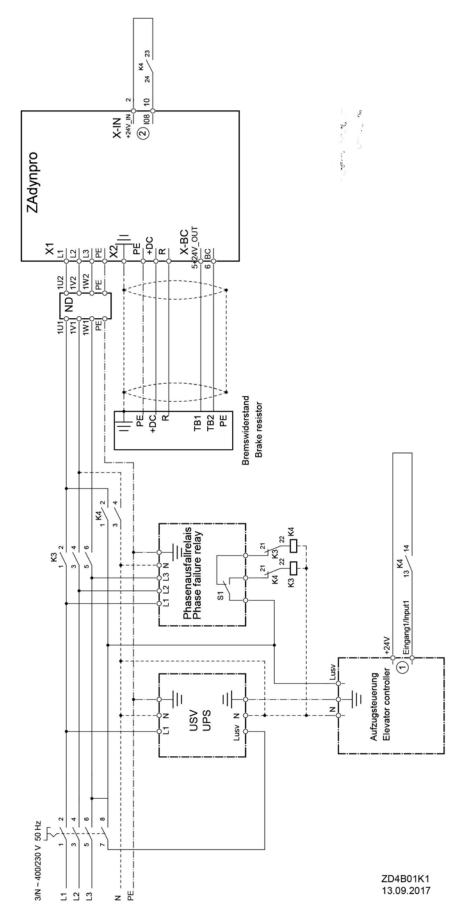

- Function input 1: Monitoring power failure
   Function input X-IN:108 = PARA2

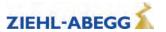

## 2.7 Monitor function

Monitoring of evacuation direction and evacuation speed during the evacuation process. The monitoring function will be activated by a digital input.

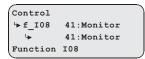

Configure the digital input in the **Control system** menu to the function **41:Monitor**.

## Activating of the monitoring function

- · Switch ZAdynpro off
- activate the digital input with the "Monitoring" function
- Switch ZAdynpro on
- · Monitoring function is active

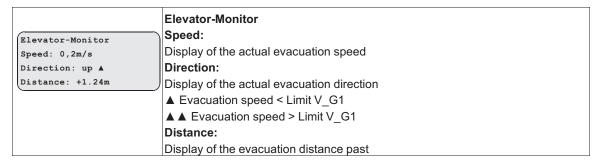

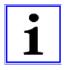

#### Information

With activated monitor function, all further functions of the ZAdynpro are locked!

## 2.8 Stutter brake function

#### 2.8.1 General

The stutter brake function can be used for an emergency evacuation with electric manually vented brakes. The function brakes the movement of the elevator cabin and prevents uncontrolled acceleration.

## 2.8.2 Operation modes

The stutter brake function works in two ways:

- · Speed-dependent cycle
- · time cycle

## Speed-dependent cycle

The digital output configured for the **Stutter br.** function is switched depending on the limit value V\_G1.

The speed-dependent cycle includes the following steps, which are repeated in turn:

- If the speed of the elevator cabin exceeds the limit value configured in the parameter V\_G1, the contact for the digital output is opened.
- The brake is closed.
- The speed falls below the limit value.
- The contact is closed.
- The brake is opened.
- The limit value is exceeded.

The speed-dependent cycle is carried out automatically if

- an emergency rescue is performed and, at the same time,
- the rotary encoder is functional

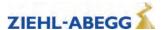

#### Time cycle:

The digital output configured for the **Stutter br.** function is switched based on time. This opens and closes the brake at a frequency of 0.5 Hz.

The time cycle is carried out automatically if

- the elevator installation is stopped or
- · the rotary encoder is defective

At the same time

- · the brake release monitor must be deactivated or
- the brake release monitor must be activated and the microswitch or the inductive proximity switches for the brake must report to the ZAdynpro that the brake is open.

#### 2.8.3 Parameterization

To activate the stutter brake function, a digital output in the **Control** menu is configured to the **Stutter br.** function.

The limit value V\_G1 is entered in the parameter **Control/V\_G1**. It is recommended to set the limit value V\_G1 to 0.06 m/s.

```
Control

□ V_G1 0.3 m/s

□ 0.06

Limit value 1
```

The cabin speed can be changed by adjusting the parameter Control/V\_G1.

## 2.8.4 Circuit suggestions

The following circuit suggestions are available at www.ziehl-abegg.com/service/downloads:

- Stutter brake ZAdyn4 (principle circuit diagram), drawing number: ZD4C01K10
- Stutter brake ZAdyn4 + ZAsbc4 (principle circuit diagram), drawing number: ZD4C01K11
- Stutter brake ZAdynpro + ZAsbc4B, drawing number: ZD4B01K2

# 3 Error diagnosis

## 3.1 Travel abort and acknowledgement during malfunctions

#### 3.1.1 Travel abort

- If the ZAdynpro detects an error, the current travel program is aborted and the following outputs are switched off immediately:
  - ST Malfunction
  - RB Controller ready
  - MB mechanical brake
- The open loop control must immediately:
  - Close the electromechanical brake
  - STO- interruption or opening of the motor contactors
- The error that has occurred is shown in the display with error text and error number. LED's, error memory and an error list are available for additional troubleshooting.

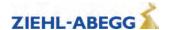

#### 3.1.2 Acknowledgement

Acknowledging the error is performed automatically 2 seconds after the cause of the error has been eliminated

The prerequisite is that there are no input signals for travel speeds. If travel signals are applied before the end of 2 seconds, there will be no error acknowledgement.

The following errors are not automatically acknowledged:

| Error no. | Acknowledgement by                   |
|-----------|--------------------------------------|
| 900 999   | Switch ZAdynpro off and then back on |

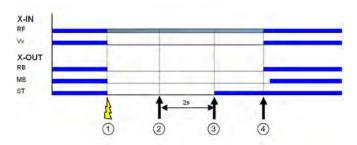

- 1 Error is recognized
- 2 Error is no more present
- 3 Atomatic acknowledgement with Vx=0
- 4 New travel command

## 3.2 LED

There is an LED on the ZAdynpro for diagnosis.

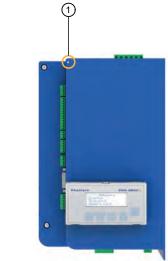

1 Location of LED ZAdynpro 011-032

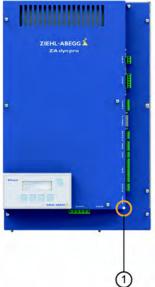

1 Location of LED ZAdynpro 040-074

## Status of the ZAdynpro with standard actuation

| LED colour | LED status                  | Operation condition |
|------------|-----------------------------|---------------------|
| green      | flashing once<br>per second | Standstill          |
| green      | flashing twice per second   | Travel              |

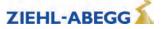

#### Condition of the DCP connection

| LED colour  | LED status                     | Operation condition                                                                 |  |
|-------------|--------------------------------|-------------------------------------------------------------------------------------|--|
| red         | fast flashing                  | With activated DCP function, the DCP connection is not present of defective         |  |
| green       | On                             | With activated DCP function, the DCP connection is flawless                         |  |
| red / green | Slow alternat-<br>ing flashing | The DCP function is not activated in a trouble-free DCP connection (only DCP3/DCP4) |  |

## **Condition of the CAN connection**

| LED colour | LED status               | Operation condition / error status                           |
|------------|--------------------------|--------------------------------------------------------------|
| green      | flashing once per second | Operation Mode "Stopped"                                     |
| green      | fast flashing            | Operation Mode "Preoperational"                              |
| green      | On                       | Operation Mode "Operational"                                 |
| red        | Off                      | no error, connection is in order                             |
| red        | flashing once per second | CAN error counter has exeeded the warning limit of 96 errors |
| red        | On                       | Bus off, reset of the controller is necessary                |

It is possible, that an operation condition and an error state occur at the same time and that they are indicated by the LED at the same time.

## 3.2.1 Software update

If an error occurs during the software update, a flash code is issued by LED for the corresponding error message.

An explanation of the flash code can be found in the chapter Special Functions/Software Update

## 3.3 Readout the error memory

Faults which lead to interruption of the travel are saved in a fault list.

The fault list can be found in menu **Statistik/ST\_LST**. Up to 64 error messages can be managed. Once the number of 64 messages has been reached, the oldest entry in each case is deleted for each new error message which arises. When the fault list is called up, the last fault which occurred is displayed with the following information:

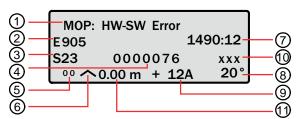

- 1 Error description
- 2 Error no.
- 3 Operation condition (S=status)
- 4 Travel number
- 5 Consecutive error number
- 6 Travel direction
- 7 Operating hours
- 8 Temperature power stage
- 9 Motor current consumption
- 10 Additional information (option)
- 11 Position of tha car in the shaft

Please refer to the "Error diagnosis" chapter for a description of the error number and the operating status.

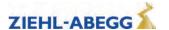

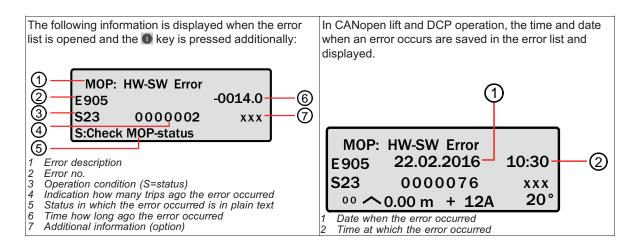

## Scroll through fault list:

the fault list can be scrolled through using the two arrow keys.

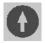

Scroll up (reduce fault serial number)

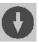

Scroll down (increase fault serial number)

#### Determine time of fault

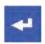

When i key is pressed, the difference from the current number of travels and operting time is displayed

## Information text display

If an error message is displayed or the error list is opened, an information text about the error message can be displayed. To do this, press the • key. The prerequisite is that a memory card on which the information texts are saved is inserted in the X-MMC card slot.

#### 3.4 Delete error memory

The fault memory is wiped by means of an entry in the Statistic/ST\_CLR=ON.

The following parameters are reset:

- ST LST (Error list)
- ST\_RES (Number of interruptions in the mains supply)
- ST\_SRF (Number of trip interruptions due to an interruption in the control enabling)
- ST\_SCO (Number of trip interruptions due to an interruption in the contactor monitor)

## 3.5 Recorder function

The recorder function records measuring channels during travel. This makes it easier to determine the cause of an error if any errors should occur. The measurements can be saved in a zr4 file on the memory card.

If an error occurs during travel, the zr4 file is automatically saved if there is an SD card in the X-MMC card slot and there is no memory card in the ZApad card slot.

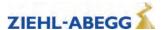

Saving the Zr4 file: After travel, configure the Memory Card/SAV\_ALL=On parameter

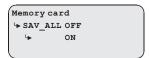

#### 3.6 Error list

#### 3.6.1 Mask-function

You can deactivate individual monitoring functions by inputting an item in the error mask (see "Parameter list/Monitoring" menu chapter). To do this, enter the corresponding error number into error masks 1-5

The maskable errors are marked in the error list with a **point** in the column **M**.

#### Danger

CAUTION!

The mask function may only be used for troubleshooting and error diagnostics. The corresponding error cause must be eliminated in order to ensure continuous service of the frequency inverter!

Sequential errors can occur if errors are masked.

The masking deactivates important monitoring functions. This may result in dangerous operating states or damage to the inverter.

## 3.6.2 Negative error screen

Inactive errors can be activated by entering the corresponding error number in the negative error screen (see "Parameter list/Monitoring menu" chapter). The inactive errors are indicated by a note in the error list.

#### 3.6.3 Block function

Blocks the ZAdyn if certain errors occur several times in succession. The errors must occur in directly consecutive travel tests. The fault counter is reset to 0 after completion of fault-free travel. The following block functions can be set in the **Monitoring / MOD\_ST** menu:

- Fix 2 Sec.: No blocking function, the output configured on "ST" drops for 2 seconds during a malfunction and then increases again (speed preset V x must be switched off)
- Lock n.3: Lock function after 3 malfunctions. Output "ST" remains dropped after the 3rd error
- Lock n.2: Lock function after 2 malfunctions. Output "ST" remains dropped after the 2rd error
- Lock n.1: Lock function after 1 malfunction1. Output "ST" remains dropped after the 1st error Errors which lead to locking of the ZAdynpro are identified by a **dot** in the **S** column.

#### 3.6.4 Notes 0xx

Information about:

- Error memory content
- · Changes in the operating statuses
- Application of special frequency inverter functions

| Note-No. | Note text        | Designation                                                                  | M | s |
|----------|------------------|------------------------------------------------------------------------------|---|---|
| 000      | Memory empty     | EEPROM is empty                                                              |   |   |
| 001      | No error text    | EEPROM is empty                                                              |   |   |
| 010      | Software update  | Software update was carried out                                              |   |   |
| 020      | MOT_TYP changed  | On ZAdynpro only.                                                            |   |   |
|          |                  | Motor type in "Motor name plate" was changed                                 |   |   |
| 040      | Line Fault       | On ZAdyn4Bplus only.                                                         |   |   |
|          |                  | Cause: A phase of the supply network was not detected 30s after switching on |   |   |
|          |                  | Remedy: Check line voltage                                                   |   |   |
| 077      | ST_LST: locked   | The last error entered occurred more than 5 times in succession              | • |   |
| 080      | Mode: EVA ->Norm | Switchover from evacuation to normal mode was implemented                    |   |   |

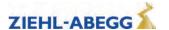

| Note-No. | Note text           | Designation                                                  | М | S | j |
|----------|---------------------|--------------------------------------------------------------|---|---|---|
| 081      | Mode: Standard->EVA | Switchover from normal to evacuation to mode was implemented |   |   |   |
| 085      | Mode: Safety Brk    | Capture release (safety brake function)performed             |   | • |   |

## 3.6.5 Error 1xx

- Hardware configuration error
- Software error

| Error no. | Error text            | Error cause                                                                                                    | M | s |
|-----------|-----------------------|----------------------------------------------------------------------------------------------------|---|---|
| 400       | HW-IDENT:Incorrect    | Cause: The ID no. of an assembly is not known                                                                                           |   |   |
| 108       | no.",                 | Remedy: Update software (www.ziehl-abegg.com)                                                                                           |   |   |
| 110       |                       | Cause: ID no. of processor board (CU) is not recognised                                                                                 |   |   |
| 120       | CU: No ID             | Remedy: Please contact ZIEHL-ABEGG Customer Service                                                                                     |   |   |
|           |                       | Cause: ID no. of the shunt module (CUSH) is not recognised                                                                              |   |   |
| 111       | CUSH missing          | Remedy: Please contact ZIEHL-ABEGG Customer Service                                                                                     |   |   |
| 115       | 0.5                   | Cause: ID no. of the switching power supply board (SP) is not recognised                                                                |   |   |
| 125       | SP missing            | Remedy: Please contact ZIEHL-ABEGG Customer Service                                                                                     |   |   |
| 116       |                       | Cause: ID no. of the power unit board (PP) is not recognised                                                                            |   |   |
| 126       | PP missing            | Remedy: Please contact ZIEHL-ABEGG Customer Service                                                                                     |   |   |
| 117       |                       | Cause: ID no. of the power unit board (MP) is not recognised                                                                            |   |   |
| 127       | MP missing            | Remedy: Please contact ZIEHL-ABEGG Customer Service                                                                                     |   |   |
|           |                       | Cause: ID no. of the power unit board (PU) is not recognised                                                                            |   |   |
| 118       | PU missing            | Remedy: Please contact ZIEHL-ABEGG Customer Service                                                                                     |   |   |
| 446       | DO                    | Cause: ID no. of the DC-link board (DC) is not recognised                                                                               |   |   |
| 119       | DC missing            | Remedy: Please contact ZIEHL-ABEGG Customer Service                                                                                     |   |   |
|           |                       | Cause: Prohibited combination of assemblies (CUSH)                                                                                      |   |   |
| 121       | CUSH: ID-Error        | Remedy: Please contact ZIEHL-ABEGG Customer Service                                                                                     |   |   |
| 400       |                       | Cause: The ID no. of an assembly is not known                                                                                           |   |   |
| 130       | Hardware unknown      | Remedy: Update software (www.ziehl-abegg.com)                                                                                           |   |   |
|           |                       | Cause: The ID no. of an assembly is incorrect                                                                                           |   |   |
| 131       | INFB conflict         | Remedy: Please contact ZIEHL-ABEGG Customer Service                                                                                     |   |   |
| 4.40      | 145.11.1              | Cause: Unknown IGBT module                                                                                                    |   |   |
| 140       | MP:Unknown IGBT       | Remedy: Please contact ZIEHL-ABEGG Customer Service                                                                                     |   |   |
| 450       |                       | Cause: Assemblies (SH, PP, MP) are not compatible                                                                                       |   |   |
| 150       | HW conflict           | Remedy: Please contact ZIEHL-ABEGG Customer Service                                                                                     |   |   |
|           |                       | Cause: Incorrect measured values from current recording during switch-on                                                                | • |   |
| 160       | ADC adj.:outside tol. | Remedy: Switch the ZAdyn off and back on. Please contact ZIEHL-ABEGG                                                                    |   |   |
|           |                       | Customer Service                                                                                                    |   |   |
|           |                       | Cause: Board for monitoring the motor temperature is not recognised.                                                                    | • | • |
| 174       | CUMT:Not detect       | <b>Remedy:</b> Check that the board is installed correctly. In the "Monitoring" menu, set the parameter "P1P2 = Off". Replace the board |   |   |

## 3.6.6 Error 2xx

• Configuration error

| Error no. | Error text       | Error cause                                                                                                    | М | s |
|-----------|------------------|----------------------------------------------------------------------------------------------------|---|---|
| 200       | Stop input       | Cause: When activating a travel command using the elevator control, a parameter for changing the speed is selected  Remedy: End parameter inputs     | • |   |
| 201       | Motor name plate | Cause: A parameter in the "Motor name plate" menu is set to "0" Remedy: Check the parameter in the "Motor name plate" menu,                          |   |   |
| 203       | n* = 0           | Cause: In the "Installation data" menu, the "n*" parameter is set to "0" Remedy: Enter the "n*" parameter                                            |   |   |
| 205       | Input duplicated | Cause: Two digital inputs are assigned the same function  Remedy: Correct the function allocation of the digital inputs in the "Control system" menu |   |   |

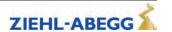

| Error no. | Error text                 | Error cause                                                                                                    | M | s |
|-----------|----------------------------|----------------------------------------------------------------------------------------------------|---|---|
| 206       | n* > 1.2204<br>*.n         | Cause: The calculated motor speed "n*" in the "Installation data" menu is at least 20% above the set nominal speed "n" in the "Motor name plate" menu for the motor  Remedy: Check system data  Check motor data                                                                            | • |   |
| 207       | Input PFU_BR miss.         | Cause: When using a power recuperation unit in conjunction with a brake resistor temperature monitoring of the brake resistor is not programmed Remedy: Configure a digital input (preferably "X_BR4") in the "Control system" menu to the "PFU_BR" function                                |   |   |
| 208       | DELAY active               | See error 355 "FastStp active".                                                                                                    |   |   |
| 210       | Wrong ENC_TYP              | Cause: Rotary encoder type (motor) and motor type do not match Remedy: Enter the correct rotary encoder type for the "ENC_TYP" parameter in the "Encoder & BC" menu Enter the correct motor type for the "MOT_TYP" parameter in the "Motor name plate" menu                                 | • |   |
| 213       | ZR_EN /ZR_RDY miss-<br>ing | Cause: When using a ZArec4C power recuperation unit, the "ZR_RDY" or "ZR_EN" functions have not been configured  Remedy: In the "Control system" menu, configure a digital input to the "ZR_RDY" function  In the "Control system" menu, configure a digital output to the "ZR_EN" function |   |   |
| 215       | No HIPER/CODEFACE          | Cause: An absolute encoder (motor) with Hiperface or Codeface interface has been selected - these encoder types cannot be used with the ZAdynpro Remedy: In the "Encoder & BC" menu, set the "ENC_TYP" parameter to the correct absolute encoder                                            |   |   |
| 220       | Error: SM data             | Replace the absolute encoder on the drive  Cause: In the "Motor name plate" menu, the values for the rated speed "n" and the rated frequency "f" are contradictory  Remedy: Correct the "n" and "f" parameters (n = fx60/p)                                                                 | • |   |
| 221       | Error:ASM data             | Cause: In the "Motor name plate" menu, the values for the rated speed "n" and the rated frequency "f" are contradictory  Remedy: Correct the "n" and "f" parameters                                                                                                    | • |   |
| 231       | V_G1 > 150% V*             | Cause: In the "Control system" menu, the configured limit value "V_G1" is too high  Remedy: Configure the limit value "V_G1" to max. 150% of the value of "V*" ("Installation" menu)                                                                                                    |   |   |
| 232       | V_G2 > 150% V*             | Cause: In the "Control system" menu, the configured limit value "V_G2" is too high  Remedy: Configure the limit value "V_G2" to max. 150% of the value of "V*"  ("Installation" menu)                                                                                                    |   |   |
| 233       | V_G3 > 150% V*             | Cause: In the "Control system" menu, the configured limit value "V_G3" is too high  Remedy: Configure the limit value "V_G3" to max. 150% of the value of "V*"  ("Installation" menu)                                                                                                    |   |   |
| 240       | ZR:Not RDY                 | See error 345 "ZR: Not RDY".                                                                                                    |   |   |
| 250       | Disc: No Enc Adj.          | See error 341 "Disc: No Enc Adj.".                                                                                                    |   |   |
| 251       | Disc: Wrong ENC_INC        | Cause: An invalid value has been set for the "ENC_INC" parameter (motor rotary encoder) in the "Rotary encoder & BC" menu  Remedy: Correct the "ENC_INC" parameter                                                                                                    | • |   |
| 252       | Disc:Enclnc deviance       | See error 552 "Disc:Enclnc deviance"                                                                                                    |   |   |
| 260       | V_EXT active!              | See error 360 "V_EXT active".                                                                                                    |   | _ |
| 270       | Cable change warning       | See error 370 "Cable change warning".                                                                                                    |   |   |
| 280       | Decel. distance too long   | Cause: The calculated deceleration path from travelling speed "V_3" to a standstill (S30) is too long  Remedy: Increase the deceleration "A_NEG" in the "Deceleration" menu In the "Deceleration" menu, reduce the roundings "R_NEG1" and "R_NEG2"                                          |   |   |
|           |                            | In the "Travel" menu, reduce the travelling speed "V_3"                                                                                                    |   |   |

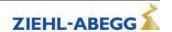

| Error no. | Error text        | Error cause                                                                                                    | М | S |
|-----------|-------------------|----------------------------------------------------------------------------------------------------|---|---|
|           |                   | Cause: U/f operation (without encoder) in conjunction with CAN position mode or DCP04 control is not permissible                                                                        | • |   |
| 281       | UF: No Pos. Mode  | <b>Remedy:</b> Change the "Config" parameter to DCP03 in the "Control system" menu                                                                                                    |   |   |
|           |                   | Change the control type in the elevator control to CAN Velocity mode                                                                                                    |   |   |
| 004       | 00.055            | Cause: The travel curve computer is switched off                                                                                                    | • |   |
| 284       | CC_OFF is on      | Remedy: In the "ZA-Intern" menu, set the "CC_OFF" parameter to "OFF"                                                                                                    |   |   |
| 285       | Installation:V*=0 | Cause: In the "Installation data" menu, the "V*" parameter is set to "0" Remedy: Enter the "V*" parameter                                                                               |   |   |
| 287       | V_1V_7 > V*       | Cause: In the "Travel" menu, one of the travelling speeds "V_1 V_7" is higher than the nominal speed "V*" set in the "Installation data" menu Remedy: Check speeds "V_1 V_7" Check "V*" |   |   |
| 289       | V_1 < V_2 < V_3   | Cause: Speeds are set incorrectly in the "Travel" menu Remedy: Set "V_1" to less than "V_2" Set "V_2" to less than "V_3"                                                                | • |   |
| 290       | Para.set2 empty   | Cause: Parameter set 2 was not preallocated before activation Remedy: In the "Parameter set 2" menu, set the "F_PAR2" parameter to the desired operating mode                           |   |   |

## 3.6.7 Error 3xx

• Error before trip start

| Error no. | Error text        | Error cause                                                                                                 | M | s |
|-----------|-------------------|----------------------------------------------------------------------------------------------------|---|---|
|           |                   | Cause: There is no communication between the application and motor man-                                     |   | • |
|           |                   | agement processor during start-up                                                                           |   |   |
| 301       | MOP: Timeout      | <b>Remedy:</b> For sporadic occurrence: Check EMC-compatible installation (screening, etc.)                 |   |   |
|           |                   | For persistent occurrence: Please contact ZIEHL-ABEGG Customer Service                                      |   |   |
|           |                   | Cause: Software error message from the motor management processor                                           | • | • |
|           |                   | Remedy: Switch the ZAdyn off and back on                                                                    |   |   |
| 303       | MOP: SW-Error     | Reset ZAdyn to delivery condition: Enter the "RESET = 77" parameter in the "Statistics" menu                |   |   |
|           |                   | Perform a software update                                                                                   |   |   |
|           |                   | Cause: Overvoltage detected in DC-link                                                                      | • | • |
|           |                   | Memory error                                                                                                |   |   |
|           |                   | Error in measured value recording                                                                           |   |   |
| 304       | MOP: HW-Error     | Remedy: Switch the ZAdyn off and back on                                                                    |   |   |
|           |                   | Reset ZAdyn to delivery condition: Enter the "RESET = 77" parameter in the "Statistics" menu                |   |   |
|           |                   | Perform a software update                                                                                   |   |   |
|           |                   | Cause: Zero point adjustment for motor current detection (analog-digital converter) is outside of tolerance | • | • |
| 306       | ADC calibration?? | Remedy: Switch the ZAdyn off and back on                                                                    |   |   |
|           |                   | Replace defective shunt module                                                                              |   |   |
|           |                   | Cause: A motor current is measured even when stopped                                                        | • | • |
|           |                   | Current detection defective                                                                                 |   |   |
| 308       | lu lv not 0A      | Remedy: Check shunt module                                                                                  |   |   |
|           |                   | Switch the ZAdyn off and back on                                                                            |   |   |
|           |                   | Cause: The absolute encoder (motor) was not recognised at the start of travel                               | • | • |
| 0.40      | ENG N. AWG        | Remedy: Check the connection of the absolute encoder                                                        |   |   |
| 310       | ENC: No AWG       | Check the setting for the "ENC_TYP" parameter in the "Encoder & BC" menu                                    |   |   |
|           |                   | for further information, see the "Rotary encoder" info menu                                                 |   |   |
|           |                   | Cause: In the "Encoder & BC" menu, the "ENC_INC" parameter setting does                                     |   |   |
| 311       | ENC:Resolution    | not match the resolution of the absolute encoder (motor)                                                    |   |   |
| 311       | FIAC VE201011011  | Remedy: Set "ENC_IN" to the correct resolution                                                              |   |   |
|           |                   | for further information, see the "Rotary encoder" info menu                                                 |   |   |

| Error no. | Error text          | Error cause                                                                                                    | М | S |
|-----------|---------------------|----------------------------------------------------------------------------------------------------|---|---|
| 312       | HIPER:Status error  | On ZAdyn4C and ZAdyn4Bplus only.                                                                                                    |   |   |
|           |                     | See error 336 "ENC: Faulty"                                                                                                    |   | ┝ |
| 313       | HIPER:No incr. mode | On ZAdyn4C and ZAdyn4Bplus only. See error 336 "ENC: Faulty"                                                                                                    |   |   |
| 314       | HIPER:Alarm         | On ZAdyn4C and ZAdyn4Bplus only. See error 335 "ENC: Warning"                                                                                                    |   |   |
| 321       | EnDat: ULP-error    | See error 335 "ENC: Warning"                                                                                                    |   |   |
| 322       | EnDat: Com-Fehler   | See error 337 "ENC:Comm. Error".                                                                                                    |   |   |
| 324       | SSI: Ack-Error      |                                                                                                    |   |   |
| 325       | SSI: Timeout        |                                                                                                    |   |   |
| 327       | ENC: Read-Error     |                                                                                                    |   |   |
| 328       | ENC: Count-Dif      | Cause: Excessive difference between the absolute position read out and the position calculated from the pulses  Remedy: Check absolute value encoder  Check rotary encoder line  Check rotary encoder connection (e.g. shielding)                                                                                                    |   |   |
| 330       | ENC:Sinus-Error F   | See error 337.                                                                                                    |   |   |
| 331       | ENC: Error NDEF     | Cause: Faulty communication with absolute encoder (motor)  Remedy: Check the absolute encoder cable  Check the absolute encoder type connected  Check EMC-compatible installation of system (screening of motor and BR cable)  for further information, see the "Rotary encoder" info menu                                                                                                    |   | • |
| 332       | ENC: 1387 CD=0      | Cause: Input voltages for signal tracks C and D of the absolute encoder type ERN1387 are both zero  Remedy: Check absolute value encoder  Check rotary encoder line  Check rotary encoder connection                                                                                                    |   |   |
| 333       | ENC:III. Counter    | Cause: The absolute value determined (motor rotary encoder) is invalid  Remedy: Switch the ZAdyn off and back on  Check the "ENC_TYP" and "ENC_INC" parameters in the "Encoder & BC"  menu  for further information, see the "Rotary encoder" info menu                                                                                                    |   | • |
| 335       | ENC: Warning        | Cause: The absolute encoder (motor) is transmitting a warning which indicates an imminent failure  Remedy: The absolute encoder must be replaced as quickly as possible  In the "Monitoring" menu, one of the "MASKx" parameters can be temporarily set to 335 to mask the error                                                                                                    | • | • |
| 336       | ENC: Faulty         | Cause: The absolute encoder (motor) is probably faulty Remedy: Switch the ZAdyn off and back on Replace the absolute encoder                                                                                                    |   | • |
| 337       | ENC: Comm. Error    | Cause: Faulty communication with absolute encoder (motor)  Remedy: Check the "ENC_TYP" and "ENC_INC" parameters in the "Rotary encoder & BC" menu  Check the connection of the absolute encoder  Check EMC-compatible installation (screening of rotary encoder cable, motor cable, BR cable, etc.)  for further information, see the "Rotary encoder" info menu  Contact the ZIEHL-ABEGG hotline  Replace the absolute encoder |   | • |
| 340       | Disc:magnet miss.   | Cause: A magnet in the DISCcontrol positioning system was not detected at the expected position during the previous travel  Remedy: Stick on the magnet in the right position  Attach any magnet that may have dropped off  Set the Hall sensor to the correct distance  Check the clearance of the traction sheave bearing                                                                                                    | • | • |

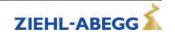

| Error no. | Error text          | Error cause                                                                                                    | M | S |
|-----------|---------------------|----------------------------------------------------------------------------------------------------|---|---|
| 341       | Disc: No Enc Adj.   | <b>Cause:</b> Magnet adhesion process was not performed<br><b>Remedy:</b> In the "Rotary encoder adjustment" menu, select the "ENC_ADJ" parameter and perform the magnet adhesion process                                                                                                    |   |   |
| 345       | ZR: Not RDY         | Cause: There is no signal at the digital input configured for the "ZR_RDY" function at the start of travel  Remedy: Exit the ZArec configuration level  Check whether there is an error on the ZArec  In the "Encoder & BC" menu, check the "BC_TYP = ZArec" parameter  Check the wiring between ZAdyn and ZArec                                                                                                   |   |   |
| 346       | BR: T2 too small    | Cause: The brake is not detected as open at the start of travel Brake does not open Brake release monitoring switch does not switch Remedy: Check brake release monitoring Check brake actuation Check the opening time of the brakes In the "Start-up" menu, check the "T_2" parameter and increase if necessary Check the configuration of the brake release monitoring ("Monitoring" and "Control system" menu) | • | • |
| 347       | CO: ON!?            | Cause: The motor contactors are not detected as closed at the start of travel Motor contactors do not switch Auxiliary contacts of the motor contactors do not switch Remedy: Check contactor monitoring Check the wiring of the motor contactors Check the supply voltage to the motor contactors Check the contactor monitoring supply voltage In the "Monitoring" menu, check the "CO" parameter                | • | • |
| 348       | STO: remains        | Cause: At the start of travel, after 2.5 s, there are no STO_A and STO_B signals at the X-STO connection terminal Remedy: Check the control wiring Check the relay supply voltage Check the control voltage of the STO signals When using the ZAsbc4: Reset the ZAsbc4 by switching it off and back on                                                                                                    |   | • |
| 349       | STO: No trav. sig.  | Cause: After actuation of the STO_A and STO_B inputs, no elevator control travel signal was registered within 2.5 s  Remedy: Check the elevator control with regard to travel signals  Check actuation of the STO inputs  With parallel control, check the wiring of the digital control inputs  Check the status of the serial control (CAN, DCP) using the status LED on the ZAdyn                               |   |   |
| 350       | Temp:Sens defective | Cause: The temperature sensor for the power unit is not detected. The ZAdyn carries out further journeys with a reduced PWM frequency of 4 kHz and maximum fan power  Remedy: Not possible, replace ZAdyn as soon as possible  Contact the ZIEHL-ABEGG hotline                                                                                                    | • |   |
| 355       | FastStp active      | Cause: The "Limited emergency stop" function is already active at the start of travel  Remedy: Check the setting of the digital inputs in the "Control system" menu Check the control and wiring of the input for the "/FastStp" function                                                                                                    |   | • |
| 360       | V_EXT active        | Cause: When connected to line voltage, the external 24 VDC voltage supply to the processor board (CU) exceeds the internal voltage supply by 1 VDC Remedy: Remove the external 24 VDC voltage supply Reduce the voltage of the external 24 VDC                                                                                                    | • | • |
| 365       | Travel at MB=OFF    | Cause: Movement of the drive is detected although the "MB" output is deactivated  Remedy: Check the motor brake for sufficient brake torque  Check the dropout time of the brake  The motor brake must be actuated at the same time as the relay for the "MB" output function is switched                                                                                                    | • | • |

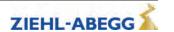

| Error no. | Error text         | Error cause                                                                                                    | М | s |
|-----------|--------------------|----------------------------------------------------------------------------------------------------|---|---|
|           |                    | Cause: Direction change counter information                                                                                                    | • |   |
| 370       | Suspension means   | The suspension means must be replaced in approx. 1 year                                                                                                    |   |   |
| 370       | warning            | <b>Remedy:</b> Replace the suspension means before the direction change counter has reached zero                                                                                                    |   |   |
| 372       | ENC:No Abs.value   | See error 337 "ENC:Comm. Error".                                                                                                    |   |   |
| 373       | ENC:No Abs.End     |                                                                                                    |   |   |
| 374       | P1P2:short-circuit | Cause: The measured resistance at the "X-MT" terminal is less than 20 Ohm when "P1P2 = PTC" motor temperature monitoring is set in the "Monitoring" menu  Remedy: Check the motor temperature monitoring connection  Check the "P1P2" parameter in the "Monitoring" menu                                                                                                    | • |   |
|           |                    | Cause: The determined motor temperature is too high at the start of travel                                                                                                    | • |   |
|           |                    | <b>Remedy:</b> Check the temperature sensor (motor) connection at terminal X-MT                                                                                                    |   |   |
| 075       |                    | Check whether there the motor is overheating                                                                                                    |   |   |
| 375       | MOT:Temp.warning   | Remedy the cause of the motor overheating (reduce duty cycle, check load ratios in the system, check motor parameters, adjust the absolute encoder on synchronous machines, cool the motor etc.)                                                                                                    |   |   |
| 376       | STO: Temp. alarm   | See error 976 "STO: Temp. alarm"                                                                                                    |   |   |
| 377       | BRxx:Temp.warning  | Cause: The calculated power loss of the brake resistor exceeds the nominal power by 25 %  Remedy: Check the "BC_TYP" parameter in the "Encoder & BC" menu If "BC_TYP" = "BRxx" in the "Encoder & BC" menu, check the "R_BR" and "P_BR" parameters                                                                                                    |   |   |
|           |                    | Remedy the cause of the resistor overload (reduce duty cycle, check the load ratios in the system etc.)                                                                                                    |   |   |
| 378       | MP: Not active     | Cause: The voltage supply to the power unit was not active at the start of travel  Remedy: Contact the ZIEHL-ABEGG hotline                                                                                                    |   | • |
| 379       | MP:Temp.warning    | Cause: The temperature of the power unit is too high at the start of travel Remedy: Check the function of the unit fan Check the ambient temperature Remedy the cause of overheating (reduce duty cycle, check load ratios in the system, check motor parameters, adjust the absolute encoder on synchronous machines etc.)                                                                              | • |   |
| 380       | BR: Start-Error    | Cause: At least one brake is detected as released before the start of travel when brake release monitoring is activated  Remedy: In the "Monitoring" menu, check the "BR" parameter to make sure the correct number is set and check the switching logic (NO / NC) of the monitoring contacts  Check that the monitoring contacts are connected correctly  Check the function of the monitoring contacts |   | • |
| 395       | MP:ERR_EXT active  | Cause: An internal device error occurs at the start of travel  Remedy: Switch the ZAdyn off and back on  Contact the ZIEHL-ABEGG hotline                                                                                                    | • | • |

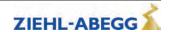

## 3.6.8 Error 4xx

- Travel abort to protect the ZAdynpro
- Voltage monitoring
- Overvoltage Brake resistor / Brake-Chopper
- Power stage temperature recording
- Current monitoring

| Error no. | Error text       | Error cause                                                                                                    | М | s |
|-----------|------------------|----------------------------------------------------------------------------------------------------|---|---|
|           | ADC:Overcurrent  | Cause: A motor overcurrent has been detected                                                                   |   | • |
|           |                  | Remedy: Check the motor connection for short circuit and earth fault                                           |   |   |
|           |                  | Check the phase sequence of the motor connection (U->U; V->V; W->W)                                            |   |   |
|           |                  | Check the connection and function of the rotary encoder (for further informa-                                  |   |   |
|           |                  | tion, see the "Encoder" info menu)                                                                             |   |   |
|           |                  | Check the absolute encoder adjustment                                                                          |   |   |
| 410       |                  | Check the motor data in the "Motor name plate" menu                                                            |   |   |
|           |                  | Reduce the "SPD_KP" parameter in the "Controller" menu                                                         |   |   |
|           |                  | Reduce the "K_START" parameter in the "Start-up" menu                                                          |   |   |
|           |                  | For open loop operation (asynchronous operation without sensors):                                              |   |   |
|           |                  | Configure the Control/UF_ED=On parameter and then gradually increase the                                       |   |   |
|           |                  | Control/I_IxR parameter. Do not exceed a maximum value of 1.5 x nominal                                        |   |   |
|           |                  | motor current!                                                                                                 |   |   |
| 412       | MOT: UVW missing | Cause: The motor test current was not reached at the start of travel                                           | • |   |
|           |                  | Remedy: Check the motor connection and motor cable                                                             |   |   |
|           |                  | Contact ZIEHL-ABEGG Customer Service                                                                           |   |   |
| 415       | MOT: Current UVW | Cause: The sum of the currents U, V, W is not equal to 0                                                       | • | • |
|           |                  | Remedy: Check the motor connection for short circuit and earth fault                                           |   |   |
| 420       | MP: Temp. alarm  | Cause: Overtemperature on power unit                                                                           |   | • |
| 0         |                  | Remedy: Check the function of the unit fan                                                                     |   |   |
|           |                  | Check the ambient temperature                                                                                  |   |   |
|           |                  | Remedy the cause of overheating (reduce duty cycle, check load ratios in the                                   |   |   |
|           |                  | system, check motor parameters, adjust the absolute encoder on synchronous                                     |   |   |
|           |                  | machines etc.)                                                                                                 |   |   |
| 431       | MP: PWM fail     | Cause: Internal device error, pulse width modulation has been switched off                                     |   | • |
|           |                  | Remedy: Check rotary encoder connection                                                                        |   |   |
|           |                  | For persistent occurrence: Please contact ZIEHL-ABEGG Customer Service                                         |   |   |
|           |                  | For sporadic occurrence: Check EMC-compatible installation (screening, etc.)                                   |   |   |
| 435       | MP: PWM on       | See error 935 "MP: PWM on"                                                                                     |   |   |
| 450       | MP: Overload     | Cause: The maximum output current of the ZAdyn has been exceeded for                                           | • | • |
|           |                  | more than 10 s                                                                                                 |   |   |
|           |                  | Remedy: Check the connection and function of the rotary encoder (for further                                   |   |   |
|           |                  | information, see the "Encoder" info menu)                                                                      |   |   |
|           |                  | Check motor data                                                                                               |   |   |
|           |                  | Check the weight compensation                                                                                  |   |   |
|           |                  | Check opening of the brake (motor)                                                                             |   |   |
|           |                  | Check the absolute encoder adjustment                                                                          |   |   |
|           |                  | Check the required motor power and unit size                                                                   |   |   |
|           |                  | Check that the cabin and counterweight engage easily                                                           |   |   |
| 451       | MP: Overload     | Cause: ZAdyn output current was greater than 130 % at a very low speed for 1 s                                 | • | • |
|           |                  | Remedy: Check the system for mechanical blockages                                                              |   |   |
|           |                  | Check the connection and function of the rotary encoder (for further information, see the "Encoder" info menu) |   |   |
|           |                  | Check motor data                                                                                               |   |   |
|           |                  | Check the weight compensation                                                                                  |   |   |
|           |                  |                                                                                                    |   |   |
|           |                  | Check opening of the prake (motor)                                                                             |   |   |
|           |                  | Check opening of the brake (motor) Check the absolute encoder adjustment                                       |   |   |

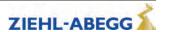

| Error no. | Error text            | Error cause                                                                                                    | М | S |
|-----------|-----------------------|----------------------------------------------------------------------------------------------------|---|---|
| 452       | MP: Overload          | Cause: ZAdyn output current was too high for a certain duration (Ilt monitoring). At low speeds and with large variations between the nominal and actual speed, the current is weighted correspondingly higher | • | • |
|           |                       | Remedy: Check that car and counterweight engage easily                                                                                                    |   |   |
|           |                       | Check the connection and function of the rotary encoder (for further information, see the "Encoder" info menu)                                                                                                 |   |   |
|           |                       | Check motor data                                                                                                    |   |   |
|           |                       | Check the weight compensation                                                                                                    |   |   |
|           |                       | Check opening of the brake (motor)                                                                                                    |   |   |
|           |                       | Check the absolute encoder adjustment                                                                                                    |   |   |
|           |                       | Check the required motor power and unit size                                                                                                    |   |   |
| 470       | DC: U < UDC_MIN       | See error 970 "DC: U < UDC_MIN".                                                                                                    | • |   |
| 471       | DC: U > UDC_MAX       | <b>Cause:</b> DC-link voltage has exceeded the maximum voltage during travel <b>Remedy:</b> Check the connection, function and design of the brake chopper/brake resistor,                                     | • |   |
|           |                       | In the "Power unit" menu, check the parameters for "UDC_MAX",                                                                                                    |   |   |
|           |                       | In the "Encoder & BC" menu, check the "BC_TYP" parameter                                                                                                    |   |   |
|           |                       | In case of poor travel behaviour (vibration), check the "SPD_KP" parameter in the "Controller" menu                                                                                                    |   |   |
|           |                       | If the error occurs during deceleration, reduce the "A_NEG" parameter or increase "R_NEG1" in the "Deceleration" menu                                                                                          |   |   |
| 472       | Failure of a phase    | See error 972 "Line failure".                                                                                                    |   |   |
| 475       | DC: U > 850 V         | See error 975 "DC: U > 850V".                                                                                                    |   |   |
| 480       | MP: Overcurrent       | Cause: Overcurrent has been detected at the motor output                                                                                                    |   | • |
|           |                       | Remedy: Check the motor connection for short circuit and earth fault                                                                                                    |   |   |
|           |                       | Check the phase sequence of the motor connection (U->U; V->V; W->W)                                                                                                    |   |   |
|           |                       | Check the connection and function of the rotary encoder (for further information, see the "Encoder" info menu)                                                                                                 |   |   |
|           |                       | Check the absolute encoder adjustment                                                                                                    |   |   |
|           |                       | Check the motor data in the "Motor name plate" menu                                                                                                    |   |   |
|           |                       | Reduce the "SPD_KP" parameter in the "Controller" menu Reduce the "K START" parameter in the "Start-up" menu                                                                                                   |   |   |
|           |                       | For open loop operation (asynchronous operation without sensors):                                                                                                    |   |   |
|           |                       | Configure the <b>Control/UF_ED=On</b> parameter and then gradually increase the                                                                                                    |   |   |
|           |                       | Control/I_IxR parameter. Do not exceed a maximum value of 1.5 x nominal motor current!                                                                                                    |   |   |
| 484       | MP: Overcurrent R     | Cause: Overcurrent has been detected at the output for the brake resistor                                                                                                    |   | • |
|           |                       | Remedy: Check the brake resistor connection for short circuit and earth fault                                                                                                    |   |   |
|           |                       | Check the type of brake resistor used (see operating instructions, "Brake resistor allocation" chapter)                                                                                                    |   |   |
| 485       | Intermediate circuit  | Cause: The DC-link current sensor has detected an overcurrent                                                                                                    |   | • |
|           | overcurrent           | Remedy: Check the brake resistor connection for short circuit and earth fault                                                                                                    |   |   |
|           |                       | Check the type of brake resistor used (see operating instructions, "Brake resistor allocation" chapter)                                                                                                    |   |   |
|           |                       | Check the motor connection (short circuit, earth fault)                                                                                                    |   |   |
|           |                       | Check rotary encoder connection                                                                                                    |   |   |
|           |                       | Disconnect the cables at terminals U, V, W and R and send a travel signal. If the error persists, there is a defect in the unit. In this case, contact ZIEHL-ABEGG Customer Service                            |   |   |
| 488       | MP: Current recording | Cause: An overcurrent was detected before travel                                                                                                    |   |   |
|           |                       | Remedy: Consult ZIEHL-ABEGG customer service                                                                                                    |   |   |
| 497       | SW: System check      | See error 982 "SW error (T>4.5ms)".                                                                                                    |   | 1 |
|           |                       |                                                                                                    |   |   |

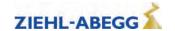

## 3.6.9 Error 5xx

- Trip abort to protect the installation
- · Speed monitoring
- STO function monitor
- Contactor monitor (optional)
- Monitoring of Brake resistor / Brake-Chopper
- Motor temperature monitoring

| Error no. | Error text        | Error cause                                                                                                    | M | S |
|-----------|-------------------|----------------------------------------------------------------------------------------------------|---|---|
| 501       | Travel at MB=OFF  | See error 365 "Travel with MB=OFF".                                                                                                    | • | • |
| 503       | No starting       | Cause: No rotary encoder signal (motor) has been detected yet after the time "T_ENC" in the "Monitoring" menu has elapsed                                                   | • | • |
|           |                   | Remedy: Check opening of the brake                                                                                                    |   |   |
|           |                   | Check the time "T ENC" in the "Monitoring" menu                                                                                                    |   |   |
|           |                   | Observe the value "Cnt" in the "Encoder" info menu when turning the motor                                                                                                   |   |   |
|           |                   | shaft (e.g. by releasing the brake). As the shaft turns, the value must continuously rise/fall                                                                              |   |   |
|           |                   | Check rotary encoder connection                                                                                                    |   |   |
|           |                   | Check the setting for the "ENC_TYP" parameter in the "Encoder & BC" menu                                                                                                    |   |   |
| 504       | ENC:Sig.Underv.   | Cause: No more signals from the rotary encoder (motor) are detected during travel                                                                                           | • | • |
|           |                   | Remedy: Motor shaft rotating continuously:                                                                                                    |   |   |
|           |                   | - Check rotary encoder connection                                                                                                    |   |   |
|           |                   | - Observe the value "Cnt" in the "Encoder" info menu when turning the motor shaft (e.g. by releasing the brake). As the shaft turns, the value must continuously rise/fall, |   |   |
|           |                   | Motor shaft stops during travel:                                                                                                    |   |   |
|           |                   | - Check whether brake has engaged during travel                                                                                                    |   |   |
|           |                   | - For ASM: Check the motor data                                                                                                    |   |   |
|           |                   | - Check the motor connection (U-U, V-V, W-W)                                                                                                    |   |   |
|           |                   | - Increase the "SPD_KP" parameter in the "Controller" menu                                                                                                    |   |   |
| 505       | No motor movement | Cause: No signals detected by the rotary encoder (motor)                                                                                                    | • | • |
|           |                   | Remedy: Check whether the brake is opening                                                                                                    |   |   |
|           |                   | Check motor data                                                                                                    |   |   |
|           |                   | Check the motor connection (U-U, V-V, W-W)                                                                                                    |   |   |
|           |                   | Increase the "SPD_KP" parameter in the "Controller" menu,                                                                                                    |   |   |
| 514       | n > n_LOAD        | Cause: Speed is above 110 % of the nominal speed V*                                                                                                    | • | • |
|           | _ `               | Remedy: Check / increase the "SPD_KP" parameter in the "Controller" menu,                                                                                                   |   |   |
|           |                   | Check the motor data in the "Motor name plate" menu                                                                                                    |   |   |
| 515       | v > 110% V*       | Cause: Speed is above 110% of the nominal speed V*                                                                                                    |   |   |
| 0.0       |                   | Remedy: Check / increase the "SPD KP" parameter in the "Controller" menu,                                                                                                   |   |   |
|           |                   | Check the motor data in the "Motor name plate" menu                                                                                                    |   |   |
| 516       | v > 150% V*       | Cause: Speed is above 150% of the nominal speed V*                                                                                                    |   |   |
| 010       | V - 10070 V       | Remedy: Check / increase the "SPD_KP" parameter in the "Controller" menu,                                                                                                   |   |   |
|           |                   | Check the motor data in the "Motor name plate" menu                                                                                                    |   |   |
| 520       | Wrong direction   | Cause: Drive moves several centimetres in the wrong direction                                                                                                    |   |   |
| 020       | vviolig direction | Remedy: Check the motor connection (U-U, V-V, W-W)                                                                                                    | ľ | Ĭ |
|           |                   | Check the settings in the "Motor name plate" menu                                                                                                    |   |   |
|           |                   | Check rotary encoder connection                                                                                                    |   |   |
|           |                   | Reduce the "SPD_KP" parameter in the "Controller" menu                                                                                                    |   |   |
|           |                   | Increase the "M_MAX" parameter in the "Motor name plate" menu                                                                                                    |   |   |
|           |                   | If the above solutions do not work successfully, replace the wires of the motor                                                                                             |   |   |
|           |                   | cable at connection terminal U and V. Important: In this case, rotary encoder                                                                                               |   |   |
|           |                   | adjustment must be carried out for synchronous drives ("Rotary encoder ad-                                                                                                  |   |   |
|           |                   | justment" menu, "ENC_ADJ" parameter)                                                                                                    |   |   |

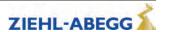

| Error no.  | Error text                                | Error cause                                                                                                    | M | S |
|------------|-------------------------------------------|----------------------------------------------------------------------------------------------------|---|---|
| 525        | ENC: ADC Limit                            | Cause: Signal track A, B, C or D of the absolute or sinus encoder has                                                                                                    | • | • |
|            |                                           | exceeded the permissible limit value during travel  Remedy: Check whether a rectangular rotary encoder is connected when the                                                                                                    |   |   |
|            |                                           | "ENC type" set in the "Encoder & BC" menu is "TTL sine". In this case, set the parameter correctly                                                                                                    |   |   |
|            |                                           | Check whether the ZAdyn supports the connected rotary encoder (see operating instructions, "Rotary encoder connection" chapter)                                                                                                    |   |   |
|            |                                           | Replace the rotary encoder                                                                                                    |   |   |
| 528        | Quickstart? (UPS!) [Schnellstart? (USV!)] | <b>Cause:</b> Travel began with a quickstart even though the ZAdyn is being operated with emergency power via a UPS. Due to the limited power of the UPS, it is not possible to hold speed 0 in this operating mode. <b>Remedy:</b> Switch off the quickstart in the control |   |   |
| 529        | Quickstart alarm                          | Cause: In the quick start function, the drive moves by more than 7 mm while                                                                                                    | • | • |
|            |                                           | the speed is set to 0 m/s                                                                                                    |   |   |
|            |                                           | Remedy: Check the motor data in the "Motor name plate" menu                                                                                                    |   |   |
|            |                                           | Reduce the "SPD_KP" parameter in the "Controller" menu Check the motor connection (U-U, V-V, W-W)                                                                                                    |   |   |
| 530        | STO: remains                              | See error 348 "STO: Remains".                                                                                                    | • | + |
| 531        | STO: Interruption                         | Cause: STO input signals were interrupted during travel. Interruption of the                                                                                                    | • | - |
| 331        | 310. Interruption                         | travel in case of signal interruption longer than 200 ms. No interruption of the travel in the event of shorter interruptions, but error entry at the end of travel                                                                                                    | • |   |
|            |                                           | Remedy: Check the safety circuit                                                                                                    |   |   |
|            |                                           | Check actuation of the STO inputs Check the relay supply voltage                                                                                                    |   |   |
|            |                                           | Check the control voltage of the STO signals                                                                                                    |   |   |
| 532        | STO: missing                              | <b>Error</b> : At the end of travel there is still a signal at the STO_A and STO_B inputs                                                                                                    |   | • |
|            |                                           | after 2,5 s.                                                                                                    |   |   |
|            |                                           | Remedy:Check actuation of the STO inputs                                                                                                    |   |   |
|            |                                           | Adjust the time during which the STO inputs are actuated on the elevator control                                                                                                    |   |   |
| 533        | STO: Fault                                | Cause: The status of the STO_A and STO_B signals was different for longer than 120 ms                                                                                                    | • | • |
|            |                                           | Remedy:Check actuation of the STO inputs                                                                                                    |   |   |
|            |                                           | Check the switching function of the relay contacts                                                                                                    |   |   |
|            |                                           | Check coupling relay actuation                                                                                                    |   |   |
| 534        | STO: No travel signal                     | See error 349 "STO:no travel signal".                                                                                                    |   | - |
| 535        | ZR: RDY abort                             | Cause: ZArec error message - the signal at the digital input configured for "ZR_RDY" drops during travel                                                                                                    |   | • |
|            |                                           | <b>Remedy:</b> Use the ZArec display to check for an error on the ZArec For sporadic occurrence: Check EMC-compatible installation (screening, etc.)                                                                                                    |   |   |
| 536        | SBC:RDY abort                             | Cause: The digital input with the "SBC_RDY" function is de-energized during                                                                                                    |   | • |
| 000        | OBO.NBT abort                             | travel or is not set at the start of travel  Remedy: See "Error diagnosis" chapter in the operating instructions for the                                                                                                    |   |   |
| 5.10       | 00.00.00                                  | ZAsbc4                                                                                                    |   | - |
| 540<br>544 | CO: ON!? CO/RF:Vx active                  | See error 337 "CO: Missing".  Cause: Interruption of the travel due to CO interruption, the travel commands                                                                                                    | • | • |
| 544        | CO/RF:VX active                           | from the control remain active                                                                                                    | • |   |
|            |                                           | Remedy: Check the safety circuit Check contactor actuation                                                                                                    |   |   |
|            |                                           | Check evaluation of the ZAdyn output signals by the control                                                                                                    |   |   |
| 545        | CO open early                             | Cause: Interruption of the travel due to CO interruption                                                                                                    | • | - |
|            |                                           | Remedy: Check the safety circuit Check contactor actuation                                                                                                    |   |   |
| 548        | CO1: still on                             | Cause: At the end of travel, the contactors are not yet detected as de-energized when the time "T_CDLY" in the "Monitoring" menu has elapsed                                                                                                    |   | • |
| l          |                                           | Remedy: Check the wiring of the contactor monitoring Check contactor actuation                                                                                                    |   |   |
|            |                                           | Check the function of the contactors                                                                                                    |   |   |

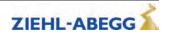

| Error no. | Error text           | Error cause                                                                                               | М | s |
|-----------|----------------------|----------------------------------------------------------------------------------------------------|---|---|
| 550       | MOT: Overload!       | Cause: Motor current exceeds the value "I_MAX" for the time "T_MAX" in the                                | • | • |
|           |                      | "Monitoring" menu                                                                                         |   |   |
|           |                      | Remedy: Check the motor data in the "Motor name plate" menu Check the weight compensation                 |   |   |
|           |                      | Check the brake lifting                                                                                   |   |   |
|           |                      | Check the system design                                                                                   |   |   |
| 552       | Disc:Enclnc deviance | Cause: The encoder line count determined has an excessive tolerance                                       | • | • |
| 002       | 2.00.2               | Remedy: Check the friction wheel (support, bearing, diameter)                                             |   |   |
|           |                      | Switch the ZAdyn off and back on                                                                          |   |   |
|           |                      | For persistent occurrence: Please contact ZIEHL-ABEGG Customer Service                                    |   |   |
| 553       | Disc:Wrong position  | Cause: A magnet has been detected but is not expected                                                     | • | • |
|           |                      | Remedy: Check the position of the magnets                                                                 |   |   |
|           |                      | Switch the ZAdyn off and back on                                                                          |   |   |
| 560       | V > VZ               | Cause: When travelling at a controlled speed V_Z (resetting), the speed was                               | • | • |
|           |                      | 10% higher than the specified setpoint speed                                                              |   |   |
|           |                      | Remedy: Check the parameters set in the "Motor name plate" menu                                           |   |   |
|           |                      | Check the "SPD_KP" and "SPD_TI" parameters in the "Controller" menu                                       |   |   |
|           |                      | Only active when entered in negative error screen.                                                        |   |   |
| 565       | Movement detected    | Cause: The motor shaft moved during encoder adjustment with closed brake                                  |   | - |
| 000       | Movement detected    | Remedy: Check whether the brake was disconnected before starting encoder                                  | ľ |   |
|           |                      | adjustment. The brake must not be opened during adjustment                                                |   |   |
| 570       | PFU Alarm            | Cause: The monitoring contact for the power recuperation unit (input "BC")                                | • | • |
|           |                      | opens during operation of the ZAdyn or is not closed during start-up                                      |   |   |
|           |                      | Remedy: Check the power recuperation unit error display.                                                  |   |   |
|           |                      | Check the connection of the alarm relay for the power recuperation unit                                   |   | _ |
| 575       | MOT: TempAlarm       | Cause: The motor temperature has exceeded the permissible limit value                                     | • | • |
|           |                      | during travel  Remedy: Check the parameters set in the "Motor name plate" menu                            |   |   |
|           |                      | In the "Mot" info menu, check the motor current for constant travel (empty cabin                          |   |   |
|           |                      | down). The displayed motor current should not exceed the nominal current of                               |   |   |
|           |                      | the motor. In asynchronous motors, if necessary perform automatic identifica-                             |   |   |
|           |                      | tion of the motor parameters (in the "Motor name plate" menu, "ASM_ID"                                    |   |   |
|           |                      | parameter) Check the duty cycle of the motor (display in info menu "Power1", value "ED")                  |   |   |
|           |                      | In synchronous motors, check the rotary encoder offset                                                    |   |   |
|           |                      | Check the brake lifting                                                                                   |   |   |
|           |                      |                                                                                                    |   |   |
|           |                      | Only active when entered in negative error screen.                                                        |   |   |
| 582       | BR:T2 too small      | See error 346 "BR: T2 too small".                                                                         |   |   |
| 583       | BR: Fault Travel     | Cause: Brake monitoring has tripped during travel                                                         | • |   |
|           |                      | Remedy: Check correct function of the monitoring contacts                                                 |   |   |
|           |                      | Check brake actuation                                                                                     |   |   |
|           |                      | check the power supply of the brakes                                                                      |   |   |
|           |                      |                                                                                                    |   |   |
| E0.4      | DD. C4 T             | Only active when entered in negative error screen.                                                        |   | - |
| 584       | BR: Fault Travel     | Cause: Brake monitoring has tripped during travel a) For a brief interruption, entry at the end of travel | • | • |
|           |                      | b) For interruption longer than 500 ms, interruption of the travel                                        |   |   |
|           |                      | Remedy: Check correct function of the monitoring contacts                                                 |   |   |
|           |                      | Check brake actuation                                                                                     |   |   |
|           |                      | check the power supply of the brakes                                                                      |   |   |
| 585       | BR: T5 too small     | Cause: The brake has not closed within the time "T_5" configured in the                                   | • | • |
|           |                      | "Stop" menu                                                                                               |   |   |
|           |                      | Remedy: Check the brake triggering                                                                        |   |   |
|           |                      | Check the dropout time of the brake magnet                                                                |   |   |
|           |                      | Check the setting for the "T_5" parameter and increase if necessary                                       |   |   |
|           |                      | Check the switching function of the brake monitoring                                                      |   |   |

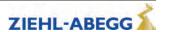

| Error no. | Error text                | Error cause                                                                    | М | S |  |
|-----------|---------------------------|--------------------------------------------------------------------------------|---|---|--|
| 587       | BR: Delta t too small     | Cause: Brakes do not engage with a time offset of min. 50 ms on emergency stop | • | • |  |
|           |                           | Remedy: Carry out brake control according to drive instructions                |   |   |  |
|           |                           | Install free-running diode in a brake circuit                                  |   |   |  |
|           |                           | Check existing free-running diode for faults                                   |   |   |  |
| 590       | RV1/RV2:Change            | Cause: The direction specification has been changed during travel              | • | • |  |
|           |                           | Remedy: Check control of travel directions                                     |   |   |  |
|           |                           | For sporadic occurrence: Check EMC-compatible installation (screening, etc.)   |   |   |  |
|           |                           | Only active when entered in negative error screen.                             |   |   |  |
| 599       | Fan defective [Lüfter de- | Cause: The feedback signal for the main fan is no longer detected              |   | • |  |
|           | fekt]                     | Remedy: Check the voltage supply (terminal L/N) for the fan                    |   |   |  |
|           |                           | Remove any blockages in the impeller                                           |   |   |  |
|           |                           | Switch the ZAdyn off and on again (incl. voltage reset at terminal L/N)        |   |   |  |
|           |                           | Contact ZIEHL-ABEGG Customer Service                                           |   |   |  |

## 3.6.10 Error 7xx - 8xx

- Trip abort due to errors between ZAdynpro and control system
- Errors which can occur in operation with CANopen Lift

If an error occurs during operation with CANopen Lift, the frequency inverter runs through status "ST\_Delay" and finally goes to status "Check ST release". The frequency inverter remains in this status until the control sends the command "Fault Reset".

| Error no. | Error text           | Error cause                                                                                                    | M | S |
|-----------|----------------------|----------------------------------------------------------------------------------------------------|---|---|
| 710       | DCP: Timeout         | Cause: DCP communication was interrupted during travel                                                                                             |   | • |
|           |                      | Remedy: Check the wiring of the DCP connection                                                                                                    |   |   |
| 715       | DCP:G0-G7 missing    | Cause: DCP telegram for setting the speed (G0-G7) is not sent by the control                                                                       | • | • |
|           |                      | Remedy: Check compatibility of the control with the DCP specification                                                                              |   |   |
| 720       | Extended in delay    | <b>Cause:</b> During deceleration, the transferred remaining distance (DCP04) has been increased or a new target position (CAN) has been specified | • | • |
|           |                      | <b>Remedy:</b> Check the absolute encoder for determination of the remaining distance                                                              |   |   |
|           |                      | Check compatibility of the control with the DCP specification                                                                                      |   |   |
|           |                      | In the Bus Info 3 info menu, check the ratio of the distance measurement on the absolute encoder (shaft) to the motor encoder (line 4)             |   |   |
| 721       | DCP:Remaining dis-   | Cause: The remaining distance specification does not change during travel                                                                          | • | • |
|           | tance error"         | Remedy: Check compatibility of the control with the DCP specification                                                                              |   |   |
|           |                      | Check the absolute encoder for determination of the remaining distance                                                                             |   |   |
| 780       | Quickstart > 20s     | Cause: At the start of travel with the quickstart function, the travelling speed                                                                   | • | • |
|           |                      | "V=0" is actuated for longer than 20s                                                                                                    |   |   |
|           |                      | Remedy: Shorten the time in which "V=0" is triggered                                                                                               |   |   |
| 781       | Quick. during travel | <b>Cause:</b> The signal at the digital input configured for "V=0" is activated during travel                                                      | • | • |
|           |                      | Remedy: Check the triggering of "V=0"                                                                                                    |   |   |
| 799       | RF: Interruption     | <b>Cause:</b> The signal at the digital input configured for the "RF" controller enable function has been switched off during travel               | • |   |
|           |                      | Remedy: Check the triggering of "RF"                                                                                                    |   |   |
|           |                      | Check the safety circuit                                                                                                    |   |   |
|           |                      | Only active when entered in negative error screen.                                                                                                 |   |   |
| 800       | CAN: Timeout         | <b>Cause:</b> Error in Velocity mode: Heartbeat from the control missing or not received at the set intervals                                      |   | • |
|           |                      | Error in the Position mode: Heartbeat from the control and/or rotary encoder                                                                       |   |   |
|           |                      | missing or is not received at the set intervals                                                                                                    |   |   |
|           |                      | Remedy: Check CAN connections                                                                                                    |   |   |
|           |                      | Check that the heartbeat for the corresponding devices is set correctly                                                                            |   |   |

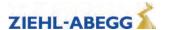

| rror no. | Error text           | Error cause                                                                                                    | M | 5 |
|----------|----------------------|----------------------------------------------------------------------------------------------------|---|---|
| 820      | CAN: Illegal State   | Cause: The control is sending CAN control words at an impermissible time or in the wrong sequence                                      | • | • |
|          |                      | Remedy:Check that the control has the latest software version                                                                          |   |   |
| 821      | CAN: Position Error  | Cause: During travel at a speed greater than 10 cm/s the shaft position does not change within 200 ms (CAN Position mode)              | • | • |
|          |                      | Remedy: Check the CAN absolute encoder in the shaft                                                                                    |   |   |
|          |                      | Check the traction conditions of the drive (traction sheave)                                                                           |   |   |
|          |                      | If the error occurs 5 times in a row, the ZAdyn is locked. The lock can be released by parameter <b>Monitoring/UNLOCK=ON</b> .         |   |   |
| 831      | CAN:Timeout Dis. Op. | Cause: The control does not issue the "Disable Operation" command within the time "T_CMD" entered in the "CAN" menu when stopping      |   |   |
|          |                      | Remedy: Check the time for "T_CMD"                                                                                                    |   |   |
|          |                      | Check compatibility of the control with the CAN specification CiA-417                                                                  |   |   |
|          |                      | Check the fault counter for changes during travel in the "Bus Info 4" info menu                                                        |   |   |
|          |                      | For sporadic occurrence: Check EMC-compatible installation (screening, etc.), termination of CAN bus (terminating resistors)           |   |   |
| 832      | CAN:Timeout Shutdown | Cause: The control does not issue the "Shutdown" command within the time "T_CMD" entered in the "CAN" menu when stopping               |   |   |
|          |                      | Remedy: Check the time for "T_CMD"                                                                                                    |   |   |
|          |                      | Check compatibility of the control with the CAN specification CiA-417                                                                  |   |   |
|          |                      | Check the fault counter for changes during travel in the "Bus Info 4" info menu                                                        |   |   |
|          |                      | For sporadic occurrence: Check EMC-compatible installation (screening, etc.), termination of CAN bus (terminating resistors)           |   |   |
| 833      | CAN:Timeout Dis.Vol. | <b>Cause:</b> The control does not issue the "Disable Voltage" command within the time "T_CMD" entered in the "CAN" menu when stopping |   |   |
|          |                      | Remedy: Check the time for "T_CMD"                                                                                                    |   |   |
|          |                      | Check compatibility of the control with the CAN specification CiA-417                                                                  |   |   |
|          |                      | Check the fault counter for changes during travel in the "Bus Info 4" info menu                                                        |   |   |
|          |                      | For sporadic occurrence: Check EMC-compatible installation (screening, etc.), termination of CAN bus (terminating resistors)           |   |   |
| 840      | CAN:Enc.Info missing | Cause: The "Position conversion" object (0x641F) has not been written to the frequency converter by the control                        |   |   |
|          |                      | Remedy:Check that the control has the latest software version                                                                          |   |   |

# 3.6.11 Error 9xx

• Fatal error, which can only be acknowledged by switching off the ZAdynpro

| Error no. | Error text       | Error cause                                                                                                    | М                       | M S |  |
|-----------|------------------|----------------------------------------------------------------------------------------------------|-------------------------|-----|--|
| 903       | SIO not synchr   | concerning the frequency converter is switched on, internal communication between the processors is faulty, the device performs a reset and restarts Remedy: Update the ZAdyn software |                         | •   |  |
|           |                  | For persistent occurrence: Please contact ZIEHL-ABEGG Customer Service                                                                                                    |                         |     |  |
| 905       | MOP:HW-SW Error  | Cause: Hardware or software error occurred after switch-on. The frequency converter switches to the "Wait-Switch off" state after 60s and must be switched off                         | n-on. The frequency • • |     |  |
|           |                  | Remedy: Switch the ZAdyn off and back on                                                                                                    |                         |     |  |
|           |                  | For persistent occurrence: Please contact ZIEHL-ABEGG Customer Service                                                                                                    |                         |     |  |
| 906       | ZR: ERR by start | Cause: If the "BC-TYP" parameter in the "Encoder & BC" menu is set to "ZArec", "PFU", or "PFU+BRxx": There is no signal at the "BC" input when the ZAdyn is switched on                |                         | •   |  |
|           |                  | Remedy: Check wiring                                                                                                    |                         |     |  |
|           |                  | Use the energetic recovery system display to check whether it has an error                                                                                                    |                         |     |  |
|           |                  | Check the setting of the "BC-TYP" parameter                                                                                                    |                         |     |  |
|           |                  | Switch the ZAdyn off and back on                                                                                                    |                         |     |  |

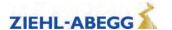

| Error no. | Error text             | Error cause                                                                                                    | М | 5 |
|-----------|------------------------|----------------------------------------------------------------------------------------------------|---|---|
| 907       | PFU: BR alarm          | Cause: At the digital input programmed with the "PFU_BR" function, in the 2nd parameter set the signal for temperature monitoring of the brake resistor drops out during travel  Remedy: Check the brake resistor for overheating                                                                                                    |   | • |
|           |                        | Check the wiring of the thermal contact on the BR Switch the ZAdyn off and back on                                                                                                    |   |   |
| 908       | PFU: ERR at start      | Cause: When switching on the frequency inverter, the monitoring contact for the power recuperation unit is not closed                                                                                                    |   | • |
|           |                        | Remedy: Check the power recuperation unit for fault-free operation                                                                                                    |   |   |
|           |                        | Check field of rotation of the mains connection for the power feedback unit<br>Check the power recuperation unit function monitoring connection at the digital<br>input "BC"                                                                                                    |   |   |
|           |                        | Switch the ZAdyn off and back on                                                                                                    |   |   |
| 909       | PFU Alarm              | See error 570 "PFU: Alarm".                                                                                                    |   | T |
| 910       | BC/BR: ERR at start    | Cause: When switching on the frequency inverter, the monitoring contact for the brake chopper or brake resistor is not closed                                                                                                    |   |   |
|           |                        | <b>Remedy:</b> Check the connection and function of the temperature monitoring for the brake chopper or brake resistor                                                                                                    |   |   |
|           |                        | Make sure that a voltage of 24VDC is applied at the X-IN connection terminal between +24V_IN and GND_IN (see "Brake resistor" and "Digital inputs (X-IN)" chapters in the manual)                                                                                                    |   |   |
|           |                        | Check the "BR_TYP" parameter in the "Encoder & BC" menu                                                                                                    |   |   |
|           |                        | Switch the ZAdyn off and back on                                                                                                    |   |   |
| 911       | BRxx: Overload         | Cause: The braking performance of the brake resistor reaches 200 % of the set power within the last 120s; the travel is aborted                                                                                                    | • |   |
|           |                        | <b>Remedy:</b> Check the "BR_TYP" parameter in the "Encoder & BC" menu When selecting the "BRxx" setting, check the set power in the "P_BR" parameter                                                                                                    |   |   |
|           |                        | Check the brake resistor design Switch the ZAdyn off and back on                                                                                                    |   |   |
| 912       | BC:Alarm/fault         | Cause: The monitoring contact for the brake chopper or brake resistor opens                                                                                                    |   |   |
|           |                        | during travel                                                                                                    |   |   |
|           |                        | Remedy: Check the connection and function of the temperature monitoring                                                                                                    |   |   |
|           |                        | Check the brake resistor design                                                                                                    |   |   |
| 040       | DOLLI DOLLI DO         | Switch the ZAdyn off and back on                                                                                                    |   | + |
| 913       | DC: U_DC>U_BC          | Cause: When stopped, the internal measured voltage at the DC-link is higher than the engagement voltage of the brake chopper                                                                                                    | • |   |
|           |                        | <b>Remedy:</b> Compare the displayed value "U_DC" in the "Brake Chopper" info menu with the measured value at the DC+ and DC- terminals (measuring range 1000 VDC, ATTENTION: High voltage). If the voltage displayed deviates by more than 5%, there is a defect in the device. If the measured voltage is greater than 620V, the line voltage is not compliant with the standards |   |   |
|           |                        | Check the supply voltage between the supply phases, max. value = 440 VAC The synchronous motor is moved away when stopped                                                                                                    |   |   |
| 044       |                        | Switch the ZAdyn off and back on                                                                                                    |   | 4 |
| 914       | Rotary encoder missing | Cause: No rotary encoder is detected when the ZAdyn is switched on Remedy: Check the rotary encoder connection                                                                                                    |   |   |
|           |                        | Check the "ENC_TYP" parameter in the "Encoder & BC" menu                                                                                                    |   |   |
|           |                        | for further information, see the "Rotary encoder" info menu Switch the ZAdyn off and back on                                                                                                    |   |   |
| 915       |                        | Cause: No rotary encoder is detected at XENC-15 when switching on the                                                                                                    | • | + |
| 515       |                        | frequency inverter  Remedy: Check rotary encoder connection                                                                                                    |   |   |
|           |                        | Reset frequency inverter                                                                                                    |   |   |

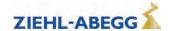

| Error no. | Error text                                 | Error cause                                                                                                    | М | S |
|-----------|--------------------------------------------|----------------------------------------------------------------------------------------------------|---|---|
| 917       | BRxx activ                                 | <b>Cause:</b> The internal transistor for the brake resistor is still activated 5.5 s after the end of travel                                                                                                    |   | • |
|           |                                            | Remedy: Compare the displayed value "U_DC" in the "Brake Chopper" info menu with the measured value at the DC+ and DC- terminals (measuring range 1000 VDC, ATTENTION: High voltage). If the voltage displayed deviates by more than 5%, there is a defect in the device. If the measured voltage is greater than 620V, the line voltage is not compliant with the standards Check the supply voltage between the supply phases, max. value = 440 VAC - Synchronous motor is moved away when stopped Switch the ZAdyn off and back on |   |   |
| 919       | ZR: BC error                               | Cause: ZArec error message - No signal at the digital input "BC" Remedy: Use the ZArec display to check for an error on the ZArec Switch the ZAdyn off and back on                                                                                                    |   | • |
| 920       | Overcurrent standstill.                    | Cause: Overcurrent at standstill                                                                                                    |   | + |
| 020       |                                            | Remedy: Check the wiring of the brake chopper (if fitted) Check EMC-compatible installation (screening, etc.) For persistent occurrence: Please contact ZIEHL-ABEGG Customer Service                                                                                                    |   |   |
| 931       | Internal error                             | Cause: Internal device error Remedy: Switch the ZAdyn off and back on For persistent occurrence: Please contact ZIEHL-ABEGG Customer Service                                                                                                    |   | • |
| 935       | MP: PWM on                                 | Cause: Internal device error Remedy:For persistent occurrence: Please contact ZIEHL-ABEGG Customer Service                                                                                                    |   | • |
| 950       | TD_CNT: Limit                              | Cause: The maximum number of changes of direction has been reached Remedy: Replace the suspension means and reset the counter One journey is possible after switching the ZAdyn off and back on                                                                                                    |   | • |
| 960       | STO: Diagnostic                            | Cause: The status of the STO_A and STO_B signals was different for longer than 310 ms. The ZAdyn is the locked by internal hardware diagnostics Remedy:Check actuation of the STO inputs                                                                                                    |   | • |
| 961       | STO: Hardware                              | Error can only be reset once the ZAdynpro is switched off  Cause: Hardware error in the STO diagnostics  Remedy: Please contact ZIEHL-ABEGG Customer Service                                                                                                    |   | • |
| 962       | STO: HW standstill<br>[STO: HW Stillstand] | Cause: The internal diagnostic unit has detected an incorrect signal state.  Remedy: Switch the ZAdyn off and back on  Contact ZIEHL-ABEGG Customer Service                                                                                                    |   | • |
| 963       | STO: Hardware start                        | Cause: The internal diagnostic unit has detected an incorrect signal state.  Adjustment: Switch the ZAdyn off and back on Contact ZIEHL-ABEGG Customer Service                                                                                                    |   | • |
| 964       | STO: Hardware stop                         | Cause: The internal diagnostic unit has detected an incorrect signal state.  Adjustment: Switch the ZAdyn off and back on Contact ZIEHL-ABEGG Customer Service                                                                                                    |   | • |
| 970       | DC: U < UDC_MIN                            | Cause: The DC-link voltage has fallen below the limit value for the minimum voltage during travel  Remedy: There is a power failure during travel, check the voltage of the 3 phases of the power supply  Check the "UDC_MIN" parameter in the "Power unit" menu (factory setting: 450 V)  Check the mains connection (line voltage, cable cross-section, line reactor design, mains impedance)                                                                                                    |   | • |
| 972       | Failure of a phase                         | Cause: A phase failure occurs during motorised travel and a reset is triggered. No error is generated during regenerative travel  Remedy: Check the 3 phases of the supply voltage (measure L1, L2, L3 to PE)                                                                                                    |   | • |

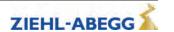

| Error no. | Error text          | Error cause                                                                                                    | М        | S |
|-----------|---------------------|----------------------------------------------------------------------------------------------------|----------|---|
| 975       | DC: U > 850V        | Cause: The DC-link voltage rises to more than 850 VDC during travel or when stopped  Remedy: Check the "A_NEG" parameter in the "Deceleration" menu and                                                                                                    |          | • |
|           |                     | reduce if necessary  Check the connection and function of the brake chopper / brake resistor                                                                                                    |          |   |
|           |                     | In the "Encoder & BC" menu, check the "BC_TYP" parameter                                                                                                    |          |   |
|           |                     | Compare the displayed value "U_DC" in the "Brake Chopper" info menu with the measured value at the DC+ and DC- terminals (measuring range 1000 VDC, ATTENTION: High voltage). If the voltage displayed varies by more than 5%, there is a defect on the device. If the measured voltage is higher than 620 V, the line voltage is not compliance with the standards Switch the ZAdyn off and back on Check the size of the Brake-Chopper / Brake-Resistor, |          |   |
| 976       | STO: Temp. alarm    | Cause: The temperature in the area of the STO safety circuit exceeds 75 degrees Celsius                                                                                                    |          | • |
|           |                     | Remedy: Check the function of the unit fans                                                                                                    |          |   |
|           |                     | Ensure an ambient temperature of less than 55 degrees Celsius                                                                                                    |          |   |
|           |                     | Switch the ZAdyn off and back on                                                                                                    |          |   |
| 980       | SW error (zm)       | Cause: Internal error, unknown state                                                                                                    |          | • |
|           |                     | Remedy: Switch the ZAdyn off and back on Perform a software update                                                                                                    |          |   |
|           |                     | For persistent occurrence: Please contact ZIEHL-ABEGG Customer Service                                                                                                    |          |   |
| 981       | SW error (zm cc)    | Cause: Internal error, unknown travel curve computer state                                                                                                    | -        | • |
|           | (2.1. 0.5)          | Remedy: The error can only be reset by switching off the ZAdyn                                                                                                    |          |   |
|           |                     | Perform a software update                                                                                                    |          |   |
|           |                     | For persistent occurrence: Please contact ZIEHL-ABEGG Customer Service                                                                                                    |          |   |
| 982       | SW error (T>4.5ms)  | Cause: Internal device error, maximum cycle time for internal calculations almost reached                                                                                                    |          | • |
|           |                     | Remedy: Perform a software update                                                                                                    |          |   |
|           |                     | For persistent occurrence: Please contact ZIEHL-ABEGG Customer Service                                                                                                    |          |   |
| 990       | SW error (Stacktop) | Cause: Internal ZAdyn error Remedy: Perform a software update                                                                                                    |          | • |
|           |                     | For persistent occurrence: Please contact ZIEHL-ABEGG Customer Service                                                                                                    |          |   |
| 991       | SIO: Timeout        | Cause: Communication between the motor management processor (MOP)                                                                                                    | $\vdash$ | • |
| 001       | Oro. Timoodi        | and the application processor (APP) interrupted                                                                                                    |          |   |
|           |                     | Remedy: Check EMC-compatible installation (screening, etc.)                                                                                                    |          |   |
|           |                     | For persistent occurrence: Please contact ZIEHL-ABEGG Customer Service                                                                                                    |          |   |
| 994       | MOP: Timeout 2      | Cause: Communication between the motor management processor (MOP) and the application processor (APP) is interrupted when stopped                                                                                                    |          | • |
|           |                     | Remedy:For persistent occurrence: Please contact ZIEHL-ABEGG Customer Service                                                                                                    |          |   |
|           |                     | For sporadic occurrence: Check EMC-compatible installation (screening, etc.)                                                                                                    |          |   |
| 997       | SW error (MOP)      | Cause:Cause: Internal motor management processor (MOP) error                                                                                                    |          | • |
|           |                     | Remedy: Perform a software update                                                                                                    |          |   |
|           |                     | For persistent occurrence: Please contact ZIEHL-ABEGG Customer Service                                                                                                    |          |   |

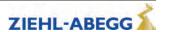

## 3.6.12 Information texts

An information text appears in the display for approx. 2 s for faults which are not saved in the fault list.

| Information text                               | Cause                                                                                                    |
|------------------------------------------------|----------------------------------------------------------------------------------------------------|
| CO-Interrupt                                   | During a non distance-dependent travel (speeds V4 V7) the travel contactors are opened.                                                                            |
|                                                | During the stopping process motor contactors are opened, before the timer T_5b has expired.                                                                        |
|                                                | The number of CO interruptions is counted in the <b>Statistic/SCO</b> menu.                                                                                        |
| RF-Interrupt                                   | The controller enable (signal CE) is deactivated during travel.                                                                                                    |
|                                                | During the stopping process the controller enable (signal CE) is deactivated before the timer T_5b has expired.                                                    |
|                                                | The number of CE interruptions is counted in the Statistic/SCE menu.                                                                                               |
| s1 = 0 cm                                      | During the distance-dependent delay phase from travelling speed V2 or V3 to positioning speed V1 the signal is already deactivated for the positioning speed V1.   |
| Attention! n*>n                                | Calculated speed n* is greater than the speed n specified on the nameplate.                                                                                        |
| automatic pre-signment?                        | After changing the parameter $V^*$ , you can confirm the request " automatic pre-signment?" with yes or no.                                                        |
| Change suspension means! [Wechsel Tragmittel!] | The suspension means used must be replaced within approx. 1 year at the latest.                                                                                    |
| Remaining change in direction of               | The remaining number of changes of direction with the current suspension means is displayed and continuously refreshed.                                            |
| travel: xxx                                    | The calculation is based on evaluation of system utilisation in the past. Any change in the utilisation after the information is output is not taken into account. |
|                                                | The text must be confirmed with the key, otherwise the message will remain in the display.                                                                         |

# 3.7 Operation conditions of the ZAdynpro

The software of the ZAdynpro divides the travel curve into multiple ranges. Each of these ranges is allocated a status number, which relates to a certain operating state.

If an error occurs, the status number is stored with the error number in ther error list.

Furthermore, the operating statuses are displayed with the status number and in plain test in the **Info/Page02** menu.

| status   | Condition of the frequency inverter                                        | status   | Condition of the frequency inverter                                 |
|----------|----------------------------------------------------------------------------|----------|---------------------------------------------------------------------|
| 10       | Checking of voltage supply                                                 | 420, 430 | Constant running at speed Vx                                        |
| 21       | Check software version 440, 480 Deceleration to speed 0m/s                 |          | Deceleration to speed 0m/s                                          |
| 22       | Parameter transmission                                                     | 460      | Deceleration to speed Vx                                            |
| 23       | Waiting for signal processor, power unit detection                         | 490      | Emergency stop: Deceleration at max. acceleration                   |
| 30       | Check absolute value encoder                                               | 493      | Mode with travel curve computer switched off                        |
| 35       | Evacuation monitor                                                         | 495      | Travel curve computer end                                           |
| 40       | Activation of DC-link voltage                                              | 500      | Keep motor at speed 0 (T4)                                          |
| 41<br>42 | Check input BC 41: Power feedback unit 42: Brake chopper or brake resistor | 510      | Wait until the motor brakes are closed (T_5)                        |
| 50,55    | Adjust current transformer                                                 | 515      | Brake is energised for 1 s longer                                   |
| 70       | Check temperature power unit                                               | 520      | Switch off current supply to motor (T_5b)                           |
| 80       | Start fan                                                                  | 530      | Wait until motor contactors switched off                            |
| 90       | Electronic short-circuit active                                            | 535      | Travel interrupted due to interruption of the controller enable RF  |
| 91       | Electronic short-circuit deactivated                                       | 536      | Travel interrupted due to interruption of the contactor monitor COx |
| 93       | Standby 1                                                                  | 538      | Wait until STO activates                                            |
| 96       | Parameter calculation active                                               | 540      | Wait for standstill                                                 |
| 97       | Editing parameter                                                          | 560      | End of travel                                                       |

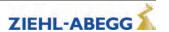

| status     | Condition of the frequency inverter                     | status                        | Condition of the frequency inverter                                             |
|------------|---------------------------------------------------------|-------------------------------|---------------------------------------------------------------------------------|
| 98         | Waiting for ZArec                                       | 570, 572,<br>575, 902,<br>904 | Recording to MMC                                                                |
| 99         | Waiting for rotary encoder                              | 900                           | Delay of automatic acknowledgement after remedying the cause of the fault (2 s) |
| 100        | Device off                                              | 907                           | Checking for overcurrent                                                        |
| 105        | Power feedback unit on standby                          | 908                           | Deceleration after overcurrent                                                  |
| 107, 108   | Modifying the clock frequency                           | 909                           | Waiting for travel command off                                                  |
| 110        | Machine ready                                           | 910                           | ZAdyn locked                                                                    |
| 115        | Start delay                                             | 920                           | Read absolute value error                                                       |
| 200        | Start-up check                                          | 930                           | Power unit overtemperature                                                      |
| 210 223    | Check absolute value encoder 932 Motor overtemperature  |                               | Motor overtemperature                                                           |
| 280        | Wait until STO deactivates                              | 940, 942                      | Read hardware error                                                             |
| 300        | Wait until motor contactors switched on                 | 950                           | Parameter change                                                                |
| 305        | Checking the motor phases 960 Read absolute value error |                               | Read absolute value error                                                       |
| 310<br>311 | Build-up of magnetic field in the motor (T1)            | 980                           | Switch off DC-link                                                              |
| 315, 316   | Checking absolute value                                 | 982                           | Motor type changed                                                              |
| 319        | Start control                                           | 988                           | Wait for reset                                                                  |
| 320        | Wait until motor brakes have opened (T2)                | 990                           | Fault input BC                                                                  |
| 325        | Quickstart                                              | 993                           | Overcurrent at standstill                                                       |
| 330        | Accelerate motor to speed V_T3 (T3)                     | 995                           | Maximum change of direction reached                                             |
| 340        | Commissioning                                           | 996                           | STO error                                                                       |
| 400        | Travel curve computer data transmission                 | 997                           | Frequency converter is in stand-by mode                                         |
| 410        | Accelerate to speed Vx                                  | 998                           | Wait until ZAdynpro is switched off                                             |

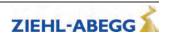

# 3.8 Frequent startup problems

| Problem                                                                         | Cause                                                                                | Remedial measures                                                                                                    |
|---------------------------------------------------------------------------------|--------------------------------------------------------------------------------------|----------------------------------------------------------------------------------------------------|
| ZAdynpro does not start after switching on                                      | Brake resistance is connected to<br>the +DC and -DC terminals on ter-<br>minal X1/X3 | Brake resistance is connected to the +DC and R terminals on terminal X1/X3                                                                                                    |
| ZAdynpro stops in status 40 during the start procedure, the error mes-          |                                                                                      | Check the frequency inverter input voltage                                                                                                    |
| sage relay of output O11-O14 does<br>not pick up, the menu can be oper-<br>ated | One phase on the line connection is missing                                          | Check wiring of the line connection                                                                                                    |
| Motor does not reach nominal speed (comparison of actual and                    | Half load adjustment is not correct                                                  | Check half load adjustment and correct if necessary                                                                                                    |
| nominal speed visible in the Info<br>menu on page 04)                           | Settings in the Motor rating plate and System data menus are incorrect               | Check settings in the Motor rating plate and System data menus (the value of the parameter n* in the System data menu may not be considerably larger than the value of the parameter n in the Motor rating plate menu) |
|                                                                                 | Motor data are not correct                                                           |                                                                                                    |

# 3.9 Automatic parameter diagnostics (APD)

During Automatic parameter diagnostics, the following are checked:

- The parameters for plausibility and tolerances
- · Device functions for functional errors

Erroneous parameters or functions are shown in the display.

Every message must be acknowledged by the user with the key. The APD function can be activated in the "Statistic/APD" menu. After checking, the function is reset to "OFF".

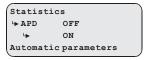

# 4 Memory card

# 4.1 General

Technical data memory card

| Type:             | SD, SDHC   |
|-------------------|------------|
| Storage capacity: | max. 32 GB |

The following functions are possible by using a memory card:

- Software update
- · Saving a third operating language
- Parameter back-up
- · Loading parameters
- · Saving parameter lists, error lists and parameters
- · Continuous recording of travel curves

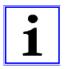

#### Information

The LED of the ZAdynpro lights up in blue when the ZAdynpro is accessing the memory card.

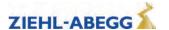

# 4.2 Software update

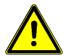

#### Danger

Carry out a supervised inspection trip after completing the update!

#### CAUTION!

# **Danger**

# **Destruction of software boot loader**

If the power supply to the ZAdynpro is interrupted during the software update or the memory card is removed, this can destroy the software boot loader.

Do not interrupt the ZAdynpro power supply or remove the memory card during the software update.

# 4.2.1 Software update with the ZApadpro control terminal

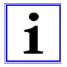

#### Information

A software update **cannot** be performed using the card slot on the ZApadpro! Do **not** insert the memory card into the card slot of the ZApadpro!

- > Save the software on a memory card.

| 1. | Select Memory card menu Confirming menu selection                                                                                    | Statistics ->Memory card MMC recorder Encoder alignment! |
|----|----------------------------------------------------------------------------------------------------|----------------------------------------------------------|
| 2. | Select parameter <b>UPDATE</b> Confirming menu selection  Enter the update code <sup>1)</sup> .                                      | Memory card  → UPDATE 0  → 27                            |
| 3. | The update is performed and last a maximum 5 minutes.                                                                                | please wait                                              |
| 4. | A restart is performed after the update. The frequency inverter is ready for operation again. The display shown on the left appears. | ZIEHL-ABEGG AG<br>ZAdynpro<br>SN: 12345678<br>4.42 - 506 |

<sup>&</sup>lt;sup>1)</sup>The update code can be created depending on the ZAdyn serial number and the firmware version under the following link: https://zacode4drives.ziehl-abegg.com/. Alternatively, it can be created using the ZAmon Mobile app.

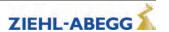

#### 4.2.2 Software update without ZApadpro control terminal

- > Switch off the mains switch and wait until the controller unit is voltage free.
- ▷ Insert the memory card with the software update into the "X-MMC" card slot.
- > Switch on the master switch. The inverter starts again.
- ▷ After the LED illuminates yellow for the first time, remove the memory card and then reinsert it. You must complete this procedure within 5s (watch for fast flash code of the LED).
- ✓ The Update starts (duration max. 30s).

Following another automatic reset, the ZAdynpro is once more ready for operation.

# 4.2.3 Error flash code during a software update

If an error occurs during the software update, a flash code is issued by LED for the corresponding error message.

See the "Error Diagnostics / Light Emitting Diodes" chapter for the position of the LED.

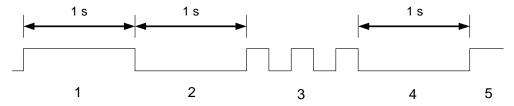

- 1 white glow (1 s)
- 2 Break (1 s)
- 3 Slowly flashing (Number of pulses corresponds to the error message in the table below)
- 4 Break (1 s)
- 5 Cycle is repeated

| Number of pulses | Error description                                                                             |  |
|------------------|-----------------------------------------------------------------------------------------------|--|
| 1                | EEPROM is missing                                                                             |  |
| 2                | The memory card does not contain a software update                                            |  |
| 3                | The update software on the memory card is identical to the software in the frequency inverter |  |
| 4                | The memory card does not contain a valid software update                                      |  |
| 5                | The files in the update software are identical                                                |  |
| 6                | 6 External application-processor RAM is defective                                             |  |
| 7                | Error: Occurs if the ZAdynpro is restarted after error 25 has occurred.                       |  |
| 7                | Remedy: Repeat the software update without the ZApadpro control terminal                      |  |
| 8,14             | Internal programing voltage does not switch off                                               |  |
| 0.40             | Internal programing voltage does not switch off                                               |  |
| 8,19             | (it is possible that the prog. key is blocked)                                                |  |
| 16               | Error while deleting the program memory (flash delete error)                                  |  |
| 47               | Error while writing the program memory (Flash write error)                                    |  |
| 17               | (Flash write error)                                                                           |  |
| 18               | Error while checking the written files in the program memory (flash data error)               |  |
| 23               | Memory card was removed too early                                                             |  |
| 25               | Check sum of the update code incorrectly detected                                             |  |

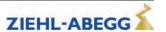

# 4.3 Saving a third operating language

On the ZAdynpro, a memory card can be used to save a third operating language. If a new third operating language is saved, the existing third operating language is overwritten.

- Save the software of the ZAdynpro on a memory card.

| 1. | Select LCD & password menu Confirming menu selection  | ZAdynpro ->LCD & Password Motor name plate Encoder & BC |
|----|-------------------------------------------------------|---------------------------------------------------------|
| 2. | Select parameter <b>LCD</b> Confirming menu selection | LCD & password  LCD German  Dutch  Language             |
|    | Select operating language Confirm selection           |                                                         |
| 3. |                                                       | Load language                                           |

# 4.4 Saving parameters

The parameters of a frequency inverter can be saved to the memory card.

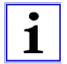

#### Information

You can only save the parameters of **one** frequency inverter to the memory card. It is not possible to save the parameters of multiple frequency inverters.

# Parameter back-up

| 1. | Select Memory card menu Confirming menu selection                       | StatisticsMemory card MMC recorder Encoder alignment! |
|----|-------------------------------------------------------------------------|-------------------------------------------------------|
| 2. | Select parameter SAV_PAR Confirming menu selection Select "SAV_PAR=EIN" | Memory card  → SAV_PAR OFF  → ON                      |
| 3. | Confirm with the key.                                                   |                                                       |
| 4. | The parameters are saved.                                               | Please wait Copy1:                                    |

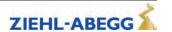

# 4.5 Loading parameters

Loading parameters which have been saved using the SAV\_PAR function.

# **Loading parameters**

| 1. | Select Memory card menu Confirming menu selection                     | Statistics ->Memory card MMC recorder Encoder alignment! |
|----|-----------------------------------------------------------------------|----------------------------------------------------------|
| 2. | Select parameter LOD_PAR Confirming menu selection Enter "LOD_PAR=27" | Memory card  → LOD_PAR 0  → 27                           |
| 3. | Confirm with the key.                                                 |                                                          |
| 4. | The parameters are saved.                                             | Please wait Copy1:                                       |

# 4.6 Saving parameters lists, printer lists and error lists

Parameter lists, printer lists and error lists can be saved on the memory card with assignment of the ZAdynpro serial number. The following folder structure is created on the memory card: "4CX\DEVI-CE\serial number".

| Folder          | Contents                   |
|-----------------|----------------------------|
| "Serial number" | Folder "LST", folder "PAR" |
| "LST"           | Error lists, printer lists |
| "PAR"           | Parameter lists            |

The lists are named according to the actual number of runs at the time of the data backup (e.g. "00000109.FLT" with 109 runs).

# Saving parameters lists, printer lists and error lists

| 1. | Select Memory card menu Confirming menu selection                        | Statistics ->Memory card MMC recorder Encoder alignment!      |
|----|--------------------------------------------------------------------------|---------------------------------------------------------------|
| 2. | Select parameter SAV_ALL Confirming menu selection Select "SAV_ALL=EIN"  | Memory card                                                   |
| 3. | Confirm with the key.                                                    |                                                               |
| 4. | The parameter list, the printer list and the error list are saved.       | Copy1:                                                        |
| 5. | After the data backup the "SAV_ALL" parameter reassumes the value "OFF". | Memory card -> SAV_ALL Off [SAV_AL- [SAV_ALL Aus] SAV_PAR Off |

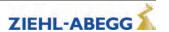

# 4.7 Performing measurements

It is possible to perform measurements on the ZAdynpro. These measurements are configured in the **MMC-Recorder** menu and can be saved on the memory card. A description of the individual parameters of the **MMC-Recorder** menu can be found in the chapter "Parameter List / Menü MMC-Recorder". The following folder structure is created on the memory card: "4CX\DEVICE\serial number\Rec". A sub-folder is created in the "Rec" folder for every measuring variant. The measurements are saved in these sub-folders. The following sub-folders can be created:

- "ERR"folder: Save measurements which were interrupted by occurrence of an error.
- "NORM"folder: Save measurements for runs without errors.
- "SHOT"folder: Save measurements which were made with the "Stop&Shot" function.

The actual number of runs is used as a file name (e.g. "00000109.ZR3" for 109 runs).

# 4.8 Saving configurations

The configurations of parameters can be saved on the memory card by allocating configuration numbers. The parameter list and the printer list are saved. The following folder structure is created on the memory card: "4CX\CONFIG\configuration number". Parameter lists are saved with the file extension ".PA4" and printer lists with the file extension ".PRT".

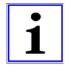

#### Information

If two configurations are saved under the same configuration number, the existing configuration is overwritten.

# Saving configurations

| 1. | Select Memory card menu                                                                                     | Statistics ->Memory card                    |
|----|----------------------------------------------------------------------------------------------------|---------------------------------------------|
|    | Confirming menu selection                                                                                   | Encoder alignment!                          |
| 2. | Select parameter SAV_CFG Confirming menu selection Line 3: Enter configuration number ("1" in this example) | Memory card  □→ SAV_CFG 0  □→ 1             |
| 3. | Confirm with the key.                                                                                       |                                             |
| 4. | The parameter list and the printer list are saved.                                                          | Copy1:                                      |
| 5. | After the data backup the "Memory Card" menu is displayed again.                                            | Memory card UPDATE 0 -> SAV_CFG 0 LOD_CFG 0 |

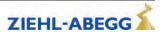

# 4.9 Loading configurations

Saved configurations of parameters can be loaded from the memory card into the ZAdynpro by entering the respective configuration number.

# **Saving configurations**

| 1. | Select Memory card menu Confirming menu selection                                                           | Statistics ->Memory card MMC recorder Encoder alignment! |
|----|----------------------------------------------------------------------------------------------------|----------------------------------------------------------|
| 2. | Select parameter SAV_CFG Confirming menu selection Line 3: Enter configuration number ("1" in this example) | Memory card  ↓ LOD_CFG 0  ↓ 1                            |
| 3. | Confirm with the 🖸 key.                                                                                     |                                                          |
| 4. | The parameter list and the printer list are loaded. The frequency inverter performs a reset after loading.  | please wait                                              |

# 5 Open loop operation (operation without encoder)

# Features of open loop operation:

- Distance-dependent deceleration not possible
- Possible communication with elevator 'control:
  - Standard (digital inputs and outputs)
  - DCP1, DCP3
  - CANopenLift (Velocity Mode)
- Round speed profile journey not possible
- This may cause excessive heating of the motor
- Lower positioning accuracy than in closed loop operation
- Worse travel behaviour than in closed loop operation
- maximum travel speed: 1,0 m/s

# 5.1 Commissioning

| Step 1 | Change operator level in the <b>Startup</b> menu  • USR LEV = Advanced                                                                                                    |                                                                                                    |                                       |                           |  |
|--------|----------------------------------------------------------------------------------------------------|----------------------------------------------------------------------------------------------------|---------------------------------------|---------------------------|--|
| Step 2 | Enter parameters in the <b>Motor name plate</b> menu                                                                                                    |                                                                                                    |                                       |                           |  |
|        | Motor type • MOT_TYPE = ASM                                                                                                    | Л                                                                                                    |                                       |                           |  |
|        | Technical data  The values correspond to the specifications on the motor name plate  n = Nominal speed [rpm]  f = Frequency [Hz]                                                      |                                                                                                    |                                       |                           |  |
|        | <ul> <li>p = Number of pole</li> <li>I = Nominal current</li> <li>U = Nominal voltage</li> <li>P = Nominal power</li> <li>Cos phi = Power fate</li> <li>TYP = Circuit type</li> </ul> | t [A]<br>ge [V]<br>r [kW]<br>actor                                                                                                    | lated; entry not possible)            |                           |  |
| Step 3 | <ol> <li>Calculation of the s         n<sub>syn</sub> = f x 60 / p</li> <li>Comparison of nor         Depending on the pol</li> </ol>                                                 | Checking plausibility of n:  1. Calculation of the speed n <sub>syn</sub> of the magnetic field in the motor winding.  n <sub>syn</sub> = f x 60 / p  2. Comparison of nominal speed n with speed n <sub>syn</sub> Depending on the pole pairs (see parameter p in the Motor name plate menu), the following difference must result between n <sub>syn</sub> and n: |                                       |                           |  |
|        | Num                                                                                                    | nber of pole pairs (p)                                                                                                    | Difference n <sub>syn</sub> - n [rpm] |                           |  |
|        | 2                                                                                                    |                                                                                                    | 80 – 120                              |                           |  |
|        | 3                                                                                                    |                                                                                                    | 50 – 80                               |                           |  |
|        | must be calculated us menu                                                                                                    | range specified in the tab<br>table below and entered                                                                                                    |                                       |                           |  |
|        | Nun                                                                                                    | nber of pole pairs (p)                                                                                                    | Calculation of nominal speed n [rpm]  |                           |  |
|        | 2                                                                                                    |                                                                                                    | n=n <sub>syn</sub> - 100              |                           |  |
|        | 3                                                                                                    |                                                                                                    | n=n <sub>syn</sub> - 65               |                           |  |
| Step 4 | Activate open loop operation in the <b>Encoder &amp; BC</b> menu • ENC_TYP = No ENC                                                                                                   |                                                                                                    |                                       |                           |  |
|        | Assignment of the par                                                                                                    | rameter ENC_type to                                                                                                    | the No ENC function activ             | vates open loop operation |  |

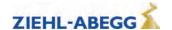

| Step 5  | Enter parameters in menu Installation.                                                                             |
|---------|----------------------------------------------------------------------------------------------------|
|         | V* = System nominal speed [m/s]                                                                                    |
|         | MOD_n*= Calculation                                                                                                |
|         | <ul> <li>n* = Motor speed at V* [rpm] (value is calculated, entry not possible)</li> </ul>                         |
|         | <ul><li>_D = Traction sheave diameter [m]</li></ul>                                                                |
|         | •iS = suspension                                                                                                   |
|         | •i1 = i1 of the gear ratio i1:i2                                                                                   |
|         | •i2 = i2 of the gear ratio i1:i2                                                                                   |
| Step 6  | Checking plausibility of n*                                                                                        |
|         | The value determined for n* must be less than or equal to the nominal speed n in the <b>Motor</b> name plate menu. |
|         | If $n^* > n$ , the parameter $V^*$ must be reduced in the System data menu until $n^* < n$ .                       |
| Step 7  | Enter the parameters in the <b>Travel</b> menu.                                                                    |
|         | <ul> <li>V_3 = V* (nominal speed of the installation)</li> </ul>                                                   |
|         |                                                                                                    |
|         | In CANopen lift operation, this speed has to be configured in the control.                                         |
| Step 8  | Deactivate distance-dependent deceleration in the <b>Deceleration</b> menu                                         |
|         | • S_ABH = Off                                                                                                    |
| Step 9  | Perform travel at reduced speed (e.g. recovery control)                                                            |
|         |                                                                                                    |
|         | Requirements:                                                                                                    |
|         | Weight balancing must be correct                                                                                   |
|         | The speed must be min. 30 % of the nominal system speed                                                            |
|         |                                                                                                    |
|         | Move <b>up</b> and <b>down</b> with an empty cabin.                                                                |
|         | Travel in both directions possible                                                                                 |
|         | -> Continue with step 10                                                                                           |
|         | Motor does not rotate and travel is aborted:                                                                       |
|         | -> Continue with "Open loop operation (operation without encoder))/Troubleshooting" chapter                        |
| Step 10 | Perform travel at nominal system speed                                                                             |
|         | Travel in both directions possible                                                                                 |
|         | -> Start-up is complete, no further steps necessary                                                                |
|         | Travel is aborted:                                                                                                 |
|         | -> Continue with Troubleshooting                                                                                   |
|         |                                                                                                    |

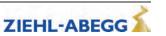

# 5.2 Troubleshooting

| Problem                                 | Cause/Remedy                                                                                      |
|-----------------------------------------|---------------------------------------------------------------------------------------------------|
| Motor does not rotate                   | Travel is aborted with error:                                                                     |
| and travel is aborted                   | - 410 ADC:Overcurrent                                                                             |
|                                         | <ul> <li>480 MP:Overcurrent</li> </ul>                                                            |
|                                         | No ZAdyn error message (interruption of travel by control)                                        |
|                                         | -> In the <b>Control</b> menu configure the <b>UF_ED = Manual</b> parameter                       |
|                                         | -> In the <b>Control</b> menu increase the <b>I_IxR</b> parameter in increments of 10 % until the |
|                                         | motor rotates. Do not exceed the maximum value of 1.5 x nominal motor current.                    |
| No stopping accuracy                    | System travels too slowly during motor travel / stops before stop point                           |
| despite correctly set switch-off points | -> In the <b>Motor name plate</b> menu reduce the I parameter by 10 %                             |
|                                         | System travels too fast/passes stop point on motor travel                                         |
|                                         | -> In the <b>Motor name plate</b> menu increase the <b>I</b> parameter by 10 %                    |
|                                         |                                                                                                   |
|                                         | System stays uneven as a function of load                                                         |
|                                         | -> In the INFO menu Page 03: Dist. check the s1 display to see whether a positioning              |
|                                         | run is being carried out at speed V_1                                                             |
|                                         | Dist 03                                                                                           |
|                                         | sa: 0.00 s21: 0.52m                                                                               |
|                                         | sr:^0.00 s31: 1.45m<br>s1: 0.00 sd: 0.52m                                                         |
|                                         |                                                                                                   |
|                                         | - Travel at V_1 is carried out, system stops before stop point                                    |
|                                         | -> In the <b>Travel</b> menu increase the <b>V_1</b> parameter by 10 %                            |
|                                         | - Travel at V_1 is not carried out                                                                |
|                                         | -> Check switch-off points                                                                        |
| Error message during                    | Acceleration cancelled with error:                                                                |
| acceleration                            | <ul> <li>410 ADC:Overcurrent</li> </ul>                                                           |
|                                         | <ul> <li>480 MP:Overcurrent</li> </ul>                                                            |
|                                         | -> In the Accelerate menu                                                                         |
|                                         | - Increase R_POS1 parameter                                                                       |
|                                         | - Reduce <b>A_POS</b> parameter                                                                   |
| Error message during                    | Deceleration cancelled with error:                                                                |
| deceleration                            | <ul> <li>410 ADC:Overcurrent</li> </ul>                                                           |
|                                         | - 480 MP:Overcurrent                                                                              |
|                                         | -> In the Deceleration menu                                                                       |
|                                         | - Increase R_NEG1 parameter                                                                       |
|                                         | - Reduce A_NEG parameter                                                                          |

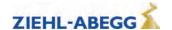

# 5.3 Parameters for open loop operation

For open loop operation, additional parameters for optimising travel performance are available in the **Control** menu.

The parameters are visible only when open loop operation is active.

If it is necessary to change parameters, the parameter **Controller/UF\_ED=Manual** must be entered.

| Parameter | Designation                                                                                                    | Value range    | Factory set-<br>ting                     |
|-----------|----------------------------------------------------------------------------------------------------|----------------|------------------------------------------|
| UF_ED     | U/f-Edit-mode Enabling the additional parameters with Open-Loop-operation (U/f)                                                       | Auto<br>Manual | Auto                                     |
| V_0       | Minimum travel speed at start  The setpoint for V_0 will be activated before the brake opens                                          | 0 0.2 m/s      | autom. precon-<br>figuration             |
| V_STOP    | Minimum travel speed at stop The brake will be closed when the V_STOP is reached                                                      | 0 0.2 m/s      | autom. precon-<br>figuration             |
| I_Kipp    | Tilting protection: If the entered limit value is exceeded, the set value for the speed will be reduced.                              | 0 90 A         | autom. precon-<br>figuration             |
| U0        | Voltage at speed 0 of the frequence dependent voltage characteristic                                                                  | 0 460 V        | autom. precon-<br>figuration             |
| U1        | Start voltage of the frequency dependent voltage characteristic                                                                       | 0 460 V        | autom. precon-<br>figuration             |
| U2        | Corner voltage of the frequency dependent voltage characteristic                                                                      | 0 460 V        | autom. precon-<br>figuration             |
| f1        | Start frequency of the frequency dependent voltage characteristic                                                                     | 0 125 Hz       | autom. precon-<br>figuration             |
| f2        | Corner frequency of the frequency dependent voltage characteristic                                                                    | 0 125 Hz       | autom. precon-<br>figuration             |
| s_FIL     | Filter for measuring motor current for the slip compensation                                                                          | 0 400 ms       | autom. precon-<br>figuration             |
| s_COMP    | Operation with slip-compensation  On:Slip-compensation is activated  Off:Slip-compensation is deactivated                             | On<br>Off      | On                                       |
| s_LIM     | Maximum slip frequency compensation                                                                                                   |                | autom. precon-<br>figuration             |
| U_S_MX    | Maximum output voltage for the slip compensation                                                                                      | 0 300 V        | 80                                       |
| I_lxR     | Current controller, sets the minumm current with wihich the motor is energised                                                        | 0 90 A         | Nominal cur-<br>rent (I) of the<br>motor |
| I_FIL     | Filter of the motor current for the slip-compensation                                                                                 | 0 125 Hz       | autom. precon-<br>figuration             |
| IxR_KP    | P-contribution of the controller for the current                                                                                      | 0 10 V/A       | autom. precon-<br>figuration             |
| lxR_TI    | I-contribution of the controller for the current                                                                                      | 5 1000 ms      | 20 ms                                    |
| IxR_KC    | Correction factor of the controller for the current                                                                                   | 0 127          | 0.2                                      |
| IxR_KD    | D-contribution of the controller for the current                                                                                      | 0 3.0          | 0.0                                      |
| IxR_MX    | Maximum limitation of the controller                                                                                                  | 0 100%         | 20                                       |
| IxR_MN    | Minimum limitation of the controller                                                                                                  | 0 100%         | 0                                        |
| FADE1     | Fading-in and fading-out the current-control and the slip-compensation depending on the frequency of the rotating field in the stator | 0 125 Hz       | autom. precon-<br>figuration             |
| FADE2     | Fading-in and fading-out the current-control and the slip-compensation depending on the frequency of the rotating field in the stator | 0 125 Hz       | autom. precon-<br>figuration             |

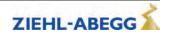

# 5.4 Functions with Open-Loop-operation

# 5.4.1 U/f-characteristic curve

By entering the motor data in the **Motor rating plate** menu, the parameters **"U0"**, **"U1"**, **"U2"**, **"f1"** and **"f2"** are pre-assigned. With these parameters, the U/f characteristic curve is defined that specifies the motor voltage dependent on the frequency of the rotary field in the stator.

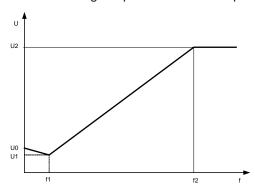

U/f-characteristic curve

#### 5.4.2 Current-control

To optimise starting, stopping and travelling at a low speed, the motor is energised with a minimum current (parameter **Control/I\_IxR**). With the parameters **FADE1** and **FADE2**, the current supply is specified depending on the frequency (f) of the rotary field in the stator.

#### f < FADE1:

If the frequency of the rotating field in the stator is less than FADE1, the motor will be energised with 100% of LIXR.

#### f > FADE2:

If the frequency of the rotating field in the stator is greater than FADE2 the current I IxR is 0

#### FADE1 < f < FADE2:

If the frequency of the rotating field is between FADE1 and FADE2 the current-control depends on the characteristic curve: the higher the frequency the lower is the current impression.

The characteristic curve is defined by the values for FADE1 and FADE2.

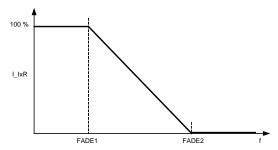

Fader-function for the current-control

#### 5.4.3 Slip-compensation

With asynchronous motors the slip (difference between synchronous speed and asynchronous speed) is proportional to the load of the motor and therefore proportional to the motor current. This leads to different travel speeds in upwards and downwards direction with the same load. Example:

The nominal speed of a motor is 1430 rpm. With empty car in downwards direction the speed is 1430 rpm. In upwards direction the speed is 1570 rpm.

The difference of 140 rpm will be settled by the slip-compensation.

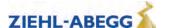

The slip-compensation will be activated with the parameter Controller/s\_COMP=On.

Controller

□ s\_COMP On
□ On
U/f: Slip compensation

#### **Functionality:**

The motor current is recorded by a filter (parameter **s\_FIL**). In proportion to the level of the measured current, the following occur:

- the slip-frequency will be added or subtracted to the output frequency of the U/f-characteristic curve
- voltage will be added dto the output voltage of the U/f-characteristic curve

The additional values of the slip-compensation will be limited by following parameters:

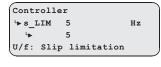

Frequency: Parameter s\_LIM

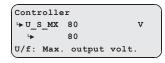

Voltage: Parameter U\_S\_MX

The slip-compensation is specified depending on the parameters FADE1 and FADE2.

#### f < FADE1:

If the frequency of the rotating field in the stator is less than "FADE1" the slip-compensation is switched off.

#### f > FADE2:

If the frequency of the rotating field in the stator is greater than "FADE1" the slip-compensation is activated 100 %.

## FADE1 < f < FADE2

If the frequency of the rotating field in the stator is between "FADE1" and "FADE2" the slip-compensation depends on the characteristic curve: the higher the frequency the higher the slip-compensation. The characteristic curve is defined by the values for "FADE1" and "FADE2".

Thereby a seamless transition from current-control to slip compensation and backwards is existing.

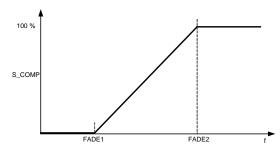

Fader-function with slip-compensation

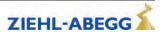

#### 5.4.4 Tilting protection

Avoids an uncontrolled tilting of the speed.

## **Functionality:**

The motor current is recorded by a filter (parameter **s\_FIL**).

If the limit value set for the current (parameter **I\_KIPP**) is reached, the specified target value for the speed is reduced in line with the motor current.

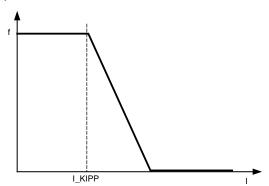

Tilting protection

# 5.5 Improvements with Open-Loop-operation

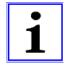

#### Information

The described possibilities for improvements apply only to parameter which are available only in the U/f-operation mode (Open-Loop).

Possibilities for improving travel curve or the signal-timing are described in the chapter "Commissioning".

# 5.5.1 Optimizing start up behavior

If the motor turns back when starting up, does not start or an overcurrent occurs immediately after opening the mechanical brake, the minimum current that is fed to the motor is too low. In this case, the **Control / I IxR** parameter can be increased to minimise travel.

```
Controller

□ I_IxR 15 A
□ 18
```

# 5.5.2 Slip-compensation

Due to the different speeds in upwards and downwards direction the different positioning travels or inexactness during the stopping can occur. By having nearly the same speed in both directions these inaccuracies can be minimised. The adjustment of the speed is carried out by the slip-compensation.

The slip-compensation will be activated with the parameter **Controller/s\_COMP=On**.

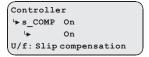

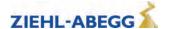

# Parameter list

# 6 Energy saving

# 6.1 Standby function ZAdynpro

- To save energy at a standstill, the ZAdynpro can be switched to standby mode.
- In standby mode, the ZAdynpro is completely switched off.

# Power loss in standby

|                  | ZAdynpro 011-017 | ZAdynpro 023-032 |
|------------------|------------------|------------------|
| Heat dissipation | ≤ 3.0 W          | ≤ 6.0 W          |

For activation of standby mode, see chapter "Electrical installation/Standby input (X-SBY)" in part 1 of the operating instructions.

# 7 Parameter list

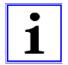

#### Information

Not all the described parameters are freely accessible and visible. The display depends on the selected functions and settings in the ZAdynpro.

The individual parameters are subdivided into various menus based on their functions.

#### 7.1 Basic-Level

The Startup, Statistic and Memory Card menus are displayed in the basic level.

The **Startup** menu is only displayed in the basic level. The **Statistic** and **Memory Card** menus are displayed in both the basic level and advanced level. They are described in the chapters "Parameters List / Statistic Menu" and "Parameters List / Memory Card Menu". See the chapter "Operation and Parameterisation / The different operating levels" for information about the basic level.

# 7.1.1 Startup menu

All the parameters required for first-time start-up are contained in the **Start-up** menu.

| Parameter | Designation                                                                                                    | Value range                                                                            | Factory set-<br>ting |
|-----------|----------------------------------------------------------------------------------------------------|----------------------------------------------------------------------------------------|----------------------|
| LANG      | Select the desired operating language. The operating languages German and English are integrated into the device as standard. A third operating language can be loaded with the memory card. To do this, the language files must be stored on the memory card in the following folder: 4CX\Update\0_TEXT | Deutsch English Türkce Nederland Espanol Italiano Svenska Cesky Francais Polski Russki | Deutsch              |
| USR_LEV   | User Level Selection via the user level which is available in the ZAdynprowhen starting the ZApadpro.                                                                                                    | Basic<br>Advanced                                                                      | Basic                |

| Parameter | Designation                                                     | Value range                | Factory set-<br>ting |
|-----------|-----------------------------------------------------------------|----------------------------|----------------------|
| MOT_TYP   | Enter the operated motor type                                   |                            |                      |
|           | <b>A</b>                                                        | 4014                       |                      |
|           | ASM:Asynchronous motor                                          | ASM<br>SMxxx               |                      |
|           | S                                                               | SM132.xx-14                |                      |
|           | SMxxx: Synchronous motor, third-party product                   | SM132.xx-14<br>SM160.xx-20 |                      |
|           | SM132.xx-14: ZIEHL-ABEGG synchronous motor type SM132           | SM180.xx-14                |                      |
|           | SM160.xx-20: ZIEHL-ABEGG synchronous motor type SM160           | SM190.xx-20                |                      |
|           | SM180.xx-14: ZIEHL-ABEGG synchronous motor type SM180           | SM200.xx-20                |                      |
|           | SM190.xx-20: ZIEHL-ABEGG synchronous motor type SM190           | SM210.xx-20                |                      |
|           | SM200.xx-20: ZIEHL-ABEGG synchronous motor type SM200           | SM225.xx-20                | SM225.xx-20          |
|           | SM210.xx-20: ZIEHL-ABEGG synchronous motor type SM210           | SM250.xx-20                | 01V1220.XX-20        |
|           | SM225.xx-20: ZIEHL-ABEGG synchronous motor type SM225           | SM315.xx-30                |                      |
|           | SM250.xx-20: ZIEHL-ABEGG synchronous motor type SM250           | SM700.xx-30                |                      |
|           | SM315.xx-30: ZIEHL-ABEGG synchronous motor type SM315           | SM860.xx-30                |                      |
|           | SM700.xx-30: ZIEHL-ABEGG synchronous motor type SM700           | SL506.xx-30                |                      |
|           | SM860.xx-30: ZIEHL-ABEGG synchronous motor type SM860           | SL510.xx-28                |                      |
|           | SL506.xx-30: ZIEHL-ABEGG synchronous motor type SL506           | BD132.xx-14                |                      |
|           | SL510.xx-28: ZIEHL-ABEGG synchronous motor type SL510           | SM500.xx-24                |                      |
|           | BD132.xx-14: ZIEHL-ABEGG synchronous motor type BD132           |                            |                      |
|           | SM500.xx-24: ZIEHL-ABEGG synchronous motor type SM500           |                            |                      |
| n         | Enter the motor's rated speed                                   | 0.1 6000 rpm               |                      |
| f         | Enter the motor's rated frequency                               | 0.1 200 Hz                 | Depends on           |
| l         | Enter the motor's rated current                                 | 0.1 363 A                  | configured           |
| U         | Enter the motor's rated voltage                                 | 0.1 460 V                  | motor type           |
|           | Enter the motor's rated current                                 | 0.1 100 V                  |                      |
| Р         | Enter the motor's rated power                                   | 0.1 110 kW                 |                      |
| cos phi   | Enter the motor's power factor (only for asynchronous motors)   | 0.10 1.0                   | 0.88                 |
| TVD       |                                                                 |                            |                      |
| TYP       | Enter the motor's type of connection                            | Star                       | Star                 |
| ENC TVD   | Entenths to a of an and an used                                 | Triangle                   |                      |
| ENC_TYP   | Enter the type of encoder used                                  |                            |                      |
|           | EnDat/SSI: Absolute rotary encoder                              |                            |                      |
|           | Position information is transmitted either via SSI (synchronous | EnDat/SSI                  |                      |
|           | serial interface) or EnDat protocol                             | HTL 10-30V                 |                      |
|           | ERN1387: Absolute encoder                                       | TTL rect.                  |                      |
|           | Position information is transmitted by analog signal            | TTL Sine                   |                      |
|           | Hiperface: absolute encoder                                     | Hiperface                  | Depends on           |
|           | Codeface: absolute encoder                                      | Codeface                   | configured           |
|           | BiSS-C: Absolute value encoder with BiSS-C interface            | ERN1387                    | motor type           |
|           | A                                                               | No ENC.                    |                      |
|           | TTL sine: 5 V rotary encoder with sine signal                   | BiSS-C                     |                      |
|           | TTL rect.: 5 V rotary encoder with rectangle signal             |                            |                      |
|           | HTL 10-30 V: 10-30 V rotary encoder with rectangle signal       |                            |                      |
|           | No ENC: Open loop operation                                     |                            |                      |
| ENC_INC   | Enter encoder resolution (pulses/revolution)                    | 64 11000                   |                      |

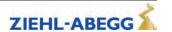

| <u>v</u>  |   |
|-----------|---|
| <u>ار</u> |   |
| ā         | 5 |
| ᇈ         | 5 |
| ה<br>ה    | 5 |
|           | ı |

| Parameter | Designation                                                  | Value range    | Factory set-<br>ting |
|-----------|--------------------------------------------------------------|----------------|----------------------|
| BC_TYP    | Enter the used brake resistor or brake chopper               |                |                      |
|           | BR11: Brake resistor type BR11-A                             | BR11           |                      |
|           | BR50:Brake resistor type BR50                                | BR50           |                      |
|           | BR50+BR25: parallel connection of BR25 and BR50              | BR50+BR25      |                      |
|           | BR50+BR50: parallel connection of 2 pieces BR50              | BR50+BR50      |                      |
|           | BRxx: Brake resistor external product                        | BRxx           |                      |
|           | PFU: Power Feedback Unit                                     | PFU            |                      |
|           | PFU+BR11: Power Feedback Unit + Brake resitor type BR11      | PFU+BR11       |                      |
|           | PFU+BR11: Power Feedback Unit + Brake resitor type BR17      | PFU+BR17       |                      |
|           | PFU+BR11: Power Feedback Unit + Brake resitor type BR25      | PFU+BR25       |                      |
|           | PFU+BR11: Power Feedback Unit + Brake resitor type BR50      | PFU+BR50       |                      |
|           | BR09-1: Brake-Resistor Type BR09-1                           | BR09-1         |                      |
|           | BR14: Brake resistor type BR14                               | BR14           | BR17                 |
|           | <b>BR100:</b> Brake resistor type BR100                      | BR100          |                      |
|           | PFU+BRxx: Power Feedback Unit + Brake resitor external prod- | PFU+BRxx       |                      |
|           | uct                                                          | 2* BR100       |                      |
|           | 2*BR100: parallel connection of 2 pieces BR100               | 3* BR100       |                      |
|           | 3* BR100: Parallel circuit of three BR100                    | BR17           |                      |
|           | BR17-1: Brake resistor type BR17                             | BR25           |                      |
|           | BR25-1: Brake resistor type BR25                             | BC25           |                      |
|           | BC25: Brake-Chopper type BC25                                | BC50           |                      |
|           | BC50: Brake-Chopper type BC50                                | BC100          |                      |
|           | BC100: Brake-Chopper type BC100                              | ZArec          |                      |
|           | ZArec: ZArec feedback unit                                   | 4*BR100        |                      |
|           | 4*BR4: parallel connection of 4 pieces BR100                 | 4 51(100       |                      |
| V*        | Enter the installation rated speed                           | 0.00 10.00 m/s | 1.00                 |
| n*        | Motor speed at V*                                            |                | A                    |
|           | <b>MOD_n = direct:</b> direct input of the motor speed at V* | 0.4 0000       | 1358.1               |
|           | MOD_n = calculate: Calculates the speed of the motor depend- | 0.1 6000 rpm   | S                    |
|           | ent on: V*;D;iS;;i1 andi2                                    |                | 60.6                 |
| _<br>_    | Enter the diameter of the traction sheave                    |                | A                    |
|           |                                                              | 0.00 4.50      | 0.45                 |
|           |                                                              | 0.06 1.50 m    | S                    |
|           |                                                              |                | 0.315                |
| iS        | Enter the installation's type of suspension                  | 1:1            |                      |
|           |                                                              | 2:1            |                      |
|           |                                                              | 3:1            |                      |
|           |                                                              | 4:1            |                      |
|           |                                                              | 5:1            | 1:1                  |
|           |                                                              | 6:1            |                      |
|           |                                                              | 7:1            |                      |
|           |                                                              | 8:1            |                      |
| i1        | Entry of i1 gearbox ratio i1:i2                              | 1 650          | 1                    |
| i2        | Input of i2 of the gearbox ratio i1:i2                       | 1 1000         | 32                   |
| Q         | Enter the elevator installation's rated load                 | 100 to 32000   | 600                  |

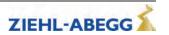

| Parameter | Designation                                                                                                    | Value range                | Factory set-<br>ting |
|-----------|----------------------------------------------------------------------------------------------------|----------------------------|----------------------|
| CONFIG    | Configuration of the digital inputs according to the used control system and type of communication <b>00:Free:</b> Outputs are freely configurable |                            | y                    |
|           | 01:ZA_IO: Ziehl-Abegg standard actuation                                                                                                    | 00:Free                    |                      |
|           | 02:ZA_CAN: Ziehl-Abegg CAN                                                                                                    | 01:ZA_IO                   |                      |
|           | 03:BP_IO: Böhnke+Partner standard control                                                                                                    | 02:ZA_CAN                  |                      |
|           | 04:BP_DCP1: Böhnke & Partner DCP1                                                                                                    | 03:BP_IO                   |                      |
|           | 05:BP_DCP2: Böhnke & Partner DCP2                                                                                                    | 04:BP_DCP1                 |                      |
|           | 06:BP_DCP3: Böhnke & Partner DCP3                                                                                                    | 05:BP_DCP2                 |                      |
|           | 07:BP_DCP4: Böhnke & Partner DCP4                                                                                                    | 06:BP_DCP3                 |                      |
|           | 08:KN_IO: Kollmorgen standard control                                                                                                    | 07:BP_DCP4                 |                      |
|           |                                                                                                    | 08:KN_IO                   |                      |
|           | 09:KN_DCP3:Kollmorgen DCP3                                                                                                    | 09:KN_DCP3                 |                      |
|           | 10:KN_DCP4: Kollmorgen DCP4                                                                                                    | 10:KN_DCP4                 |                      |
|           | 11:NL_IO: New Lift standard control                                                                                                    | 11:NL_IO                   |                      |
|           | 12:NL_DCP3: New Lift DCP3                                                                                                    | 12:NL_DCP3                 |                      |
|           | 13:SS_IO: Schneider Steuerungen standard control                                                                                                   | 13:SS_IO                   |                      |
|           | 14:SS_DCP3: Schneider controls DCP3                                                                                                    | 14:SS_DCP3                 |                      |
|           | 15:ZA_BIN: Ziehl-Abegg standard actuation with binary speed                                                                                        | <br>15:ZA_BIN              |                      |
|           | specification                                                                                                    | 16:WL_IO                   |                      |
|           | 16:WL_IO: Weber Lifttechnik standard control                                                                                                    | 17:WL_DCP1                 |                      |
|           | 17:WL_DCP1: Weber Lifttechnik DCP1                                                                                                    | 18:WL_DCP2                 |                      |
|           | 18:WL_DCP2: Weber Lifttechnik DCP2                                                                                                    | 19:WL DCP3                 | 01:ZA_IO             |
|           | 19:WL_DCP3: Weber Lifttechnik DCP3                                                                                                    | 20:WL_DCP4                 |                      |
|           | 20:WL_DCP4: Weber Lifttechnik DCP4                                                                                                    | 21:ST_IO                   |                      |
|           | 21:ST_IO: Strack Lift Automation standard control                                                                                                  | 22:ST_DCP3                 |                      |
|           | 22:ST_DCP3: Strack Lift Automation DCP3                                                                                                    | 23:ST_DCP4                 |                      |
|           | 23:ST_DCP4: Strack Lift Automation DCP4                                                                                                    | 24:CSILVA                  |                      |
|           | 24:CSILVA: Carlos Silva standard control                                                                                                    | 25:X-BIN                   |                      |
|           | 25:X-BIN: Free binary assignment                                                                                                    | 26:KW_DCP3                 |                      |
|           | 26:KW_DCP3: KW Aufzugstechnik DCP3                                                                                                    | 27:MAS BIN                 |                      |
|           | 27: MAS_BIN: Masora standard control                                                                                                    | _                          |                      |
|           | 28: BU_SATU: Hydraulic elevator aggregate with Bucher-Ag-                                                                                          | 28:Bucher_SATU             |                      |
|           | gregat type Saturn ALPHA                                                                                                    | 29:Bucher_ORIO<br>30:KS_IO |                      |
|           | 29: BU_ORIO: Hydraulic elevator aggregate with Bucher-Aggre-                                                                                       | _                          |                      |
|           | gat type Orion ALPHA                                                                                                    | 31:KL_IO                   |                      |
|           | 30: KS_IO: Georg Kühn Control systems standard control                                                                                             | 32:S_SMART                 |                      |
|           | 31: KL_IO: Kleemann standard control                                                                                                    | 33:SS_DCP4                 |                      |
|           | 32: S_SMART: Schindler Smart standard control                                                                                                    | 34:OS_DCP3                 |                      |
|           | 33: SS_DCP4: Schneider controls DCP4                                                                                                    | 35:Lester                  |                      |
|           | 34: OS_DCP3: Osma DCP3                                                                                                    | 36:HY-Mod.                 |                      |
|           | 35: Lester: Lester Controls                                                                                                    | 37:NL_DCP4                 |                      |
|           | <b>36: HY-Mod.:</b> Hydraulic elevator with DCP4                                                                                                   |                            |                      |
|           | 37: NL_DCP4: New Lift DCP4                                                                                                    |                            |                      |
| /IO_DR    | Changing the rotating direction of the motor                                                                                                    |                            |                      |
|           | It must be observed that with triggering the input RV1 the cabin                                                                                   | left                       |                      |
|           | drives upwards                                                                                                    |                            | left                 |
|           | left: Rotary direction left                                                                                                    | right                      |                      |
|           | Right: Clockwise rotation                                                                                                    |                            |                      |

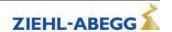

|   | <u>s</u> |
|---|----------|
|   | ē        |
|   | je       |
|   | a        |
| 1 | ਛ        |
|   |          |

| Parameter | Designation                                                                                                    | Value range                                                                      | Factory set-<br>ting         |
|-----------|----------------------------------------------------------------------------------------------------|----------------------------------------------------------------------------------|------------------------------|
| BR        | Motor brake monitoring Input of number and function of the brake monitoring contacts used  OFF: No brake monitoring connected  1*NC: 1x normally closed contact (Contact closed when brake currentless)  2x NC: 2x Normally closed contact (contact closed when brake is currentless)  3x NC: 3x Normally closed contact (contact closed when brake is currentless)  1*NO: 1 x normally open (contact is open when brake currentless)  2x NO: 2x Normally open contact (contact open when brake is currentless)  3x NO: 3x Normally open contact (contact open when brake is currentless)  4*NC: 4 x normally open contact (Contact closed when brake currentless)  4*NO: 4 x normally open (contact is open when brake currentless)  4*NO: 4 x normally open (contact is open when brake currentless) | Off<br>1*NC<br>2*NC<br>3*NC<br>1*NO<br>2*NO<br>3*NO<br>4*NC<br>4*NO<br>1*NC+1*NO | accordingly to<br>motor type |
| P1P2      | Motor temperature monitoring  OFF: Temperature monitoring deactivated  PTC: thermistor (PTC according to DIN 44082)  TC: Thermal circuit breaker  KTY: Temperature sensor KTY84-130  Pt100: Temperature sensor Pt100  Pt1000: Temperature sensor Pt1000                                                                                                    | Off<br>PTC<br>TC<br>KTY<br>Pt100<br>Pt1000                                       | PTC                          |
| K_START   | Start gain  Multiplication factor for the parameter "Controller/SPD_KP" or amplification of the position controller (dependent on the start-up mode)                                                                                                    | is automatically<br>limited                                                      | 1.0                          |
| SPD_KP    | Multiplication factor to modify the calculated basic amplification SPD_C                                                                                                    | is automatically limited                                                         | 1.0                          |
| NF        | Noise Filter This parameter activates a noise filter that enables noise caused by the motor to be reduced.                                                                                                    | Off<br>On                                                                        | Off                          |
| NF_F1     | Filter-Freq.1: Number of slots Enter the number of slots on a synchronous motor.                                                                                                    | 01018                                                                            | 0                            |

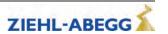

# 7.2 Advanced-Level

The menus of the advanced level are described below. See the chapter "Operation and Parameterisation / The different operating levels" for information about the advanced level.

# 7.2.1 LCD & Password menu

Selection the desired operating language. Protects the ZAdynpro from access by third parties by assigning a password. Modifying the parameters is only possible after entering the password. A password is not set at the factory.

| Parameter | Designation                                                                                                    | Value range                                                                            | Factory set-<br>ting |
|-----------|----------------------------------------------------------------------------------------------------|----------------------------------------------------------------------------------------|----------------------|
| LANG      | Select the desired operating language.  The operating languages German and English are integrated into the device as standard.  A third operating language can be loaded with the memory card.  To do this, the language files must be stored on the memory card in the following folder: 4CX\Update\0_TEXT | Deutsch English Türkce Nederland Espanol Italiano Svenska Cesky Francais Polski Russki | Deutsch              |
| USR_LEV   | User Level Selection via the user level which is available in the ZAdynpro when starting the ZAdynpro.                                                                                                    | Basic<br>Advanced                                                                      | Basic                |
| PASSWD    | Enter password.                                                                                                    | 0 9999                                                                                 | 0                    |
| PW_NEW    | New password A number between 0 and 9999 can be used as a password 0 = no password                                                                                                    | 0 9999                                                                                 | 0                    |
| PW_COD    | Displays the password in coded form. If you lose the password, please contact the manufacturer.                                                                                                    | Cannot be set                                                                          | 21689                |

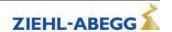

# 7.3 Motor name plate menu

Enter the motor data in accordance with the data on the motor name plate.

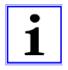

#### Information

The motor data must be configured before the first trip!

The procedure for entering the motor data is described in the "Commissioning" chapter.

| Parameter | Designation                                                                                                    | Value range                                                                                                    | Factory set-<br>ting |
|-----------|----------------------------------------------------------------------------------------------------|----------------------------------------------------------------------------------------------------|----------------------|
| MOT_TYP   | Enter the operated motor type  ASM:Asynchronous motor  S  SMxxx: Synchronous motor, third-party product SM132.xx-14: ZIEHL-ABEGG synchronous motor type SM132 SM160.xx-20: ZIEHL-ABEGG synchronous motor type SM160 SM180.xx-14: ZIEHL-ABEGG synchronous motor type SM180 SM190.xx-20: ZIEHL-ABEGG synchronous motor type SM190 SM200.xx-20: ZIEHL-ABEGG synchronous motor type SM200 SM210.xx-20: ZIEHL-ABEGG synchronous motor type SM210 SM225.xx-20: ZIEHL-ABEGG synchronous motor type SM225 SM250.xx-20: ZIEHL-ABEGG synchronous motor type SM250 SM315.xx-30: ZIEHL-ABEGG synchronous motor type SM315 SM700.xx-30: ZIEHL-ABEGG synchronous motor type SM700 SM860.xx-30: ZIEHL-ABEGG synchronous motor type SM860 SL506.xx-30: ZIEHL-ABEGG synchronous motor type SL506 SL510.xx-28: ZIEHL-ABEGG synchronous motor type SL510 BD132.xx-14: ZIEHL-ABEGG synchronous motor type BD132 SM500.xx-24: ZIEHL-ABEGG synchronous motor type SM500 | ASM<br>SMxxx<br>SM132.xx-14<br>SM160.xx-20<br>SM180.xx-14<br>SM190.xx-20<br>SM200.xx-20<br>SM210.xx-20<br>SM225.xx-20<br>SM250.xx-20<br>SM315.xx-30<br>SM700.xx-30<br>SM60.xx-30<br>SL506.xx-30<br>SL510.xx-28<br>BD132.xx-14<br>SM500.xx-24 | SM225.xx-20          |
| n         | Enter the motor's rated speed                                                                                                    | 0.1 6000 rpm                                                                                                    | _                    |
| f         | Enter the motor's rated frequency                                                                                                    | 0.1 200 Hz                                                                                                    | 4                    |
| p         | Displays the number of pole pairs of the motor                                                                                                    |                                                                                                    | Depends on           |
| 1         | Enter the motor's rated current                                                                                                    | 0.1 363 A                                                                                                    | configured           |
| U         | Enter the motor's rated voltage                                                                                                    | 0.1 460 V                                                                                                    | motor type           |
| Р         | Enter the motor's rated power                                                                                                    | 0.1 110 kW                                                                                                    | -                    |
| cos phi   | Enter the motor's power factor (only for asynchronous motors)                                                                                                    | 0.10 1.0                                                                                                    |                      |
| TYP       | Enter the motor's type of connection                                                                                                    | Star<br>Triangle                                                                                                    | Star                 |
| M_MAX     | Maximum motor torque                                                                                                    | 0.2 5.0                                                                                                    | 2.0                  |

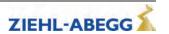

# 7.4 Encoder & BC menu

Enter:

- Rotary encoder type
- Rotary encoder resolution
- used Brake-Chopper or Brake resistor type

| Parameter | Designation                                                                         | Value range | Factory set-<br>ting |
|-----------|-------------------------------------------------------------------------------------|-------------|----------------------|
| ENC_TYP   | Enter the type of encoder used                                                      |             |                      |
|           | S                                                                                   |             |                      |
|           | EnDat/SSI: Absolute rotary encoder                                                  |             |                      |
|           | Position information is transmitted either via SSI (synchronous                     | EnDat/SSI   |                      |
|           | serial interface) or EnDat protocol                                                 | HTL 10-30V  |                      |
|           | ERN1387: Absolute encoder                                                           | TTL rect.   |                      |
|           | Position information is transmitted by analog signal                                | TTL Sine    |                      |
|           | Hiperface: absolute encoder                                                         | Hiperface   | EnDat/SSI            |
|           | Codeface: absolute encoder                                                          | Codeface    |                      |
|           | BiSS-C: Absolute value encoder with BiSS-C interface                                | ERN1387     |                      |
|           | A                                                                                   | No ENC.     |                      |
|           | TTL sine: 5 V encoder with sine signal                                              | BiSS-C      |                      |
|           | TTL rect.: 5 V encoder with rectangle signal                                        |             |                      |
|           | HTL 10-30 V: 10-30 V encoder with square-wave signal                                |             |                      |
|           | No ENC: Open loop operation                                                         |             |                      |
| ENC_INC   | Enter encoder resolution (pulses/revolution)                                        | 64 11000    | 2048                 |
| BC_TYP    | Enter the used brake resistor or brake chopper                                      |             |                      |
|           | BR11: Brake resistor type BR11-A                                                    | BR11        |                      |
|           | BR50:Brake resistor type BR50                                                       | BR50        |                      |
|           | BR50+BR25: parallel connection of BR25 and BR50                                     | BR50+BR25   |                      |
|           | BR50+BR50: parallel connection of 2 pieces BR50                                     | BR50+BR50   |                      |
|           | BRxx: Brake resistor external product                                               | BRxx        |                      |
|           | PFU: Power Feedback Unit                                                            | PFU         |                      |
|           | PFU+BR11: Power Feedback Unit + Brake resitor type BR11                             | PFU+BR11    |                      |
|           | <b>PFU+BR11:</b> Power Feedback Unit + Brake resitor type BR17                      | PFU+BR17    |                      |
|           | <b>PFU+BR11:</b> Power Feedback Unit + Brake resitor type BR25                      | PFU+BR25    |                      |
|           | <b>PFU+BR11:</b> Power Feedback Unit + Brake resitor type BR50                      | PFU+BR50    |                      |
|           | BR09-1: Brake-Resistor Type BR09-1                                                  | BR09-1      |                      |
|           | BR14: Brake resistor type BR14                                                      | BR14        | BR17                 |
|           | BR100: Brake resistor type BR100                                                    | BR100       |                      |
|           | <b>PFU+BRxx</b> : Power Feedback Unit + Brake resitor external prod-                | PFU+BRxx    |                      |
|           | uct                                                                                 | 2* BR100    |                      |
|           | 2*BR100: parallel connection of 2 pieces BR100                                      | 3* BR100    |                      |
|           | 3* BR100: Parallel circuit of three BR100                                           | BR17        |                      |
|           | BR17-1: Brake resistor type BR17                                                    | BR25        |                      |
|           | BR25-1: Brake resistor type BR25                                                    | BC25        |                      |
|           | BC25: Brake-Chopper type BC25                                                       | BC50        |                      |
|           | BC50: Brake-Chopper type BC50                                                       | BC100       |                      |
|           | BC100: Brake-Chopper type BC100                                                     | ZArec       |                      |
|           | ZArec: ZArec feedback unit                                                          | 4*BR100     |                      |
|           | 4*BR4: parallel connection of 4 pieces BR100                                        |             |                      |
| R_BR      | Enter resistance of brake resistor when third-party product used ("BC_TYP=BRxx")    | 4 200 Ohm   | 64                   |
| P_BR      | Enter rating performance when third-party product used ("BC_TYP=BRxx")              | 0.0 65 kW   | 0.5                  |
| T_PFU     | Input of time between end of run and activation of the output with the PFU function | 0 600 s     | 0                    |
|           | Input 0: Function deactivated                                                       |             |                      |

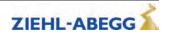

# 7.5 Installation menu

Enter of installation specific data

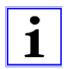

#### Information

The installation data must be configured before the first trip!

The procedure for calculating the installation nominal speed and to preset the travel data is described in the "Commissioning" chapter.

| Parameter | Designation                                                                                                    | Value range                                          | Factory set-<br>ting |
|-----------|----------------------------------------------------------------------------------------------------|------------------------------------------------------|----------------------|
| V*        | Enter the installation rated speed                                                                                                    | 0.00 10.00 m/s                                       | 1.00                 |
| MOD_n*    | Input type of the motor speed at installation rated speed direct: manual input of n*  Calculate: Calculates the speed of the motor dependent on: V*; D;iS;;i1 andi2 | direct<br>Calculate                                  | Calculate            |
| n*        | Motor speed at V*  MOD_n = direct: direct input of the motor speed at V*  MOD_n = calculate: Calculates the speed of the motor dependent on: V*;D;iS;;i1 andi2      | 0.1 6000 rpm                                         | 1358.1<br>S<br>60.6  |
| D         | Enter the diameter of the traction sheave                                                                                                    | 0.06 1.50 m                                          | 0.45<br>S<br>0.315   |
| iS        | Enter the installation's type of suspension                                                                                                    | 1:1<br>2:1<br>3:1<br>4:1<br>5:1<br>6:1<br>7:1<br>8:1 | 1:1                  |
| i1        | Input of i1 of the gearbox ratio i1:i2  The parameter_i1 is only visible for operation with asynchronous motors.                                                    | 1 650                                                | 1                    |
| i2        | Input of i2 of the gearbox ratio i1:i2  The parameter_i2 is only visible for operation with asynchronous motors.                                                    | 1 1000                                               | 32                   |
| Q         | Enter the elevator installation's rated load                                                                                                    | 100 32000 kg                                         | 600                  |
| F         | Enter the car weight                                                                                                    | 100 32000 kg                                         | 1000                 |
| G         | Enter the counterweight                                                                                                    | 0 32000 kg                                           | 1300                 |

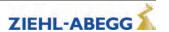

# 7.6 Control system menu

Configuring of:

- elevator control system
- Digital inputs
- Digital outputs

| Parameter | Designation                                                                                                    | Value range                                                                                                    | Factory set-<br>ting |
|-----------|----------------------------------------------------------------------------------------------------|----------------------------------------------------------------------------------------------------|----------------------|
| CONFIG    | Configuration of the digital inputs and outputs according to the control system and type of communication used 00:Free: Outputs are freely configurable 01:ZA_IO: Ziehl-Abegg standard actuation 02:ZA_CAN: Ziehl-Abegg CAN 03:BP_IO: Böhnke+Partner standard control 04:BP_DCP1: Böhnke & Partner DCP1 05:BP_DCP2: Böhnke & Partner DCP2 06:BP_DCP3: Böhnke & Partner DCP3 07:BP_DCP4: Böhnke & Partner DCP3 07:BP_DCP4: Böhnke & Partner DCP4 08:KN_IO: Kollmorgen standard control 09:KN_DCP3: Kollmorgen DCP4 11:NL_IO: New Lift standard control 12:NL_DCP3: New Lift DCP3 13:SS_IO: Schneider Steuerungen standard control 12:NL_DCP3: New Lift DCP3 15:ZA_BIN: Ziehl-Abegg standard actuation with binary speed specification 16:WL_IO: Weber Lifttechnik standard control 17:WL_DCP1: Weber Lifttechnik DCP1 18:WL_DCP2: Weber Lifttechnik DCP2 19:WL_DCP3: Weber Lifttechnik DCP4 21:ST_IO: Strack Lift Automation standard control 22:ST_DCP3: Strack Lift Automation DCP4 24:CSILVA: Carlos Silva standard control 25:X-BIN: Free binary assignment 26:KW_DCP3: KW Aufzugstechnik DCP3 27: MAS_BIN: Masora standard control 28: BU_SATU: Hydraulic elevator aggregate with Bucher-Aggregat type Saturn ALPHA 29: BU_ORIO: Hydraulic elevator aggregate with Bucher-Aggregat type Orion ALPHA 30: KS_IO: Georg Kühn Control systems standard control 31: KL_IO: Kleemann standard control 32: S_SMART: Schindler Smart standard control 33: SS_DCP4: Schneider controls DCP4 34: OS DCP3: Osma DCP3 | 00:Free 01:ZA_IO 02:ZA_CAN 03:BP_IO 04:BP_DCP1 05:BP_DCP2 06:BP_DCP3 07:BP_DCP4 08:KN_IO 09:KN_DCP3 10:KN_DCP4 11:NL_IO 12:NL_DCP3 13:SS_IO 14:SS_DCP3 15:ZA_BIN 16:WL_IO 17:WL_DCP1 18:WL_DCP2 19:WL_DCP3 20:WL_DCP4 21:ST_IO 22:ST_DCP3 23:ST_DCP4 24:CSILVA 25:X-BIN 26:KW_DCP3 27:MAS_BIN 28:Bucher_SATU 29:Bucher_ORIO 30:KS_IO 31:KL_IO 32:S_SMART 33:SS_DCP4 34:OS_DCP3 35:Lester 36:HY-Mod. | _                    |
|           | 35: Lester: Lester Controls 36: HY-Mod.: Hydraulic elevator with DCP4 37: NL_DCP4: New Lift DCP4                                                                                                    | 37:NL_DCP4                                                                                                    |                      |
| MO_DR     | Changing the rotating direction of the motor It must be observed that with triggering the input RV1 the cabin drives upwards  left: Rotary direction left  Right: Clockwise rotation                                                                                                    | left<br>right                                                                                                    | left                 |

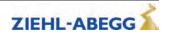

| <u>s</u> |  |
|----------|--|
| eter     |  |
| ram      |  |
| Ба       |  |

| Parameter                                                                 | Designation                                                                                                    | Value range                                                                     | Factory set- |
|---------------------------------------------------------------------------|----------------------------------------------------------------------------------------------------|---------------------------------------------------------------------------------|--------------|
| CTRL                                                                      | Select the communication between the frequency inverter and the control under "CONFIG=Free"  Standard: Parallel connection  DCP1: Communication by DCP01 protocol  DCP2: Communication by DCP02 protocol  DCP3: Communication by DCP03 protocol  DCP4: Communication by DCP04 protocol  CAN: Communication via CANopen Lift protocol | Standard DCP01 DCP02 DCP03 DCP04 CAN                                            | Standard     |
| X_BIN_1<br>X_BIN_2<br>X_BIN_3<br>X_BIN_4<br>X_BIN_5<br>X_BIN_6<br>X_BIN_7 | Allocation of travelling speeds to binary codes for "CONFIG=-X_BIN" (for description of functions, see "Parameter description for digital inputs" table).                                                                                                    | 00:Free<br>04:V1<br>05:V2<br>06:V3<br>07:VZ<br>08:V4<br>09:V5<br>10:V6<br>11:V7 | 00:Free      |

| Parameter | Designation                                                                                                    | Value range           | Factory set-<br>ting |
|-----------|----------------------------------------------------------------------------------------------------|-----------------------|----------------------|
| f_I01     | Configuration of the function of digital inputs I01 I08 for "CON-                                                                                           | 00:Free               | 01:RF                |
| f_I02     | FIG=free" (for description of the functions, see "Parameter description for digital inputs" table).  Input I08 is free adjustable, independent of "CONFIG". | 01:RF                 | 04:V1                |
| f_I03     |                                                                                                    | 02:RV1-UP             | 05:V2                |
| f_104     |                                                                                                    | 03:RV2-DOWN           | 06:V3                |
| f_I05     |                                                                                                    | 04:V1                 | 07:VZ                |
| f_106     |                                                                                                    | 05:V2                 | 02:RV1-UP            |
| f_107     |                                                                                                    | 06:V3                 |                      |
| 1_101     |                                                                                                    | 07:VZ                 | 03:RV2-DOW-<br>N     |
| f_I08     |                                                                                                    | 08:V4                 | 00:Free              |
| f_XBR1    | Configuration of the function of brake monitoring inputs BR1                                                                                                | 09:V5                 |                      |
| f_XBR2    | BR4 (for description of functions, see "Parameter description for                                                                                           | 10:V6<br>11:V7        | 20:BR1               |
|           | digital inputs" table)                                                                                                    | 12:PARA2              | 21:BR2               |
| f_XBR3    |                                                                                                    | 13:BIN0               | 22:BR3               |
| f_XBR4    |                                                                                                    | 14:BIN1               | 00:Free              |
|           |                                                                                                    | 15:BIN2               |                      |
|           |                                                                                                    | 16:DIR(1=UP)          |                      |
|           |                                                                                                    | 17:v=0                |                      |
|           |                                                                                                    | 18:RF+RV1             |                      |
|           |                                                                                                    | 19:RF+RV2             |                      |
|           |                                                                                                    | 20:BR1                |                      |
|           |                                                                                                    | 21:BR2                |                      |
|           |                                                                                                    | 22:BR3                |                      |
|           |                                                                                                    | 23:BR4                |                      |
|           |                                                                                                    | 24:XBIN0              |                      |
|           |                                                                                                    | 25:XBIN1              |                      |
|           |                                                                                                    | 26:XBIN2              |                      |
|           |                                                                                                    | 27:MBIN0              |                      |
|           |                                                                                                    | 28:MBIN1              |                      |
|           |                                                                                                    | 29:MBIN2              |                      |
|           |                                                                                                    | 30: STANDBY2          |                      |
|           |                                                                                                    | 31:STEP+              |                      |
|           |                                                                                                    | 32:STEP-<br>33:PFU BR |                      |
|           |                                                                                                    | 33.РРО_БК<br>34:НҮ_UР |                      |
|           |                                                                                                    | 35:HY_DOWN            |                      |
|           |                                                                                                    | 36:/DELAY             |                      |
|           |                                                                                                    | 37:DTE                |                      |
|           |                                                                                                    | 38:RECORD             |                      |
|           |                                                                                                    | 39:INV_A1             |                      |
|           |                                                                                                    | 40:FKT.ana            |                      |
|           |                                                                                                    | 41:Monitor            |                      |
|           |                                                                                                    | 43: STANDBY1          |                      |
|           |                                                                                                    | 44:ZR_RDY             |                      |
|           |                                                                                                    | 45:/ESC               |                      |
|           |                                                                                                    | 46:SBC_RDY            |                      |
|           |                                                                                                    | 47:CO                 |                      |
|           |                                                                                                    | 48: EVA act.          |                      |
|           |                                                                                                    | 49: MOT_TEMP          |                      |
|           |                                                                                                    | 50: RF+V1             |                      |

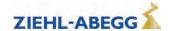

| st       |  |
|----------|--|
| <u>≔</u> |  |
| jete     |  |
| aπ       |  |
| Jai      |  |
|          |  |

| Parameter | Designation                                                                                                    | Value range                                                                                                    | Factory set-<br>ting                         |
|-----------|----------------------------------------------------------------------------------------------------|----------------------------------------------------------------------------------------------------|----------------------------------------------|
| f_01      | Configuration of the function of digital outputs O1 O5 for                                                                                                    | Off                                                                                                    | Fault                                        |
| f_O2      | "CONFIG=free" (for description of functions, see "Parameter description for digital outputs" table).                                                                                                    | RB                                                                                                    | MB_Brake                                     |
| f_O3      | description for digital outputs (able).                                                                                                    | /RB                                                                                                    | RB contactor                                 |
| f_04      |                                                                                                    | V <v_g1<br>V<v_g2< td=""><td>V &lt; V_G1</td></v_g2<></v_g1<br>                                                                                                    | V < V_G1                                     |
| f_O5      |                                                                                                    | V<1.1*V_3 Warning Fault Evac.Dir. MB_Brake /V <v_g1 br="" br.="" evadismains="" ext.="" full="" info="" load="" motshorts="" p<0="" pfu="" ready<="" rope="" sd="" sto="" sto-info="" stutter="" td_cnt="" th="" v="0" v<v_g2="" ventstrg="" zadyn="" zr_en=""><th>STO-Info</th></v_g1> | STO-Info                                     |
| V_G1      | Presetting of the limit value 1 when using the V <v_g1 a="" digital="" for="" output<="" parameter="" td=""><td>0.03 3.20 m/s</td><td>0.30</td></v_g1>                                                                                                    | 0.03 3.20 m/s                                                                                                    | 0.30                                         |
| V_G2      | Presetting of the limit value 2 when using the V <v_g2 a="" digital="" for="" output<="" parameter="" td=""><td>0.03 3.20 m/s</td><td>0.80</td></v_g2>                                                                                                    | 0.03 3.20 m/s                                                                                                    | 0.80                                         |
| V_G3      | Presetting of the limit value 3 (this information is only issued when using a DCP protocol)                                                                                                    | 0.03 3.20 m/s                                                                                                    | 0.50                                         |
| LIFT_NO   | Enter the lift number                                                                                                    | 1 2                                                                                                    | 1                                            |
| NODE_ID   | Node number, normally: Control system: 1 ZAdynpro: 2 Encoder: 4                                                                                                    | 1 128                                                                                                    | 2                                            |
| BD_RATE   | Bitrate                                                                                                    | 10 kBd 250 kBd                                                                                                    | 250 kBd                                      |
| T_CMD     | Maximum waiting time for commands of the control system                                                                                                    | 200 3000 ms                                                                                                    | 1500 ms                                      |
| SIM_V1    | ON: Distance-dependent delay of V3 -> V1 or V2 -> V1 is carried out if V1 is activated 100 ms after switching off V3 or V2 at the latest  SIM_V1 must be activated to carry out a distance-dependent delay of V3 -> V1 or V2 -> V1 with binary speed specification  Off: Distance-dependent delay of V3 -> V1 or V2 -> V1 is only carried out if the positioning speed is already activated at the time of deactivation of a high travelling speed (V3 or V2) | On<br>Off                                                                                                    | Off in the case of Config="32:- S_Smart": On |
| A_MAX     | Delay in elevator emergency stop due to deactivation of the input with the function "/DELAY"                                                                                                    | 0.22.55m/s <sup>2</sup>                                                                                                    | 1.00 m/s <sup>2</sup>                        |
| S_B_OFF   | Additional braking offset                                                                                                    | 0 160 mm                                                                                                    | 50                                           |

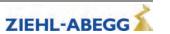

# Parameter descriptions for digital inputs

| Parameter   | Function                                                                   | Explanation                                                                                                    |
|-------------|----------------------------------------------------------------------------|----------------------------------------------------------------------------------------------------|
| 00:Free     | Function not assigned                                                      | Activating the input is noneffective                                                                                |
| 01:RF       | Controller enable                                                          | Enabling the ZAdynpro. The input must be activated during the entire journey.                                       |
| 02:RV1      | Direction preset UP                                                        | Travel direction "UP"                                                                                               |
| 03:RV2      | Direction prest DOWN                                                       | Travel direction "DOWN"                                                                                             |
| 04:V1       | Positioning speed                                                          | Speed to position the car to the stop point                                                                         |
| 05:V2       | Intermediate speed                                                         | If necessary, the intermadiate speed for normal travel                                                              |
| 06:V3       | travel speed                                                               | High travel speed for normal travel                                                                                 |
| 07:VZ       | Readjustment speed                                                         | Speed for readjustment. Has precedence above all other speeds!                                                      |
| 08:V4       | Additional speed 1                                                         | Additional speed for inspection and return operation                                                                |
| 09:V5       | Additional speed 2                                                         | Additional speed for inspection and return operation                                                                |
| 10:V6       | Additional speed 3                                                         | Additional speed for inspection and return operation                                                                |
| 11:V7       | Additional speed 4                                                         | Additional speed for inspection and return operation                                                                |
| 12:PARA2    | Switchover to 2nd parameter set                                            | 2nd parameter set is activated                                                                                      |
| 13:BIN0     | Rinany input 0                                                             | Speed default through binary coding                                                                                 |
| 13.DINU     | Binary input 0                                                             | Standard-configuration                                                                                              |
| 14:BIN1     | Binary input 1                                                             | Speed default through binary coding                                                                                 |
| 14.511(1    | Dilary input i                                                             | Standard-configuration                                                                                              |
| 15:BIN2     | Binary input 2                                                             | Speed default through binary coding                                                                                 |
|             |                                                                            | Standard-configuration                                                                                              |
| 40.515      |                                                                            | Default for direction of travel when using one input                                                                |
| 16:DIR      | 16:DIR Direction                                                           | 1 signal: Direction of travel "UP"                                                                                  |
| 17:v=0      | Hold speed 0                                                               | 0 signal: Direction of travel "DOWN"                                                                                |
| 17.0-0      | noid speed 0                                                               | When the motor brake is open, speed 0 is controlled  Controller enable and travel direction "UP" are triggered with |
| 18:RF+RV1   | Controller enable + travel direction UP                                    | one input                                                                                                    |
| 19:RF+RV2   | Controller enable + travel direction DOWN                                  | Controller enable and travel direction "DOWN" are triggered with one input                                          |
| 20:BR1      | Brake monitoring 1                                                         | Brake monitoring with unsing the input terminal X-IN                                                                |
| 21:BR2      | Brake monitoring 2                                                         | Brake monitoring with unsing the input terminal X-IN                                                                |
| 22:BR3      | Brake monitoring 3                                                         | Brake monitoring with unsing the input terminal X-IN                                                                |
| 23:BR4      | Brake monitoring 4                                                         | Brake monitoring with unsing the input terminal X-IN                                                                |
| 24:XBIN0    | Binary input 0                                                             | Speed default through binary coding                                                                                 |
|             | Free binary assignment                                                     | Free binary assignment                                                                                              |
| 25:XBIN1    | Binary input 1                                                             | Speed default through binary coding                                                                                 |
|             | Free binary assignment                                                     | Free binary assignment                                                                                              |
| 26:XBIN2    | Binary input 2                                                             | Speed default through binary coding Free binary assignment                                                          |
|             | Free binary assignment Binary input 0                                      | Speed default through binary coding                                                                                 |
| 27:MBIN0    | Configuration Masora                                                       | Configuration Masora                                                                                                |
|             | Binary input 1                                                             | Speed default through binary coding                                                                                 |
| 28:MBIN0    | Configuration Masora                                                       | Configuration Masora                                                                                                |
|             | Binary input 2                                                             | Speed default through binary coding                                                                                 |
| 29:MBIN0    | Configuration Masora                                                       | Configuration Masora                                                                                                |
| 30:STANDBY2 | Standby 2                                                                  | Switching the ZAdynpro to Standby 2 function to save energy                                                         |
| 31:STEP+    | Touch mode for special applications                                        | Positive change                                                                                                    |
| 32:STEP-    | Touch mode for special applications                                        | Negative change                                                                                                    |
| 33:PFU_BR   | BR monitoring for option PFU+BR                                            | Functional monitoring of brake resistor when using a brake resistor in conjunction with power recuperation unit     |
| 34:HY_UP    | Direction UP at hydraulic elevator with Bucher aggregate type Saturn ALPHA | The input functions RF+RV1+V1 are activated simultaneously when the input is activated only in ZAdyn HY             |

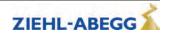

| Parameter    | Function                                                                                     | Explanation                                                                                                    |
|--------------|----------------------------------------------------------------------------------------------|----------------------------------------------------------------------------------------------------|
| 35:HY_DOWN   | Direction DOWN at hydraulic elevator with Bucher aggregate type Saturn ALPHA and Orion ALPHA | The input functions RF+RV2+V1 are activated simultaneously when the input is activated only in ZAdyn HY                                                                                           |
| 36:/FastStp  | Delay in emergency stop                                                                      | When deactivating the input the motor is braked with the delay set in the "Control System/A_MAX" menu                                                                                             |
| 37:DTE       | Ziehl-Abegg test function                                                                    | Reserved for Ziehl-Abegg                                                                                                    |
| 38:RECORD    | Recorder function                                                                            | Start or stop measurement by external signal Input activated: Measurement is active Input deactivated: Measurement is stopped and saved                                                           |
| 39:INV_A1    | Direction UP at hydraulic elevator with Bucher aggregate type Orion ALPHA                    | Inverting the analog target value A1                                                                                                    |
| 40:FKT.ana   | Ziehl-Abegg test function                                                                    | Reserved for Ziehl-Abegg                                                                                                    |
| 41:Monitor   | Monitoring function for manually evacuation                                                  | Shown evacuation direction and evacution speed                                                                                                    |
| 42: LZ       | Distance-dependent deceleration after standstill                                             | With active input there is a deceleration after speed 0, even when travel speeds are activated.  The deceleration from travel speed V1 depends on the distance programmed for the parameter S_10. |
| 43:STANDBY 1 | Standby 1                                                                                    | Switching the ZAdynpro to Standby 1 function to save energy                                                                                                    |
| 44: ZR_RDY   | ZArec ready                                                                                  | ZArec monitoring function                                                                                                    |
| 45: /ESC     | /ESC                                                                                         | Electronic short-circuit is deactivated                                                                                                    |
| 46:SBC_RDY   | ZAsbc4C ready                                                                                | ZAsbc4C monitoring function                                                                                                    |
| 47:CO        | Function not assigned                                                                        |                                                                                                    |
| 48: EVA act. | Display: Battery evacuation active                                                           | If switching to battery supply takes place during travel, this input function must be set.                                                                                                    |
| 49: MOT_TEMP | External motor temperature monitoring                                                        | If an external device is used for monitoring the motor temperature, this input function can be used to display overtemperature of the motor.                                                      |
| 50: RF+V1    | Controller enable and positioning speed                                                      | Enable for the ZAdyn and speed for positioning the car at the stop                                                                                                    |

# Parameter descriptions for digital outputs

| Parameter                                                                                                    | Function                                                                                  | Explanation                                                                                                    |
|----------------------------------------------------------------------------------------------------|-------------------------------------------------------------------------------------------|----------------------------------------------------------------------------------------------------|
| Off                                                                                                    | Output has no function                                                                    | Output is open all the time                                                                                                    |
| RB                                                                                                    | Controller ready Switching the motor contactors Activating the inputs of the STO function | Contact closes when the following signals are present: Controller enable, travelling speed and direction specification. When closing the contact, the inputs of the STO function must be activated without delay or the motor contactors connected.                                                                                  |
| /RB                                                                                                    | Inverted function of "RB contactor"                                                       | Contact opens when the following signals are applied: Controller enable, traveling speed and direction.                                                                                                    |
| V <v_g1< td=""><td>Speed monitoring</td><td>Contact opens when the limit value V_G1 set in the "Control System" menu is exceeded.</td></v_g1<> | Speed monitoring                                                                          | Contact opens when the limit value V_G1 set in the "Control System" menu is exceeded.                                                                                                    |
| V <v_g2< td=""><td>Speed monitoring</td><td>Contact opens when the tolerance set in the "Control system" menu V_G2 is exceeded.</td></v_g2<>   | Speed monitoring                                                                          | Contact opens when the tolerance set in the "Control system" menu V_G2 is exceeded.                                                                                                    |
| V<1.1*V_3                                                                                                    | Speed monitoring                                                                          | Contact opens when the traveling speed V3 is exceeded by 10%.                                                                                                    |
| Warning                                                                                                    | Warning                                                                                   | Monitoring of the motor temperature (for ZAdyn4) and the temperature of the power section.  Contact opens if a malfunction advance warning is present because of an excess temperatur. The current trip will be traveled to the end. The advance warning can be evaluated by the open loop control and a new start can be prevented. |
| Fault                                                                                                    | Fault                                                                                     | Contact is closed if no error is present in the ZAdynpro.                                                                                                    |
| Evac.Dir.                                                                                                    | Evacuation direction                                                                      | Contact open: Car is lighter than counterweight Contact closed: car is heavier than counterweight                                                                                                    |

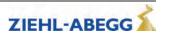

| Parameter                                                                                                    | Function                                                                                                    | Explanation                                                                                                    |
|----------------------------------------------------------------------------------------------------|----------------------------------------------------------------------------------------------------|----------------------------------------------------------------------------------------------------|
| MB_Brake                                                                                                    | Mechanical brake                                                                                                    | Contact closes after expiration of the magnetic flux creation time. When the contact close, the mechanical brake must be immediately opened via an external contactor.                                                                                                    |
| /V <v_g1< th=""><th>inverted function of "V<v_g1< th=""><th>Contact closes when the limit value set in the "Control system" menu V_G1 is exceeded.</th></v_g1<></th></v_g1<>   | inverted function of "V <v_g1< th=""><th>Contact closes when the limit value set in the "Control system" menu V_G1 is exceeded.</th></v_g1<>   | Contact closes when the limit value set in the "Control system" menu V_G1 is exceeded.                                                                                                    |
| /V <v_g2< th=""><th>Inverted function of "V<v_g2"< th=""><th>Contact closes when the limit value set in the "Control system" menu V_G2 is exceeded.</th></v_g2"<></th></v_g2<> | Inverted function of "V <v_g2"< th=""><th>Contact closes when the limit value set in the "Control system" menu V_G2 is exceeded.</th></v_g2"<> | Contact closes when the limit value set in the "Control system" menu V_G2 is exceeded.                                                                                                    |
| V=0                                                                                                    | Speed = 0                                                                                                    | Contact opens at start of travel, when actual speed > 0 m/s Contact closes at the end of travel when actual speed = 0 m/s and output for control mode contactor = 0                                                                                                    |
| PFU                                                                                                    | Recuperation unit                                                                                                    | Switching the feedback unit to standby function to save energy                                                                                                    |
| Suspension means                                                                                                    | Suspension means replacement nec-<br>essary                                                                                                    | Contact closes if the current suspension means can be used for approx. 1 more year.  Contact stays close until the down-counter will be reset.                                                                                                    |
| TD_CNT ext.                                                                                                    | Monostable trigger circuit                                                                                                    | The output relay gives an impulse to the output at every travel direction change.  For connecting an external counter, e.g. in the control system                                                                                                    |
| Full load                                                                                                    | Full load                                                                                                    | Contact closes when motor current is exceeded for 200 ms during constant travel                                                                                                    |
| SD                                                                                                    | Speed monitoring                                                                                                    | Closed Loop operation: Output becomes active when deceleration from V3 actual speed < limit value V_G1.  Open Loop operation: Output becomes active when deceleration from V3 nominal speed < limit value V_G1.  Output becomes inactive as soon as actual/nominal speed = 0 |
| STO-Info                                                                                                    | Status of the STO function                                                                                                    | Contact is closed when the output stage is not blocked by the STO function (output is only information, not safety-related).                                                                                                    |
| /STO info                                                                                                    | Inverted function of STO info                                                                                                    | Contact is closed when the output stage is blocked by the STO function (output is information only, not safety-related).                                                                                                    |
| BR Info                                                                                                    | Status of brake monitor inputs BR1BR4                                                                                                    | The contact is closed when the brakes are open during travel                                                                                                    |
| ZR_EN                                                                                                    | ZArec: Enable of ZArec4C power feed-back unit                                                                                                  | Contact closes when the following signals are present: controller enable, travelling speed and direction specification.                                                                                                    |
| Stutter br.                                                                                                    | Stutter brake                                                                                                    | Contact opens if the speed of the elevator cabin exceeds the limit value configured in the parameter V_G1.  Contact closes if the speed is below the limit value.                                                                                                    |
| MotShorts                                                                                                    | Signal for switching a motor short-cir-<br>cuit contactor                                                                                      | If an external contactor is used to short-circuit the motor, this signal can be used to switch it.                                                                                                    |
| EvaDisMains                                                                                                    | Signal for disconnecting the mains for emergency evacuation via battery                                                                        | If the system is switched to battery operation (see input function 48:EVA act.), this output signal disconnects the mains. As soon as the system is at a standstill, the ZAdyn restarts and waits for the line voltage to be restored.                                       |
| P<0                                                                                                    | Regenerative operation                                                                                                    | The output is activated as soon as the ZAdyn is in regenerative operation and is no longer drawing power from the line.                                                                                                    |
| VentStrg                                                                                                    | Internal function of ZIEHL-ABEGG SE                                                                                                    | Internal function of ZIEHL-ABEGG SE                                                                                                    |
| ZAdyn ready                                                                                                    | ZAdyn ready                                                                                                    | The output is activated when the ZAdyn is ready to accept a travel command                                                                                                    |

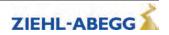

# 7.7

**Monitoring menu**Configuring the monitoring functions

| Parameter | Designation                                                                                                    | Value range                                  | Factory set-<br>ting |
|-----------|----------------------------------------------------------------------------------------------------|----------------------------------------------|----------------------|
| MOD_ST    | Behavior of the ZAdynpro during fault  Block function: In the event that successive serious errors are reported but an error-free run is performed, you have the option of blocking the frequency inverter. The output "ST fault" remains open. The fault counter is set to 0 when an error-free run is performed.  Fix 2 sec: No blocking function - the output configured to "ST" drops out for 2 seconds in the event of a malfunction and then increases again  Lock n.3: Block function after 3 malfunctions. Output "ST" remains dropped after the 3rd error  Lock n.2: Locking function after 2 errors. The "ST" output remains de-energised after the 2nd error.  Lock n.1: Block function after 1 malfunction. Output "ST" remains dropped after the 1st error.  With the blocking function, the following message appears: "ZAdyn lock! To unlock, press OK." After pressing the "i" key, the device reverts to normal operation. The errors that led to locking are marked accordingly in the error list. | Fix 2 s<br>Lock n.3<br>Lock n.2:<br>Lock n.1 | Fix 2 s              |
| STO       | STO function monitor  ON: STO monitor activated  OFF: STO monitor deactivated  Monitoring of the STO function should only be deactivated when the STO function is not used and motor contactors are used instead.                                                                                                    | ON<br>OFF                                    | ON                   |
| LOCK_X    | Block at brake malfunction The ZAdynpro is locked in case of brake malfunctions if this parameter is switched on. With CONFIG: 31:KL_IO LOCK_X is automatically activated                                                                                                    | ON<br>OFF                                    | OFF                  |
| UNLOCK    | Lifting the block in the event of a brake malfunction.  The lock is lifted in case of brake malfunctions if this parameter is switched on.                                                                                                    | ON<br>OFF                                    | OFF                  |
| со        | Monitoring the travel contactors  OFF: Contactor monitoring deactivated  CO1: Contactor monitoring is only implemented by input CO1 (series connection of the monitoring contacts)  CO1&CO2: Contactor monitoring is implemented by inputsCO1 and CO2 (individual monitoring of the monitoring contacts)                                                                                                    | OFF<br>CO1<br>CO1&CO2                        | AUS                  |

| Parameter | Designation                                                                                                    | Value range               | Factory set-<br>ting |
|-----------|----------------------------------------------------------------------------------------------------|---------------------------|----------------------|
| BR        | Motor brake monitoring                                                                                                    |                           |                      |
|           | Input of number and function of the brake monitoring contacts                                                                                                    |                           |                      |
|           | used                                                                                                    |                           |                      |
|           | OFF: No brake monitoring connected                                                                                                    |                           |                      |
|           | 1*NC: 1x normally closed contact (Contact closed when brake currentless)                                                                                                    | Off                       |                      |
|           | 2x NC: 2x Normally closed contact (contact closed when brake is currentless)                                                                                                    | 1*NC<br>2*NC              |                      |
|           | <b>3x NC:</b> 3x Normally closed contact (contact closed when brake is currentless)                                                                                                    | 3*NC<br>1*NO              | accordingly to       |
|           | 1*NO: 1 x normally open (contact is open when brake current-less)                                                                                                    | 2*NO                      | motor type           |
|           | <b>2x NO:</b> 2x Normally open contact (contact open when brake is currentless)                                                                                                    | 3*NO<br>4*NC              |                      |
|           | <b>3x NO:</b> 3x Normally open contact (contact open when brake is currentless)                                                                                                    | 4*NO<br>1*NC+1*NO         |                      |
|           | <b>4*NC:</b> 4 x normally closed contact (Contact closed when brake currentless)                                                                                                    |                           |                      |
|           | <b>4*NO:</b> 4 x normally open (contact is open when brake currentless)                                                                                                    |                           |                      |
|           | 1xNC+1xNO: 1x NC contact (BR1) and 1x NO contact (BR2)                                                                                                    |                           |                      |
| P1P2      | Motor temperature monitoring                                                                                                    | Off                       |                      |
|           | OFF: Temperature monitoring deactivated                                                                                                    | PTC                       |                      |
|           | PTC: thermistor (PTC according to DIN 44082)                                                                                                    | TC                        | 57.0                 |
|           | TC: Thermal circuit breaker                                                                                                    | KTY                       | PTC                  |
|           | KTY: Temperature sensor KTY84-130                                                                                                    | Pt100                     |                      |
|           | Pt100: Temperature sensor Pt100 Pt1000: Temperature sensor Pt1000                                                                                                    | Pt1000                    |                      |
| T_P1P2    | Only accessible if the <b>P1P2</b> parameter is configured to "KTY", "PTC", "Pt100" or "Pt1000"                                                                                                    | 50180°C                   | 130°C                |
|           | Trigger temperature for motor temperature monitoring                                                                                                    | 30100                     | 100 0                |
| T_ENC     | Rotary encoder monitoring                                                                                                    |                           |                      |
|           | Time starts with an output of the "MB" output signal. If no rotary encoder input signals occur during this time, the frequency inverter enters error mode                                                                                                    | 0.5 7.0 s                 | 2.0                  |
| T_CO      | Debounce time of the motor contactor monitoring                                                                                                    |                           |                      |
|           | Monitoring time of the contactor interruption. The final stage is switched off when the contactor contacts are open for longer than the time set in the T_CO parameter. The time T_CO is active in interruptions during travel, not in a normal stop. Only accessible when contactor monitor is activated. | 0.00 100.0 ms<br>0.00=Off | 10 ms                |
| T_CDLY    | Delay contactor monitor  When the contactor monitor is switched on (menu "Monitoring/-CO") the reply must be available at the contactor monitor input within the time T_CDLY for the motor contactors to be closed (start up) or open (stop).                                                              | 0.5 7.0 s                 | 1.5 s                |
| T_BR      | Debounce time for brake monitoring. The input signal is evaluated delayed by the time T_BR. Only accessible if the brake monitoring is activated.                                                                                                    | 0.01 3.00 s               | 0.1                  |
| S_MB      | Maximum distance with MB=Off If rotary encoder impulses are detected when the digital output "MB" is switched off, the frequency inverter issues an error message if the configured path is exceeded.                                                                                                    | 0.10 1.00 m               | 0.10                 |
| I_MAX     | Protection against overload current depending on the nominal current of the motor  If the configured value for "I_MAX" is exceeded for the time  "T_I_MAX", the frequency inverter issues an error message.                                                                                                | 20180 %                   | 130                  |

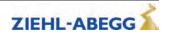

| Parameter | Designation                                                                                                    | Value range | Factory set-<br>ting |
|-----------|----------------------------------------------------------------------------------------------------|-------------|----------------------|
| T_I_MAX   | Overcurrent protection  If the value configured in "I_MAX" (I x "I_MAX") is exceeded for the time "T_I_MAX", the frequency inverter issues an error message. | 0.3 10.0 s  | 5.0                  |
| MASK1     | Error mask 15                                                                                                    |             | 0                    |
| MASK2     | Suppression of up to five error messages through configuring                                                                                                 | Error no.   | 0                    |
| MASK3     | the corresponding error number in an error mask                                                                                                    |             | 0                    |
| MASK4     |                                                                                                    |             | 0                    |
| MASK5     |                                                                                                    |             | 0                    |
| MSK_NEG   | Negative error screen                                                                                                    |             |                      |
|           | Inactive errors are activated by configuring the corresponding error numbers                                                                                 | Error no.   | 0                    |

# 7.8 Start menu

Chronological sequence from before the start of acceleration and optimization of the start-up behavior.

| Parameter | Designation                                                                                                    | Value range                                 | Factory set-<br>ting              |
|-----------|----------------------------------------------------------------------------------------------------|---------------------------------------------|-----------------------------------|
| M_START   | Control action to optimize the starting behavior (see chapter "Commissioning")  Off: RPM control without gain at start (K_Start=1)  MOD1:Speed control  MOD2: Speed control + safety function  MOD3:Speed + position control  MOD2: Position control + safety function  MOD5: Position control | Off<br>MOD1<br>MOD2<br>MOD3<br>MOD4<br>MOD5 | accordingly to motor type         |
| K_START   | Start gain  Multiplication factor for the parameter "Controller/SPD_KP" or amplification of the position controller (dependent on the start-up mode)                                                                                                    | is automatically<br>limited                 | 1.0                               |
| Т_0       | Max. motor contactor switch-on time Time during deactivated contactor monitoring ("Monitoring/CO=- Off" menu) from applying the travel signal up to supplying the motor with current                                                                                                    | 0.0 10.0 s                                  | 0.5                               |
| T_0 real  | Measured time that the contactors require to open                                                                                                    | Cannot be set                               | 0.0                               |
| Т_1       | Flux build-up time Time to build up a magnetic field in the motor (asynchronous motors only)  A The parameter T_1 is only visible for operation with asynchronous motors.                                                                                                    | 0.1 10.0 s<br>S<br>Value set to 0.0         | A<br>0.1                          |
| Τ_2       | Maximum brake opening time After expiration of time "T_1", the brake must have opened within time "T_2"                                                                                                    | 0.0 15.0 s                                  | \$ 1.8, for MOT<br>TYP=SM250: 2.5 |
| T_2 real  | Measured time that the brake requires to open                                                                                                    | Cannot be set                               | 0.0                               |
| Т_3       | Hold speed V_T3 Within time T_3, the machine accelerates up to the speed configured in V_T3                                                                                                    | 0.0 20.0 s                                  | 0.0                               |
| V_T3      | Minimal speed to minimize starting jerk. Within time T_3, the machine is accelerated up to speed V_T3, thus overcoming the static friction.                                                                                                    | 0 100 mm/s                                  | 0                                 |

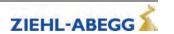

| Parameter | Designation                                                                                                    | Value range | Factory set-<br>ting |
|-----------|----------------------------------------------------------------------------------------------------|-------------|----------------------|
| s_start   | If the position of the machine changes during the start procedure by the configured value, amplification K_START is switched off (only with M_START=MOD2/4) | 0.1 30 mm   | 3.0                  |
| BRK_DMP   | Brake damping                                                                                                    | AUS<br>EIN  | EIN                  |

# Start-up time sequence

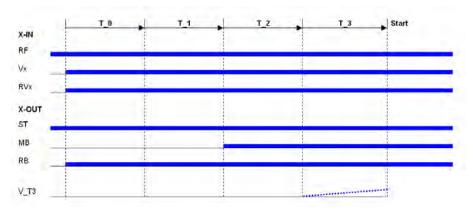

# 7.9 Acceleration menu

Definition of acceleration ramp.

| Parameter | Designation                                                                            | Value range                | Factory setting         |
|-----------|----------------------------------------------------------------------------------------|----------------------------|-------------------------|
| A_POS     | Positive acceleration                                                                  | 0.12 2.00 m/s <sup>2</sup> | 0.5                     |
| R_POS1    | Lower round off during positive acceleration, a higher value causes a softer round off | 5 90 %                     | will be calcu-<br>lated |
| R_POS2    | Upper round off during positive acceleration, a higher value causes a softer round off | 20 90 %                    | will be calcu-<br>lated |

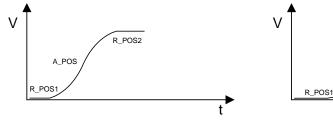

Acceleration with high A\_POS and low R\_POS1 and R\_POS2

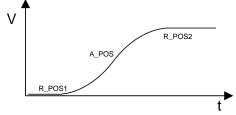

Acceleration with low A\_POS and high R\_POS1 and R\_POS2

# 7.10 Travel menu

Traveling speed defaults

| Parameter | Designation                                                                            | Value range    | Factory set-<br>ting |
|-----------|----------------------------------------------------------------------------------------|----------------|----------------------|
| V_1       | Positioning speed Speed to position during floor approach                              | 0.010 0.20 m/s | 0.050                |
| V_2       | Intermediate speed Speed for normal traveling e.g. during travel to intermediate floor | 0.03 6.50 m/s  | 0.50                 |
| V_3       | High travelling speed Speed for normal travel                                          | 0.03 10.00 m/s | 0.95                 |

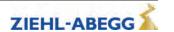

| Parameter | Designation                                                            | Value range    | Factory set-<br>ting |
|-----------|------------------------------------------------------------------------|----------------|----------------------|
| V_Z       | Readjustment speed                                                     |                |                      |
|           | Speed for readjusting the car position during car loading or unloading | 0.003 0.30 m/s | 0.01                 |
| V_4       | Additional speed                                                       | 0.03 3.50 m/s  | 0.30                 |
| V_5       | Additional speed                                                       | 0.03 3.50 m/s  | 0.30                 |
| V_6       | Additional speed                                                       | 0.03 3.50 m/s  | 0.05                 |
| V_7       | Additional speed                                                       | 0.03 3.50 m/s  | 0.05                 |

# 7.11

**Decelerating menu**Defines the deceleration ramp and optimizes the positioning behavior.

| Parameter | Designation                                                                                                    | Value range                         | Factory setting         |
|-----------|----------------------------------------------------------------------------------------------------|-------------------------------------|-------------------------|
| A_NEG     | Negative acceleration                                                                                                    | 0.12 2.00 m/s <sup>2</sup>          | 0.5                     |
| R_NEG1    | upper round off during negative acceleration, a higher value causes a softer round off                                                                                                    | 20 90 %                             | will be calcu-<br>lated |
| R_NEG2    | lower round off during negative acceleration, a higher value causes a softer round off                                                                                                    | 20 90 %                             | will be calcu-<br>lated |
| S_DI3     | Dist. correction V3  Travelling speed V_3 is switched off, delayed by the configured value                                                                                                    | 0.00 2.00 m                         | 0                       |
| S_DI2     | Dist. correction V2  Travelling speed V_2 is switched off, delayed by the configured value                                                                                                    | 0.00 2.00 m                         | 0                       |
| S_DI1     | Dist. correction V1  Travelling speed V_1 is switched off, delayed by the configured value                                                                                                    | 0 150 mm                            | 0                       |
| S_ABH     | OFF: For standard, DCP1 or DCP3 and CANopen lift (Velocity mode) control: time-dependent deceleration, deceleration paths can vary.  On (V2_7): Distance-dependent deceleration, time-optimised engagement. The setting is effective at all travelling speeds.  On (V2_3): Distance-dependent deceleration, time-optimised engagement. The setting is effective at travelling speeds V_2 and V_3.  Distance-dependent deceleration, time-optimised engagement.  Slow: Distance-dependent deceleration, landing with early reduction of levelling speed  Distance-dependent deceleration, landing with early reduction of levelling speed | Off<br>On (V27)<br>Slow<br>On (V23) | On (V23)                |

| Parameter | Designation                                                                                                    | Value range | Factory setting |
|-----------|----------------------------------------------------------------------------------------------------|-------------|-----------------|
| DCP_FIL   | DCP filter type                                                                                                    |             |                 |
|           | Off: Function deactivated                                                                                                    |             |                 |
|           | Opt.4: Function not assigned                                                                                                    |             |                 |
|           | Opt.3: Function not assigned                                                                                                    |             |                 |
|           | Opt.2: Function not assigned                                                                                                    | Off         |                 |
|           | <b>Opt.1:</b> Travel behaviour is optimised during deceleration (for DCP4 only)                                                                                             | Opt.4       |                 |
|           |                                                                                                    | Opt.3       | Off             |
|           |                                                                                                    | Opt.2       |                 |
|           | Where the use of DCP_FIL = Opt. 1 is recommended, the message "DCP cycle time! (DCP_FIL = Opt.1?)" [Zykluszeit DCP! (DCP_FIL = Opt. 1?)] is displayed at the end of travel. | Opt.1       |                 |
|           | The parameter is only displayed with DCP actuation.                                                                                                    |             |                 |

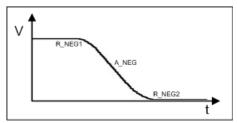

Deceleration with low A\_NEG and high R\_NEG1 and R\_NEG2

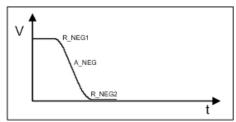

Deceleration with high A\_NEG and low R\_NEG1 and R\_NEG2

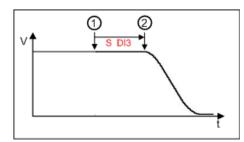

Function S\_DI
1 Switching of V3
2 Starting with deceleration

# 7.12 Stop menu

Chronological sequence after reaching speed 0 during stopping procedure.

| Parameter | Designation                                                                                                    | Value range | Factory set-<br>ting                                           |
|-----------|----------------------------------------------------------------------------------------------------|-------------|----------------------------------------------------------------|
| T_4       | Hold speed 0 During time T_4, the motor is maintained at speed 0 after reaching this speed                                  | 0.0 10.0 s  | 0.1                                                            |
| T_5       | Mech. Brake close time Time within which the mechanical brake must be closed                                                | 0.0 10.0 s  | 0.6<br>S<br>1.5,<br>in the case of<br>MOT<br>TYP=SM250:<br>2.0 |
| T_5a      | additional current feed at closed brakes                                                                                    | 0.0 2.0 s   | 0.0                                                            |
| T_5b      | Wait until the motor is currentless Within time T_5b, the powering of the synchronous motor is decreased in a ramp function | 0.0 2.0 s   | 0.3                                                            |

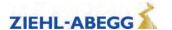

| list |  |
|------|--|
| eter |  |
| ram  |  |
| Pa   |  |

| Parameter | Designation                                                           | Value range | Factory set-<br>ting |
|-----------|-----------------------------------------------------------------------|-------------|----------------------|
| T_6       | Wait until contactors open                                            |             |                      |
|           | Time within which the contacts of the motor contactors must be opened | 0.0 10.0 s  | 0.5                  |

# Stopping time sequence

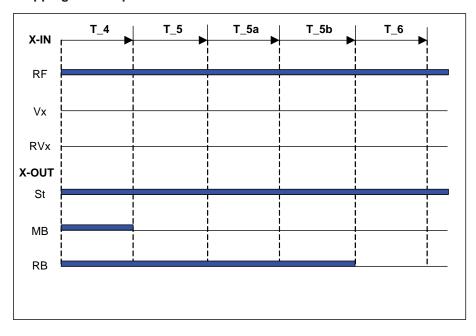

# 7.13 Controller menu

Influences the speed control by the factor of the basic amplification (SPD\_KP) and readjustment time (SPD\_TI).

Selecting the control mode of the ZAdynpro.

| Parameter | Designation                                                                                                    | Value range              | Factory set-<br>ting |
|-----------|----------------------------------------------------------------------------------------------------|--------------------------|----------------------|
| SPD_KP    | Multiplication factor to modify the calculated basic amplification SPD_C                                                                | is automatically limited | 1.00                 |
| SPD_TI    | Adjusting time Controller averaging time during the trip                                                                                | 5 500 ms                 | 100                  |
| IQ_KP     | Current controller basic gain                                                                                                    | 0.1127                   | 1.5                  |
| IQ_TI     | Current controller adjustment time                                                                                                    | 150 ms                   | 15 ms                |
| NF        | S Noise filter  This parameter activates a noise filter that enables noise caused by the motor to be reduced (synchronous motors only). | Off<br>On                | Off                  |
| NF_F1     | SFilter-Freq.1: Number of slots Enter the number of slots on a synchronous motor (synchronous motors only).                             | 01018                    | 0                    |

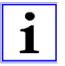

### Information

The parameters required for open loop operation (encoderless operation) are only displayed in open loop operation. The parameters are described in the "Open loop operation (encoderless operation)" chapter.

# 7.14 Parameter set 2 menu

A second parameter set can be stored in the frequency inverter. This can be used for:

- Emergency evacuation
- Normal travel with changed parameter values
- Parameter back-up

| Parameter | Designation                                                                                                    | Value range                                                       | Factory set-<br>ting |
|-----------|----------------------------------------------------------------------------------------------------|-------------------------------------------------------------------|----------------------|
| f_PARA2   | Function allocation of parameter set 2 Locked: 2nd parameter set is blocked 2nd parameter set: Activation of 2nd parameter set EVAC 3: Emergency evacuation with evacuation module EVAC 3 EVA. 3*AC: Emergency evacuation through three-phase current emergency-generator EVA.1*AC: Emergency evacuation with UPS USV: Emergency evacuation by UPS with reduced power EVA.>=110: Emergency evacuation with feed via the DC+/DC-pins at connection terminal X2 (only on ZAdyn4Bplus) | Locked 2nd parameter set EVAC 3 EVA. 3*AC EVA. 1*AC USV EVA.>=110 | Locked               |
| U_ACCU    | Accu nominal voltage Configuring the rated voltage of the rechargeable battery during evacuation with evacuation unit EVAC 3 ("f_PARA2=EVAC 3B", see "Emergency evacuation" chapter)                                                                                                    | 115 565 V                                                         | 120                  |
| P_UPS     | Max. load on UPS Configuring the available power of the UPS during evacuation with UPS ("f_PARA2=UPS", see "Emergency evacuation" chapter)                                                                                                    | 0.0 70.0 kW                                                       | 1.0                  |
| R_U20     | Stator resistor Enter the resistor of the stator of the motor with "f_PARA2=UPS"                                                                                                    | 0.00 10.00 Ohm                                                    | 1.00                 |
| STOP      | Stop function to improve the positioning accuracy in the evacuation mode "f_PARA2=UPS"  ON:  - Brake is closed when the switch point for V_1 is closed.  - Brake is closed when the residual path configured in S_STOP has been reached (only for DCP02/04  OFF: Stop function deactivated                                                                                                    | On<br>Off                                                         | Off                  |
| Сору      | Copy parameter  OFF: Function deactivated  PARA1->2: copies the data from 1st parameter set into the 2nd parameter set                                                                                                    | Off<br>Para 1->2                                                  | Off                  |

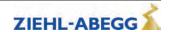

# 7.15 Statistic menu

All statistical data can be called up in the **Statistics** menu. The data will be retained even after the ZAdynpro has been switched off. Reading out the error list and deleting the error memory are described in the chapter "Error diagnosis".

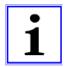

# Information

Not all parameters are visible when the **Statistic** menu is opened in the basic level.

| Parameter | Designation                                                                                                    | Value range       | Factory setting | visible in<br>the basic<br>level |
|-----------|----------------------------------------------------------------------------------------------------|-------------------|-----------------|----------------------------------|
| ST_LST    | Error list                                                                                                    | Cannot be set     | -               | Х                                |
| ST_H      | Operating hours                                                                                                    | Cannot be set     | -               | Х                                |
| ST_DRV    | Number of trips                                                                                                    | Cannot be set     | -               | Х                                |
| ST_HDRV   | Number of travel hours                                                                                                    | Cannot be set     | -               | Х                                |
| ST_UC     | Usage category in accordance with VDI 4707                                                                                                    | Cannot be set     | -               | Х                                |
| ST_RES    | Number of mains interruptions                                                                                                    | Cannot be set     | -               | Х                                |
| ST_SRF    | Number of travel aborts due to interruption of the controller enable RF during the travel                                                                                                    | Cannot be set     | -               | Х                                |
| ST_SXO    | Number of travel interruptions due to interruption of the STO or CO input signal during travel operation                                                                                                    | Cannot be set     | -               | Х                                |
| ST_CLR    | Delete error memory Deletes ST_LST, ST_RES and ST_SRF and ST_SCO                                                                                                    | On<br>Off         | Aus             |                                  |
| CRC_SAF   | Shows a checksum for the set values of the safety-related parameters BR, STO and TD_RES                                                                                                    | Cannot be set     | -               | Х                                |
| APD       | Automatic parameter diagnosis, see "Error diagnosis" chapter On: Automatic parameter diagnostics is activated Off: Automatic parameter diagnostics is deactivated                                                                                                    | On<br>Off         | Off             |                                  |
| RESET     | Deletes parameters, counter levels and error lists, preassigning parameters with standard values.  77:  Pre-parametrised ZAdynpro: Parameters are assigned customer-specific system data  Standard ZAdynpro: Parameters are assigned standard data  90: Device reset, parameters are deleted and set to factory settings. ENC_OFF is retained.  99: Device reset, parameters are deleted and set to factory settings. ENC_OFF is deleted.  S  If a value is entered for the rotary encoder offset (ECOFF), it will also be deleted! | 77<br>90<br>99    | 0               | X                                |
| TD_PWN    | Assign password for the travel direction counter.  A number between 0 and 9999 can be used as a password  0 = no password                                                                                                    | 0 9999            | 0               |                                  |
| TD_PWC    | Displays the password in coded form. If you lose the password, please contact the manufacturer.                                                                                                    | nicht einstellbar | 21689           |                                  |
| TD_PW     | Enter password.                                                                                                    | 0 9999            | 0               |                                  |
| TD_SET    | Initial value of the down counter If the start value of the down counter is set to 0.00, the down counter is deactivated.                                                                                                    | 0.00 16.67 M      | 0.00            |                                  |
| TD_RST    | Restore the counter level from the rotary encoder                                                                                                    | On<br>Off         | Off             |                                  |

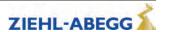

# 7.16 Memory Card menu

Contains the parameters for the various functions in association with a memory card.

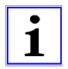

#### Information

Not all parameters are visible when the Memory Card menu is opened in the basic level.

| Parameter | Designation                                                                                                    | Value range | Factory setting | visible in<br>the basic<br>level |
|-----------|----------------------------------------------------------------------------------------------------|-------------|-----------------|----------------------------------|
| SAV_ALL   | <ul> <li>Saves data to memory card with serial number allocation</li> <li>Parameter list (.PRT) in folder /4CX/DEVICE/[Serial number]/LST</li> <li>Error list (.FLT) in folder /4CX/DEVICE/[Serial number]/LST</li> <li>Parameters (.PA3) in folder /4CX/DEVICE/[Serial number]/-PAR</li> <li>Black box (.BOX) in folder /4CX/DEVICE/[Serial number]/LST</li> <li>Off: no function</li> <li>ON: Data will be saved to the memory card. After copying, the parameter jumps back to "Off"</li> </ul> | On<br>Off   | Off             | Х                                |
| SAV_PAR   | Save parameters to memory card (copy parameters in the case of identical systems):  • Parameter (.PA4) in directory /4CX/DEVICE/FORCE  Here, there is no serial number allocation. The data will be overwritten during each saving  Off: no function  ON: Parameter will be saved to the memory card. After copying, the parameter jumps back to "Off"                                                                                                    | On<br>Off   | Off             | Х                                |
| LOD_PAR   | Load parameters from memory card to frequency inverter (copy parameters in the case of identical systems)  Input 27: Parameters (.PA3) are loaded to the frequency inverter from the /4CX/DEVICE/FORCE directory. The parameter switches to "Off" again after loading                                                                                                    | 27          | 0               | Х                                |
| UPDATE    | Entry for codes created depending on the ZAdyn serial number and firmware version.                                                                                                    | 065535      | 0               |                                  |
| SAV_CFG   | Saves data to memory card with configuration number allocation:  Parameter list (.PRT) in directory /4Cx/CONFIG/configuration Parameter (.PA3) in directory /4CX/CONFIG/configuration number                                                                                                    | 0 65535     | 0               |                                  |
| LOD_CFG   | Load parameters from memory card to frequency inverter by specifying the configuration number  Enter configuration number: Parameters (.PA3) are loaded to the frequency inverter from the /4CX/CONFIG directory. The parameter switches to "Off" again after loading                                                                                                    | 0 65535     | 0               |                                  |
| DIR_NUM   | Directory number Assigned number under which the directory is saved on the memory card. If "0" is entered, the serial number of the frequency inverter is used as the directory name.                                                                                                    | 0 65535     | 0               |                                  |
| Format    | Reformatting the memory card: Input 27: Folders and files on the memory card are deleted                                                                                                    | 27          | 0               |                                  |

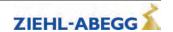

# 7.17 MMC-Recorder menue

You have the option of performing measurements on the ZAdynpro using a memory card without the need for a notebook. The measurement is configured in the **MMC recorder** menu.

| Parameter | Designation                                                                                                    | Value range                                                                  | Factory set-<br>ting |
|-----------|----------------------------------------------------------------------------------------------------|------------------------------------------------------------------------------|----------------------|
| REC_MOD   | Recorder settings  Off:Recorder is switched off  ON: Recorder ist active, the operating curves are saved to the memory card  Stop&Shot: Manual stopping and saving of a measurement which was started with MOD=ON". After saving the data on the memory card, REC_MOD will set to "Off".  ZAmon: Mode for using ZAmon software  The settings for REC_MOD can only be changed with REC_CFG=0. | Off<br>On<br>Stop&Shot<br>ZAmon                                              | Off                  |
| REC_CFG   | Configuring the measurement channels  0: All measuring channels and the recording time can be freely configured  1 9: Permanently set configurations that cannot be modified  20: Configuration for HY operation                                                                                                    | 0<br>1<br>2<br>3<br>4<br>5<br>6<br>7<br>8<br>9                               | 1                    |
| TRIG_BY   | Trigger-source Specifications for stopping the recorder and saving the data to the memory card.  Error: Data is saved as soon as an error occurs  Err/stop: data will be saved as soon as an error occurs or an error-free travel is finished  Cont.: Function is not used  Interval: Function is not used  Ext.Input: Function is not used                                                  | Error<br>Error/Stop<br>Cont.<br>Interval<br>Ext.Input                        | 1.0                  |
| T_REC     | Record-time Time for a measurement with 1024 measured values For a recording time of 5 s, for example, measured values are recorded every 5 ms                                                                                                    | 5 s<br>10 s<br>15 s<br>20 s<br>40 s<br>80 s<br>160 s<br>0.5 h<br>1 h<br>24 h | 5                    |
| T_DLY     | Trigger Delay  Delay time for stopping of the masurement, e.g. T_DLY=0.5s: the recording will be stopped 0.5s after an error occurs.                                                                                                    | 0.5 s                                                                        | 0.5 s                |

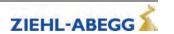

| Parameter | Designation                                                                                                    | Value range | Factory set-<br>ting |
|-----------|----------------------------------------------------------------------------------------------------|-------------|----------------------|
| CHN1      | Configuration of the measuring channels 1-4 with analog meas-                                                                                                    |             | 3                    |
| CHN2      | urement values                                                                                                    | 0299        | 1                    |
| CHN3      | 1: Setpoint for travelling speed [m/s]                                                                                                    |             | 143                  |
| CHN4      | 3: acutal speed [m/s] 6: Internal status (frequency inverter status) 16: flux build-up current [A]r                                                                                                    |             | 110                  |
|           | 26: motor current [A] 27: motor voltage [V] 31: temperatur power section [°C] 49: covered total travel distance [m] 62: residual path by the control system [mm] (only wirh DCP2 or DCP4) 119: Capacity of the Brake-Chopper / Brake resistor 142: Intermediate circuit voltage [V] 143: torque build-up current [A]            |             | 6                    |
|           | <ul><li>213: Remaining distance specification</li><li>214: Braking distance</li><li>215: Target speed</li></ul>                                                                                                    |             |                      |
| CHN5      | Configuration of the measuring channel 5 with digital measurement values  89: digital in- and outputs with indication of the function  90: digital in- and outputs optimized for brake monitoring  91: digital in- and outputs  92: DCP command and status bits  118: CAN bits in Velocity mode  137: CAN bits in Position mode | 0299        | 89                   |

# 7.18 Encoder adjustment menu

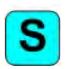

Contains parameter values required for aligning the absolute value encoders for synchronous motors.

The procedure for entering the encoder alignment data is described in the "Special functions" chapter.

| Parameter | Designation                                                                                                    | Value range                                                     | Factory set-<br>ting |
|-----------|----------------------------------------------------------------------------------------------------|-----------------------------------------------------------------|----------------------|
| ENC_ADJ   | Activating the encoder alignment  Off: no function  Check: Activates load-free rotary encoder adjustment check Load-free: Activates load-free rotary encoder adjustment  Braked: Activates rotary encoder adjustment with closed brake  Mag.Adhesion:Start magnet adhesion process for operation with Kone EcoDisc type drives.  Mag.Exist.:Enables replacement of the ZAdyn without carrying out the magnet adhesion process again with Kone EcoDisc type drives. | Off<br>Check<br>No load<br>Braked<br>Mag.Adhesion<br>Mag.Exist. | Off                  |
| ENC_POS   | Encoder Position  Numerical display of the absolute position of the rotary encoder per revolution:  0 to [4x number of pulses in rotary encoder] rpm                                                                                                    | Cannot be set                                                   | -                    |
| ENC_OFF   | Correction value for encoder offset When performing rotary encoder adjustment with a closed brake, the offset value is saved in this parameter.                                                                                                    | 0 360.00°                                                       | 0                    |

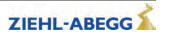

| Parameter | Designation                                                                                                    | Value range | Factory set-<br>ting |
|-----------|----------------------------------------------------------------------------------------------------|-------------|----------------------|
| SAV_P_E   | Storing of data in the absolute value encoder via the "Electronic rating plate" function (only possible with EnDat or Hiperface absolute value encoders)  ON: Data from the ZAdynpro are filed in the absolute encoder  Off: Function deactivated | On<br>Off   | Off                  |
| LOD_P_E   | Reading of data from the absolute value encoder via the "Electronic rating plate" function (only possible with EnDat or Hiperface absolute value encoders)  Input 27: Data are read out from the absolute encoder into the ZAdynpro               | 065535      | 0                    |

# 7.19 Safety gear menu

Configuration of the data used for the "Safety gear" function.

The procedure for the safety brake is described in the "Special functions" chapter.

| Parameter | Designation                                                                                                    | Value range | Factory set-<br>ting |
|-----------|----------------------------------------------------------------------------------------------------|-------------|----------------------|
| SB_MOD    | Activate or deactivate the capture release  OFF:Capture release is deactivated  On: Starting the Safety-Brake-function in the requested direction by pressing the button "Inspection trip UP" oder "Inspection trip DOWN" | On<br>Off   | Off                  |
| SB_M      | Default for pulse amplitude with which the motor is to be fed with current.  The default is calculated as a percentage of the maximum operating current of the frequency inverter (nominal current x 1.8)                 | 1 100 %     | 70                   |
| SB_T0     | Pulse breake Break time between the individual current pulses                                                                                                    | 0.1 2.0 s   | 0.2                  |
| SB_T1     | Împulse time Time for which the motor will be fed with current                                                                                                    | 0.1 1.0 s   | 0.5                  |
| SB_N      | Number of current pulses                                                                                                    | 1 5         | 3                    |

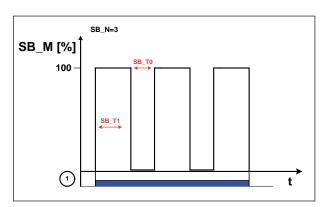

Process capture release

1 Inspection trip "UP" or "DOWN"

# 7.20 HW-Ident. menu

Identifying the individual assemblies of the ZAdynpro. The identification of the assembly is generally read out directly from its EEPROM.

| Parameter | Designation                                                                                   | Value range | Factory set-<br>ting |
|-----------|-----------------------------------------------------------------------------------------------|-------------|----------------------|
| ID_NOK    | The number of the changed hardware identification (identification-no. unequal 0) is indicated |             |                      |

# 7.21 Power section menu

Configuring the tolerances of the internal power stage.

| Parameter | Designation                                                                                                    | Value range                                                     | Factory set-<br>ting                                                                                                    |
|-----------|----------------------------------------------------------------------------------------------------|-----------------------------------------------------------------|----------------------------------------------------------------------------------------------------|
| M_PWM     | Pulse width modulation operating mode <b>Auto:</b> PWM frequency is changed depending on the power stage temperature and load.  At the start of travel, the motor voltage is cycled at the cycle frequency set in parameter "f_PWM_H".  Cycle frequency is reduced if required. <b>Fix f_PWM:</b> motor voltage is permanently cycled at the PWM frequency set in the parameter "f_PWM" | Auto<br>Fix f_PWM                                               | ZAdyn 011- 040: Auto  ZAdyn 050- 074:  Asynchro- nous motors: Auto  S Synchro- nous motors: Fix f_PWM  ZAdyn 110- 220: Auto |
| f_PWM     | Cycle frequency at parameter setting "M_PWM=Fix f_PWM"                                                                                                    | ZAdyn 011-074:<br>3.7 10.0 kHz<br>ZAdyn 110-220:<br>3.7 8.0 kHz | ZAdyn 011-<br>074:<br>8.0<br>ZAdyn 110-<br>220:                                                                             |
| f_PWM_H   | Maximum cycle frequency (start frequency) at parameter setting "M_PWM=Auto" Parameter is only shown for "M_PWM=Auto".                                                                                                    | ZAdyn 011-074:<br>5.0 16.0 kHz<br>ZAdyn 110-220:<br>5 8.0 kHz   | 3.7<br>ZAdyn 011-<br>074:<br>16.0<br>ZAdyn 110-<br>220:<br>7.4                                                              |
| UDC_N     | DC voltage for the DC-link                                                                                                    | 100 680 V                                                       | 565                                                                                                    |
| UDC_MIN   | Minimum limit value of the DC-link voltage                                                                                                    | 90 565 V                                                        | 450                                                                                                    |
| UDC_MAX   | Maximum limit value of the DC-link voltage                                                                                                    | 100 760 V                                                       | 760                                                                                                    |
| FAN_T     | Power stage temperature at which the fan is switched on                                                                                                    | 28 60 °C                                                        | 50                                                                                                    |

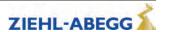

# 7.22 Menu checks

Selection of supporting tests during acceptance of the system:

• Testing the protective device in compliance with EN81

| Parameter | Designation                                                                                                    | Value range                     | Factory set-<br>ting |
|-----------|----------------------------------------------------------------------------------------------------|---------------------------------|----------------------|
| SCY_EN    | Enabling of the test functions  On: Functions are accessible  Off: No access to the functions  After a test function has been performed, this parameter automatically adopts the "Off" value.                                             | On<br>Off                       | Off                  |
| SCY_ENC   | Rotary encoder test  On: Failure of the rotary encoder is simulated  Off: Function deactivated                                                                                                    | On<br>Off                       | Off                  |
| SCY_TMP   | Motor temperature test  On: Failure of the motor temperature module or overtemperature on the motor is simulated  Off: Function deactivated                                                                                               | On<br>Off                       | Off                  |
| SCY_A3    | Testing the protective device in compliance with EN81  No current: Movement of the car by releasing the brakes without power to the final stage  max. accel.: Cabin is accelerated to maximum under full power  Off: Function deactivated | Powerless<br>max. accel.<br>Off | Off                  |
| SCY_SG    | Capture device test  On: electronic short-circuit is deactivated  Off: Function deactivated                                                                                                    | On<br>Off                       | Off                  |
| SCY_DA    | Driving capability test  On: Travel with recovery with applied counterweight, display of cabin movement  Off: Function deactivated  Only for CAN actuation.                                                                               | On<br>Off                       | Off                  |
| SCY_MB    | Engine brakes test  On: Interruption of the safety circuit, display of braking distance  Off: Function deactivated  Only for CAN actuation.                                                                                               | On<br>Off                       | Off                  |

# 7.23 ZA-Intern menu

Parameterisation of internal measuring and monitoring functions

| Parameter | Designation                                                                                                    | Value range            | Factory set-<br>ting |
|-----------|----------------------------------------------------------------------------------------------------|------------------------|----------------------|
| PW_S9     | Password for the indication of additional parameter                                                                                                    |                        | 0                    |
| UVW_CHK   | Definition of motor phase checking on start-up  Single: The motor phases are checked during initial travel once the frequency inverter has been switched on. If the check is successful, no further monitoring is performed.  If the examination is incorrect, with each start an examination is made until a correct examination could be accomplished.  Cont.: Check is carried out before starting all travel  Off: Motor phase check is deactivated | Single<br>Cont<br>Off  | Single               |
| UVW_PEK   | Test voltage for motor phase check  1 10 V: Selection of the test voltage between 1 V and 10 V.  In case of an error the testing voltage is displayed in the error message.  15 V:Test voltage 15 V.  f(P): The testing voltage depends on the nominal voltage of the motor, which is entered in the menu "Motor name plate". In case of an error the testing voltage is displayed in the error message.                                                | 1 10 V<br>15 V<br>f(P) | f(P)                 |

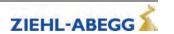

| Parameter | Designation                                         | Value range | Factory set-<br>ting |
|-----------|-----------------------------------------------------|-------------|----------------------|
| n_ANA     | Initialisation value for analogue input in ZAdyn HY |             |                      |
|           | Example:                                            |             |                      |
|           | n_ANA = 3000                                        | 1 3300      | 3000                 |
|           | analogue input = 0-10 V                             |             |                      |
|           | 10 V = 3000 1/min                                   |             |                      |

# 7.24 INFO menu

The INFO menu provides an easily accessible overview of:

- Current measurements
- · Current operating states of the frequency inverter
- Current switching states of the inputs and outputs
- Inverter internal measurements
- Information about the internal components

The individual pages are numbered for increased clarity.

|                                            | Page 01: Serial-No.                                                            |
|--------------------------------------------|--------------------------------------------------------------------------------|
|                                            | Line 2:                                                                        |
| Series number: 01                          | Display of frequency inverter type and frame size                              |
| ZAdynxx                                    | Line 3:                                                                        |
| SN: 06128238/0001<br>4.42-110308xx         | Serial number/type consecutively numbered                                      |
| 4.42-110300XX                              | Line 4:                                                                        |
|                                            |                                                                                |
|                                            | Software version                                                               |
|                                            | Loaded 3rd operating language                                                  |
|                                            | Page 02: Status                                                                |
| status 02                                  | Line 2:                                                                        |
| Status                                     | current operating status in plain text display                                 |
| 530 ° 540 ° 550 ° 560 ° 100                | Line 3:                                                                        |
| ^0.00 0.00 0.00m/s                         | last 5 operating statuses                                                      |
|                                            | current operating status is displayed on right                                 |
|                                            | in total, the last 60 operating statuses can be inquired:                      |
|                                            | Previous page                                                                  |
|                                            | Next page                                                                      |
|                                            |                                                                                |
|                                            | The current condition will be indicated with the arrows > <                    |
|                                            | The previous conditions are indicated with the arrows < >                      |
|                                            | Line 4:                                                                        |
|                                            | current direction of travel                                                    |
|                                            | current position of car in the shaft                                           |
|                                            | current travel path with positioning speed                                     |
|                                            | current traveling speed                                                        |
|                                            | Page 03: Dist                                                                  |
|                                            | Line 2:                                                                        |
| Dist 03                                    | sa: current position of car in the shaft                                       |
| sa: 0.00 s21: 0.52m<br>sr:^0.00 s31: 1.45m | s21: calculated deceleration path V_2 * V_1                                    |
| s1: 0.00 s31: 1.45m                        | s20: calculated deceleration path V 2 & Standstill (only in DCP02/DCP04)       |
| (31. 0.00 Sq. 0.32m                        | Line 3:                                                                        |
|                                            |                                                                                |
|                                            | sr: current direction of travel, current total route                           |
|                                            | s31: calculated deceleration path V_3   V_1                                    |
|                                            | s30: calculated deceleration path V_3 & Standstill (only in DCP02/DCP04)       |
|                                            | Line 4:                                                                        |
|                                            | s1: current travel path with positioning speed V_1 (not used in DCP02 / DCP04) |
|                                            | sd:real deceleration path V_3   V_1 or V_2   V_1                               |
|                                            | _                                                                              |
|                                            | The display can be frozen by pressing the  key.                                |

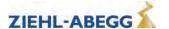

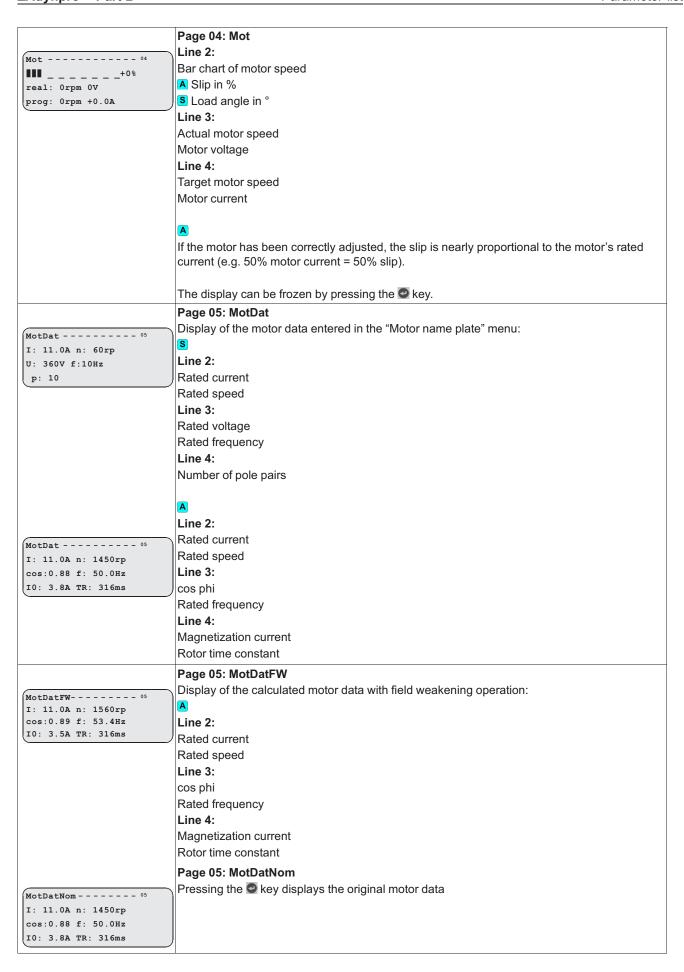

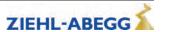

Page 06: RegLimits Online display of whether a control loop has reached the limit RegLimits - - - - - - 06 SP IQ ID PS U SP: Speed controller LIM:.. •. .. .. . IQ: Current controller (torque creation current) PEK: ID: Current controller (flux creation current) PS: Position controller U: Voltage limit of the frequency inverter Line 3: Dot left: minimum limit reached Dot right: maximum limit reached Line 4: Alarm bell left: minimum limit reached in previous journey Alarm bell right: maximum limit reached in previous journey No alarm bell should appear during a faultless, normal trip. Page 07: Brake-Chopper Online-display Brake-Chopper - - - - 07 Line 2: Internal 1.4kHz BC • Internal PWM frequency (only for brake resistor) U\_DC:\_ \_ \_ \_ 565V Condition of function and temperature monitoring on the input terminal BC (larger point = OK) Amp1:\_\_\_\_0% Line 3: DC-link voltage as bar chart display DC-link voltage Line 4 (only with Brake resistor): Modulation of Brake resistor as bar chart display Modulation of Brake resistor in % The DC-link voltage displayed in standstill must have the value "Mains connection voltage x 1,41". A large point must constantly be displayed behind the function and condition monitor. Pressing the 
button Display will be frozen Display of the load of the brake resistor (average value over 120s) Page 08: Cu-Functions Online-display Cu-Functions----08 Line 2: CONFIG 00: Free Selected control system configuration in menu "Control system/CONFIG" I:RF RV2 V2 >0.500 O:ST RB MB ... V>G1 Active digital input functions: Controller enable (RF) Direction of travel (RV) Travelling speed (V) in m/s

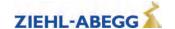

Active digital output functions

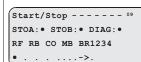

Cu-Ports-----

In: BR1234....Out:

12345678 B C12 12345

#### Page 09: Start / Stop

Online display of the digital inputs and outputs important for the start / stop process:

#### Line 2:

STOA: Status STO A (input)

STOB: Status STO B (input)

Large dot next to the designation indicates that there is a signal at the input and the internal diagnostic unit for monitoring the STP inputs has detected no error

If there is no signal at the inputs, the amplifier is securely locked (STO activated).

DIAG: Status of the internal diagnostic unit

Large dot next to the designation indicates that the internal diagnostic unit has not detected any error, if no dot is displayed, the internal diagnostic unit has detected an error

#### Line 3:

RF – Controller enable (input)

RB - Controller ready / Contactors switching (output)

CO - Contactor monitoring (input)

MB - mechanical brake switching (output)

BRx - Brake monitoring contacts

#### Line 4:

RF, RB, CO, MB, BRx: A large dot beneath the description indicates the input or output is active

A "!" under the monitor input "CO" or "BR" indicates that this monitoring function has been deactivated in the "Monitoring" menu.

After "->": Status of electronic short-circuit:

Small dot: short-circuit deactivated

Large dot: short-circuit active

o: short-circuit switches from inactive to active (duration < 0.1 s)

t: short-circuit switches from active to inactive (duration 1.1 s)

# Page 10: Cu-Ports

Online-display

#### Line 2:

Brake monitoring inputs BR1...BR4, large dot after BR1...BR4 indicates the input is active

#### Line 3:

1...8: digital inputs I1...I8

B: Function and temperature monitoring for brake resistor or brake chopper

C12: Contactor monitoring

1...5: Digital outputs O1...O5

### Line 4:

A big dot below the description displays the input or output is active

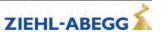

Encoder ----- 11 2048Inc 5.03V Type? En:• •Err: 0x00000000 Cnt:3941=345° A B

Power1 - - - - - - 12

DC IGBT PWM ED: 10%

•• •• .. **■** FAN: 0% UDC:565V Temp: 28C

#### Page 11: Encoder

Online-display

#### Line 2:

Configured rotary encoder resolution

Rotary encoder supply voltage

Detected rotary encoder type (with absolute value encoders)

Configured rotary encoder type (with incremental encoders)

#### Line 3:

Enable first point: Enabling of the supply voltage for absolute rotary encoder

Enable second point: Absolute rotary encoder performance test

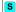

both points must be active

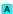

both points must be off

ERR: Rotary encoder fault code; 0 must be displayed if there are no faults in the rotary encoder.

#### Line 4:

Cnt: Counter reading for impulse counter (0 - 4x encoder resolution) and display of motor revolution in degrees (360° = one revolution of the motor)

A and B: graphic display of the sine signal (A) and cos signal (B)

The display can be frozen by pressing the key.

Page 12: Power1

Power stage condition (point for condition OK)

#### Line 2 und 3:

DC:

first point: Precharge relay switched on

second point: Power stage power supply

both points must be active during normal operation

IGBT:

first point: ower stage power supply

second point: Power stage power supply OK

both points must be active during normal operation

PWM:

first point: PWM power stage enabled

second point: Power stage power supply OK

Both points are only active during driving

Bar display under M:

narrow: Clock frequency 4 kHz fixed medium: Clock frequency 8 kHz wide: Clock frequency 16 kHz

ED:

Duty cycle of the ZAdynpro (time interval: 10 minutes)

FAN:

Speed of the fan in %

If the button is pressed, the temperature of the module print will be displayed in line 3 on the right ("MP:xxxC").

Line 4:

UDC: DC-link voltage

Temp: Power stage temperature

The display can be frozen by pressing the key.

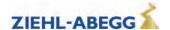

### Page 13: Power2 Cause for excess current malfunction Power2 - - - - - - - 13 I ine 2: ERR\_EXT U. OC: ... ERR EXT: Overcurrent message (display is not saved; point is only displayed if overcurrent SRC APP. UCE P: ... is present) SRC\_MOP. UCE\_M: .... U: Overvoltage error in the DC-link (voltage higher than 850 V DC) OC: overcurrent was detected by the current sensors (incorrect phase is indicated by letters UVW) Line 3: SRC\_APP: Overcurrent is detected by the application processor. UCE P: Error in positive current path in power stage (faulty phase is displayed) Line 4: SRC MOP: Overcurrent is detected by the motor management processor. UCE M: Error in negative current path in power stage (faulty phase is displayed) During normal operation, no points and phase displays (U V W) should be active During a malfunction, the displays remain active until the next travel command (with the exception of ERR EXT) Page 14: Bus Info 1 Information about the control system Bus Info 1 ---- 14 Info: xx Manufacturer: 0101 / 010106 de Line 3: Load: 77% - 12.3A Software version of control system Software date of the control system Operating language set in the control system, display according to ISO639 The operating language of the frequency inverter is automatically adapted. Line 4 (only with DCP4): Load in % (0% = cabin empty) Load-dependent start torque current Page 15: Bus Info 2 Online-display Bus Info 2 ---- 15 Line 2: B01..4... G....4... Command and speed bytes S.1....6. 100 RF UP V\_3\* MTW B= command byte G= speed byte Line 3: Status byte S= Statusbyte Current operating state of the ZAdynpro Line 4: Display of the actual travel commands: RF: Controller enable Travel direction controlled travel speed MTW: Motor temperature pre-warning, displayed at overtemperature (for ZAdyn4) See chapter "Serial Communication / DCP (Drive Control & Position)" for further information

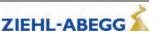

about DCP operation.

| Display 1                                | Page 16: Bus Info 3                                                                                                    |
|------------------------------------------|----------------------------------------------------------------------------------------------------|
|                                          | Online-display                                                                                                    |
| Bus Info 3 16                            | Line 2:                                                                                                    |
| sv_I7: +0002210mm<br>sv: +0002198mm      | Display of the deceleration path. The deceleration path is calculated before starting the                                            |
| Prg:Rea 1.15:x.xxm/s                     | journey.                                                                                                    |
| (119)11011111111111111111111111111111111 | Line 3:                                                                                                    |
| Display 2                                | Display of the remaining path. The display is updated during travel continually.                                                     |
|                                          | Line 4:                                                                                                    |
| Bus Info 3 16                            | Display 1:                                                                                                    |
| sv_I7: +0002210mm<br>sv: +0002198mm      | Shows the ratio of set nominal speed to real speed.                                                                                  |
| Prg:Rea 1.15:1.10m/s                     | Display during travel                                                                                                    |
| (-3                                      | (providing that the controller supports the "I9" position telegram)                                                                  |
|                                          | <b>Display 2:</b> Shows the ratio of set nominal speed to real speed.                                                                |
|                                          | Display after travel                                                                                                    |
|                                          | (providing that the controller supports the "I9" position telegram)                                                                  |
|                                          | Page 17: Bus Info 4                                                                                                    |
|                                          |                                                                                                    |
| Bus Info 4 17                            | Online display of transmission errors that increase the counter level during running operation as soon as transmission errors occur: |
| RX_TIM 1                                 | Line 2:                                                                                                    |
| RX_XOR 0                                 | RX_TIM: Timing (open loop control does not answer within the cycle time                                                              |
| TX_ERR 0                                 | Line 3:                                                                                                    |
|                                          | RX XOR: erroneous control telegram is detected by the frequency inverter                                                             |
|                                          | Line 4:                                                                                                    |
|                                          |                                                                                                    |
|                                          | TX_ERR: erroneous frequency inverter telegram is detected by the control                                                             |
| Bus Info 1                               | Page 14: Bus Info 1                                                                                                    |
| Act • Mode: Velocity                     | Information on CANopen lift operation                                                                                                |
| T_max: 0 RErr: 0                         | Line 2:                                                                                                    |
| NMT: Preop./Warn.Lim:                    | Act: A dot signals that the ZAdynpro is set to CAN                                                                                   |
|                                          | Mode: Operating mode (velocity or position)                                                                                          |
|                                          | Line 3:                                                                                                    |
|                                          | T_max: Number of cycles, which excessed the maximum process time                                                                     |
|                                          | RErr: Recieve buffer - error counter                                                                                                 |
|                                          | Line 4:                                                                                                    |
|                                          | NMT: Shows the actual NMT status (see chapter "Serial Communication / NMT")                                                          |
|                                          | Pressing the Dutton                                                                                                    |
| Bus Info 1                               | Line 3:                                                                                                    |
| Act • Mode: Velocity                     | T_max: Maximum time for processing the CAN messges per cycle, since switch-on                                                        |
| T_max:0.7ms TErr: 0                      | TErr: Transmit buffer - error counter                                                                                                |
| NMT:Preop./Warn.Lim:                     |                                                                                                    |
|                                          | Page 45: Bue lufe 2                                                                                                    |
|                                          | Page 15: Bus Info 2 Active in velocity mode                                                                                          |
| Bus Info 2 15                            | Line 2:                                                                                                    |
| V_CAN: + 0mm/s                           | V_CAN: Speed, sent from the control system to the ZAdynpro                                                                           |
| Contr.:Disable Volt.                     | Line 3:                                                                                                    |
| Status:Sw. On Disab.                     | Contr. Control-byte. Shows commands which are sent by the control system                                                             |
|                                          | Line 4:                                                                                                    |
|                                          | Status: Status byte. Shows the CAN statuses of the ZAdynpro                                                                          |
|                                          |                                                                                                    |
|                                          | Page 15: Bus Info 2                                                                                                    |
| Bus Info 2 15                            | Active in position mode                                                                                                    |
| S_CAN + 0mm                              | Line 2:                                                                                                    |
| Contr.:Disab. Volt.                      | S_CAN: Relative target position that is sent from the control system to the ZAdynpro                                                 |
| Status:Sw.On Disab.                      | Line 3:                                                                                                    |
|                                          | Contr. Control-byte. Shows commands which are sent by the control system                                                             |
|                                          | Line 4:                                                                                                    |
|                                          | Status: Status byte. Shows the CAN statuses of the ZAdynpro                                                                          |
|                                          | After pressing the Dutton the display shows the maximum travel speed, sent by the control system                                     |
|                                          | Control System                                                                                                    |

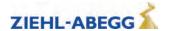

Bus Info 3----- 16

Err act. Last:No Err

Rec Tra Warn Pas off

0 0 0 0 0

### Page 16: Bus Info 3

Information about telegram errors in CANopen lift operation

## Line 2 (from left to right):

Error status

Load: Fault which last occurred

|                        | Displayed text: | Meaning                                   |
|------------------------|-----------------|-------------------------------------------|
| Error status           | "Err act."      | Error active                              |
|                        | "Warning"       | Warning                                   |
|                        | "Err pass"      | Error passive                             |
|                        | "Bus off"       | Bus off                                   |
| Load: Fault which last | "No Err"        | No error                                  |
| occurred               | "Stuff"         | Stuffing Error                            |
|                        | "Form"          | Form Error                                |
|                        | "ACK"           | Acknowledge Error                         |
|                        | "Bit(r)"        | Bit Error (Recessive Level was output but |
|                        |                 | Dominant Level detected)                  |
|                        | "Bit(d)"        | Bit Error (Dominant Level was output but  |
|                        |                 | Recessive Level detected)                 |
|                        | "CRC"           | CRC Error                                 |

#### Line 3 and 4:

Rec: Number of receive errors Tra: Number of transmit errors

Warn: Indication of how often the ZAdynpro switched to the warning status Pas: Indication of how often the ZAdynpro switched to the error passive status off: Indication of how often the ZAdynpro switched to the bus off status

### Page 17: Bus Info 4

Calibration

### Lines 2 - 4:

For calibrating the distances which were sent by the rotary encoder and the shaft encoder.

Bus Info 4------ 17 AbsEncmm: 5358 MotEncmm: + 4169 Offs:13081A/M 1.28

0.62 0.62 m/s3 0.50 0.50 m/s2

0.62 0.50m/s3

# Page 18: A&R

Display of configured values for:

- Acceleration
- · Rampdown time

dependent on the operating curve of a normal ride

#### Line 2:

Upper rounding of the acceleration in m/s<sup>3</sup> Upper rounding of deceleration in m/s<sup>3</sup>

### Line 3:

Acceleration in m/s<sup>2</sup> delay in m/s<sup>2</sup>

# Line 4:

Lower rounding of acceleration in m/s<sup>3</sup> Lower rounding of the deceleration in m/s<sup>3</sup>

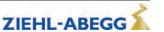

Energy ----19

InfoBus ----- 20
Ident-No 0123456789AB

Exist: xxxx Error 0000

Power: 22.120 W Work: 16 Wh -15Wh Page 19: Energy

Line 2:

Power: current frequency inverter power in watts

Line 3:

Work: Energy meter. Indication of the work performed in watt hours.

Line 4:

Energy meter, specification of generated work in watt-hours

Page 20: InfoBus

Display of frequency inverter configuration

Line 2:

Ident no. of the internal assemblies

0: Controller Unit (CU)

1: Shunt module (CUSH)

2: reserved

3: reserved

4: ZAdyn 040-074: reserved

ZAdyn 110-220: Sensor module (SM)

5: ZAdyn 040-074: Switching Power Print (SP)

ZAdyn 110-220: Master Print (MP) 6: ZAdyn 040-074: Power Unit (PU) ZAdyn 110-220: Thyristor Control (TC) 7: ZAdyn 040-074: DC-Link (DC)

ZAdyn 110-220: IGBT-Drive Phase U (ID)

8: IGBT-Drive Phase V (ID2)

9: IGBT-Drive Phase W (ID3)

A: IGBT-Drive BR (ID4)

B: MASH

Line 3:

Each available board is identified in accordance with the population of the frequency inverter (see also menu "HW Ident."):

x: identification of the board by reading out the EEPROM m: identification by manual default in the menu "HW-Ident."

Line 4:

Error allocation of the assembly

- 1: No answer
- 2: Incorrect or unknown object
- 3: No proper EEPROM connection
- 4: No or unknown part number
- 5: No or unknown index
- 6: Original and backup copy are not identical

During flawless operation, all internal assemblies must be displayed with a "0"

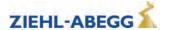

#### Page 21: Travel direction Display the direction changes Travel direction--- 21 Line 2: TD\_SET 1.000.000 TD CNT 874.891 TD SET: Initial value of the down counter TD\_DRV 1.364.832 Line 3: TD CNT: Travel direction counter, resettable. Indicates the change of direction still possible with the current suspension means. After resetting the travel direction counter, TD RES will be increased Line 4: TD\_DRV: Total counter of the travel direction changes. Value remains after resetting the down counter Travel direction--- 21 Page 21: Travel direction TD\_RES 10 While pressing the Dutton, line 2 shows the actual number of counter resets "TD\_RES". TD\_CNT 874.891 TD\_DRV 1.364.832 Page 22: ASM ID Line 2: ASM\_ID -----22 Determined motor speed 1530rpm 23.3A 9.5A 53.1Hz 338V 168ms Determined motor current 0.83cos <GOOD 1.2> Determined magnetisation current Line 3: Determined frequency Determined motor voltage Determined rotor time constant Line 4: Determined cos phi Status text, factor by which the original values have been corrected With @ key pressed: ASM\_ID -----22 Line 4: 1530rpm 23.3A 9.5A Determined cos phi 53.1Hz 338V 168ms 0.83cos 12345Ams Magnetisation current x rotor time constant

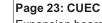

Expansion board "Control"

Line 2:

Cuec -----23

Func: DCP & CAN & AN

Stat: GRN

Func: Functions of the expansion board "Control"

Line 4:

Stat: LED status of the expansion board "Control"

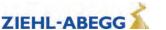

# 8 Travel options

# 8.1 Normal travel

The figure shows the sequence of a trip between two floors with the corresponding input and output signal processes. You can find a detailed description of the various acceleration and deceleration processes in this chapter.

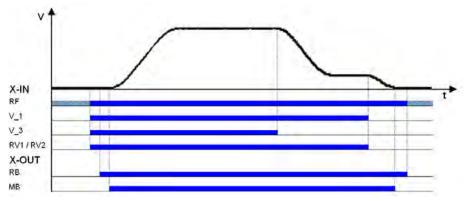

Normal travel
RF Controller enable
V\_1 Positioning speed
V\_3 High travelling speed
RV1 / RV2 Direction
RB Controller ready
MB Brake Mechanical brake

# 8.2 Start-up and acceleration

To be able to travel, the ZAdynpro requires at least the following input signals:

- Controller enable (RF)
- Speed (V\_1, V\_2 or V\_3)
- Travel direction (RV1 or RV2)

### 8.2.1 Acceleration - default

### Start-up procedure with default acceleration

| 1 | <ul> <li>The elevator control system triggers the following frequency inverter inputs:</li> <li>Controller enable (RF), can already be triggered</li> <li>Speed V_1 and V_3</li> <li>Direction of travel RV1</li> </ul> |
|---|----------------------------------------------------------------------------------------------------|
| 2 | The frequency inverter switches the digital "RB" contactor output with a time delay. With this signal, the inputs of the STO function must be activated immediately ("1" signal) or motor contactors energized.         |
| 3 | The frequency inverter switches the digital output "MB brake" with a time delay. The brakes must be opened without delay with this signal.                                                                              |
| 4 | The controller accelerates the motor up to the highest triggered speed (V_3) according to the set acceleration and round off.                                                                                           |
| 5 | Target speed V_3 has been reached.                                                                                                    |

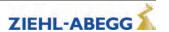

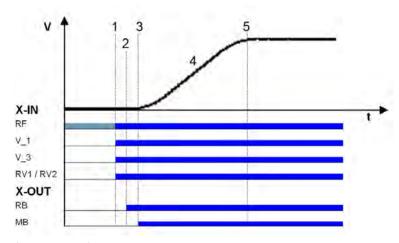

Starting with default acceleration

RF Controller enable

V\_1 Positioning speed

V\_3 High travelling speed

RV1/RV2 Direction

RB Controller ready

MB Brake Mechanical brake

### 8.2.2 Acceleration with intermediate speed

It is possible to accelerate to different intermediate speeds when starting.

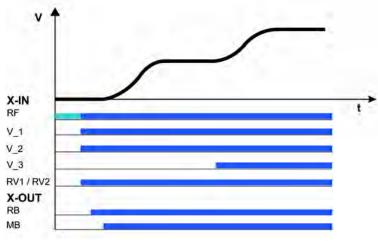

Starting with acceleration from V\_1 to V\_2

### 8.3 Optimizing start up behavior

Optimizing the start up behavior is only necessary if there is a negative influence on the travel comfort (e.g. through start up jerks)

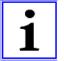

# Information

- Proper installation condition (rail guides, car suspension, transmission oil filling, etc.)
- The car must be empty and the counterweight completely loaded. Start-up for all loading conditions can only be optimally adjusted under these conditions
- The speed control parameters must be correctly set in the Controller menu (see "Commissioning / Setting the speed control" chapter)

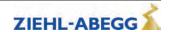

### Start-up time sequence

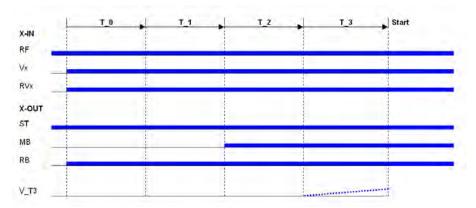

T\_0 Time until motor contactors have been opened

T\_1 Time until magnetizing flux has been built up (only with asynchronous motors)

T\_2 Time until brake has been opened

T\_3 Time in which the motor is controlled to speed 0 or accelerated to V\_T3

RF Controller enable

Vx travel speed

RVx Travel direction

ST Controller failure

MB Brake Mechanical brake

RB Controller ready

The various times can be set in the **Start** menu

### Time optimisation through contactor monitoring (optional)

With monitoring of contactors activated (Monitors/CO activated) and monitor contacts connected, the time  $T_0$  is optimised. As soon as the contactors are closed, the time  $T_0$  is interrupted and the time  $T_1$  1 started.

#### Time optimization through brake monitoring

If the brake monitoring is activated (Monitoring/BR≠ON) and the monitoring contacts are connected, the time T\_2 is optimized. As soon as the brakes are opened, time T\_2 is aborted and time T\_3 started.

#### 8.3.1 Damping the start-up jerk

### Applies to all start-up variations!

To reduce a startup jolt, you can accelerate to speed V\_T3 linearly whilst T\_3 is running. This overcomes the static friction and reduces the startup jolt (see diagram).

#### 8.3.2 Start-up variations

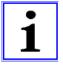

#### Information

The optimal start-up variations are preset based on the motor type selection in the **Motor name plate** menu.

Synchronous motors: MOD5

Asynchronous motors: MOD1

Additional start-up variations are only required in special cases.

The various start-up variants can be configured in the **Start-up/M\_START** menu. The amplification of the speed or position controller K\_START is configured in the **Start-up/K\_START** menu.

Commissioning

M\_START 1

M\_START 1

M\_START 1

Commissioning

Lambda K\_START 1

Lambda 3

Start gain

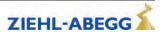

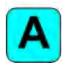

### MOD1 (default setting for asynchronous motors).

The drive is speed-controlled. Up to the end of T\_2, the speed is maintained at nominal value = 0. A change in position of the shaft is not corrected. The parameter "K\_START" is used to increase the speed controller amplification. It is activated at the start of T\_1 and deactivated at the end of T\_2

#### MOD2

Corresponds to the MOD5 function. The parameter "s\_start" is activated additionally. If the drive position changes during the time T\_2 by the value entered in "s\_start", "K\_START" is switched off. This prevents the drive from being damaged by too high a value of "K\_START".

#### MOD3

The drive is position- and speed-controlled. Please note that both controls are set via "K\_START" and are therefore dependent on one another. The position and speed control is activated at the start of T 1 and deactivated at the end of T 2.

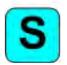

### MOD5 (standard setting for synchronous motors)

The drive is position-controlled. Up to the end of  $T_2$ , the drive position is recorded and corrected if there is a change. The parameter "K\_START" is the position controller amplification. It is activated at the start of  $T_1$  and deactivated at the end of  $T_2$ .

#### MOD4

Corresponds to the MOD5 function. The parameter "s\_start" is activated additionally. If the drive position changes during the time T\_2 by the value entered in "s\_start", "K\_START" is switched off. This prevents the drive from being damaged by too high a value of "K\_START".

### Start-up variations

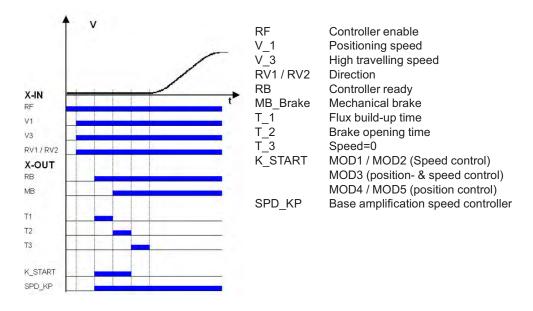

#### 8.4 Optimizing the acceleration

The acceleration ramp is defined by the parameter in the **Accelerating** menu. By changing the parameter values, you can adapt the curve shape to the requirements

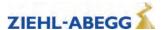

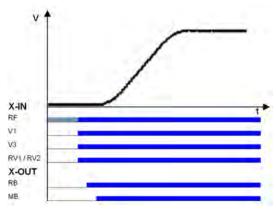

Acceleration ramp
RF Controller enable
V\_1 Positioning speed
V\_3 High travelling speed
RV1 / RV2 Direction
RB Controller ready
MB Brake Mechanical brake

A\_POS: Acceleration preset in m/s². A higher value causes greater acceleration and thus a steeper ramp

**R\_POS1:** Setting the lower round off A higher value causes a softer round off **R\_POS2:** Setting the upper round off. A higher value causes a softer round off.

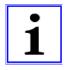

#### Information

To achieve optimum starting behavior:

- The inputs of the STO function must be activated immediately with the digital output "RB" ("1" signal) or motor contactors energized
- The brakes must be switched instantaneously with the digital output "MB"

# 8.5 Traveling speed defaults

After entering the installation specifications and carrying out the automatic parameter assignment, the traveling speeds "V\_2" and "V\_3" are pre-configured in the **Travelling** menu, dependent on "V\*".

| Designation            | Parameter | pre-signment |
|------------------------|-----------|--------------|
| Intermediate speed V_2 | V_2       | 50% V*       |
| Travel speed V 3       | V 3       | 100% V*      |

The speeds listed in the table below are permanently preset and thus independent of "V\*".

| Designation          | Parameter | pre-signment |
|----------------------|-----------|--------------|
| Positioning speed    | V_1       | 0,05 m/s     |
| Readjustment speed   | V_Z       | 0.01 m/s     |
| Additional speed V_4 | V_4       | 0,32 m/s     |
| Additional speed V_5 | V_5       | 0,32 m/s     |
| Additional speed V_6 | V_6       | 0,32 m/s     |
| Additional speed V_7 | V_7       | 0,32 m/s     |

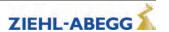

### 8.6 Distance-dependent delay

In a path-dependent deceleration, the deceleration paths are always identical. Independent of the speed reached at the start of the deceleration.

The distance-dependent deceleration is configured using the **DECELERATION/S\_ABH** parameter.

All decelerations from higher to lower speeds are dependent on the distance.

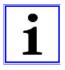

#### Information

Before removing the digital input for the travel speeds V\_3 or V\_2 the input for the travel speed V\_1 must be applied (see diagram "Normal stop at distance-dependent deceleration").

If it is not possible to control two travelling speeds simultaneously for technical reasons (e.g. control of the speeds by an alternating contact), the distance-dependent delay with the **Control system/-SIM V1=ON** parameter can be activated!

Here it must be noted that the positioning speed V\_1 must be activated 100 ms after deactivation of the travelling speeds V 3 or V 2 at the latest!

If binary speed is specified, there is only a distance-dependent delay at Control system/SIM\_V1=ON!

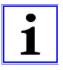

#### Information

If the high travelling speed signal is briefly switched off (e.g. V\_3), the frequency inverter slows down the motor to the positioning speed V\_1. For safety reasons, further actuation of a greater travelling speed is ignored. A greater travelling speed may only be actuated once all inputs for the travelling speeds have been switched off and once the motor has reached the speed 0.

# 8.6.1 Distance-dependent deceleration - default

| 1 | When the switch off point for the traveling speed is reached, the configured final speed V_3 has been reached.  Deceleration is initiated                                        |
|---|----------------------------------------------------------------------------------------------------|
| 2 | Travel at positioning speed V_1.                                                                                                    |
| 3 | Positioning speed V_1 is switched off.  Motor continues to decelerate.                                                                                                    |
| 4 | Speed 0 Output MB is switched off Brake must operate immediately The motor continues to be fed with current                                                                      |
| 5 | The current to the motor is switched off Output RB is switched off The inputs of the STO function must be deactivated immediately ("0" signal) or motor contactors de-energized. |

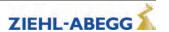

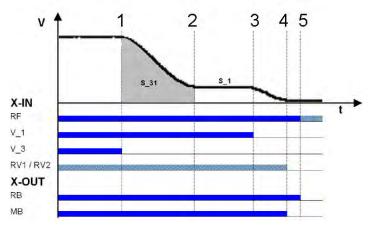

Normal stop during path dependent deceleration

RF Controller enable

V\_1 Positioning speed

V\_3 High travelling speed

RV1/RV2 Direction

RB Controller ready

MB\_Brake Mechanical brake

# 8.6.2 Distance-dependent deceleration with intermediate speed

It is possible to also decelerate from V\_3 to V\_2 when stopping with distance-dependent deceleration.

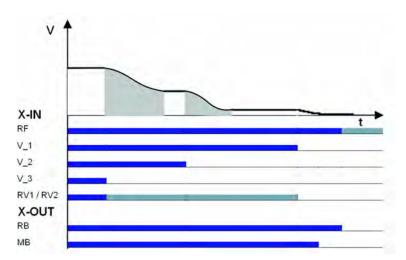

Normal stop with distance-dependent deceleration and deceleration from V\_3 to V\_2.

RF Controller enable

V\_1 Positioning speed

V\_2 Intermediate speed

V\_3 High travelling speed

RV1 / RV2 Direction RB Controller ready

MB\_Brake Mechanical brake

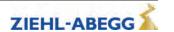

#### 8.6.3 Arch travel with distance-dependent deceleration

If the distance between the floors is short and the selected end speed (V\_2 or V\_3) is not achieved, the ZAdynpro will perform an arch travel profile journey. The arch travel profile journey means that the same creep paths are always achieved regardless of the speed reached at the switch-off time.

| 4 | When the switch off point for the traveling speed is reached, the configured final speed is not yet reached. |
|---|----------------------------------------------------------------------------------------------------|
| 1 | The motor continues to be accelerated.                                                                       |
|   | The point from which the deceleration must be initiated is calculated.                                       |
| X | Deceleration is initiated                                                                                    |
| 2 | Travel at positioning speed V_1.                                                                             |
| 3 | Positioning speed V_1 is switched off.                                                                       |
| 3 | Motor continues to decelerate.                                                                               |
|   | Speed 0                                                                                                    |
| 4 | Output MB is switched off                                                                                    |
| 4 | Brake must operate immediately                                                                               |
|   | The motor continues to be fed with current                                                                   |
|   | The current to the motor is switched off                                                                     |
| 5 | Output RB is switched off                                                                                    |
| 5 | The inputs of the STO function must be deactivated immediately ("0" signal) or motor                         |
|   | contactors de-energized.                                                                                     |

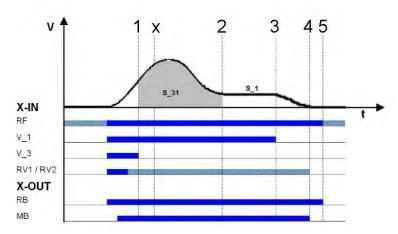

Arch travel

RF Controller enable

V\_1 Positioning speed V\_3 High travelling speed

RV1/RV2 Direction

RB Controller ready

MB\_Brake Mechanical brake

That means that during a normal trip and during arch travel, the deceleration path V3 & V1 (S\_31) and the creep path V1 \* speed 0 (S 1, only with DCP 1/DCP 3) are identical.

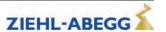

#### 8.7 **Time-dependent deceleration**

Time-dependent deceleration is activated for all speed transitions if the menu Decelerating/S ABH = OFF.

After switching off the current speed preset, the motor is decelerated time-dependent, according to the configured decelerations and round offs, to the highest speed still triggered.

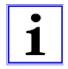

In a time-dependent deceleration, the deceleration paths vary dependent on the speed attained at the time the deceleration starts. For this reason, time-dependent deceleration only makes sense if traveling speed is reached during each trip.

#### 8.7.1 Deceleration with reached traveling speed

| 1 | When the switch off point for the traveling speed is reached, the configured final speed V_3 has been reached.  Deceleration to V_2 is initiated                                 |
|---|----------------------------------------------------------------------------------------------------|
| 2 | Switch off point for V_2 Deceleration to V_1 is initiated                                                                                                    |
| 3 | Positioning speed V_1 is switched off.  Motor continues to decelerate.                                                                                                    |
| 4 | Speed 0 Output MB is switched off Brake must operate immediately The motor continues to be fed with current                                                                      |
| 5 | The current to the motor is switched off Output RB is switched off The inputs of the STO function must be deactivated immediately ("0" signal) or motor contactors de-energized. |

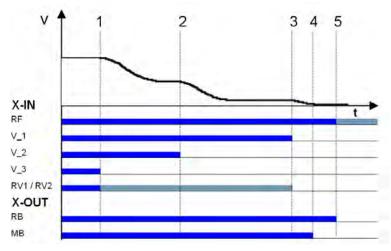

Time-dependent deceleration with reached traveling speed

RF Controller enable

V\_1 Positioning speed

V\_2 Intermediate speed V\_3 High travelling speed

RV1/RV2 Direction

RB Controller ready

MB\_Brake Mechanical brake

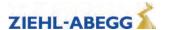

## 8.7.2 Deceleration when traveling speed has not been reached

| 1 | When the switch off point for the traveling speed is reached, the configured final speed V_3 is not reached.  Deceleration is initiated                                          |
|---|----------------------------------------------------------------------------------------------------|
| 2 | Travel at positioning speed V_1.                                                                                                    |
| 3 | Positioning speed V_1 is switched off.  Motor continues to decelerate.                                                                                                    |
| 4 | Speed 0 Output MB is switched off Brake must operate immediately The motor continues to be fed with current                                                                      |
| 5 | The current to the motor is switched off Output RB is switched off The inputs of the STO function must be deactivated immediately ("0" signal) or motor contactors de-energized. |

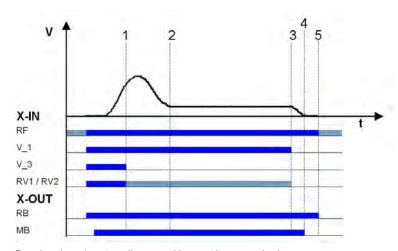

Deceleration when traveling speed has not been reached

RF Controller enable

V\_1 Positioning speed

V\_3 High travelling speed

RV1 / RV2 Direction

RB Controller ready

MB\_Brake Mechanical brake

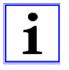

### Information

If the trip duration is monitored by the open loop control, due to the long trip time with a traveling speed of  $V_1$  an error message may result!

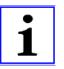

#### Information

If the traveling speed is switched off just before the preset final speed has been reached, it could happen that the floor is overshot.

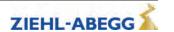

# 8.8 Optimizing deceleration

The deceleration ramp is defined by the parameter in the **Deceleration** menu. By changing the parameter values, you can adapt the curve shape to the requirements

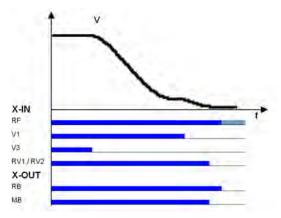

Deceleration ramp

RF Controller enable

V\_1 Positioning speed

V\_3 High travelling speed

RV1/RV2 Direction

RB Controller ready

MB\_Brake Mechanical brake

**A\_NEG:** Deceleration preset in m/s². A higher value causes greater deceleration and thus a steeper ramp.

**R\_NEG1:** Setting the upper round off. A higher value causes a softer round off. **R\_NEG2:** Setting the lower round off A higher value causes a softer round off.

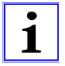

### Information

Adapting the parameter modifies the deceleration path  $V_3 \in V_1$ . The recalculated path is shown in the display. If necessary, correspondingly adapt the interrupt point for  $V_3$ .

#### 8.9 Creep path optimization

Improvement of:

- Too long creep paths with travelling speed V\_1
- non-flush stopping due to V\_1 being prematurely switched off without additional installation work.

Using the creep path optimization in the menu:

Decelerating / S\_DI1

Decelerating / S\_DI2

Decelerating / S\_DI3

the traveling speeds V\_1, V\_2 and V\_3 are switched off in all floors delayed by the value configured in the corresponding menu.

#### Optimizing the crawl paths

| 1 | Travel to each floor from both directions of travel with the max. traveling speed V_3 or V_2 and check the crawl path s1 in the "INFO / Page 03" menu. |  |
|---|----------------------------------------------------------------------------------------------------|--|
|   | Dist 03 sa: 0.00 s21 0.52m sr:^0.00 s31: 1.45m s1: 0.00 sd: 0.52m                                                                                      |  |
| 2 | The value for s1 should be the same for all floors from both travel directions.  If the crawl paths differ, use the smallest value for s1.             |  |
| 3 | In the <b>Decelerating</b> menu, change the values for "S_DI3" or "S_DI2" to that determined for s1                                                    |  |
| 4 | Check the deceleration behaviour and correct the values for the parameters "S_DI3" or "S_DI2" if necessary.                                            |  |

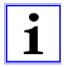

#### Information

If s1 has different values, it is not possible to get the same crawl path in all floors!

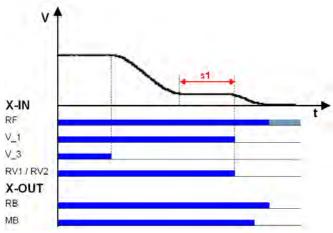

Deceleration with non-optimized crawl path

RF Controller enable

V\_1 Positioning speed

V\_3 High travelling speed

RV1/RV2 Direction

RB Controller ready

MB\_Brake Mechanical brake

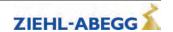

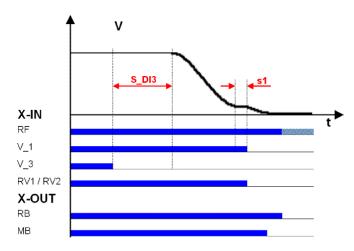

Deceleration with optimized crawl path

RF Controller enable
V\_1 Positioning speed

V\_3 High travelling speed

RV1/RV2 Direction

RB Controller ready

MB\_Brake Mechanical brake

#### 8.10 **Optimizing stopping** Stopping time sequence

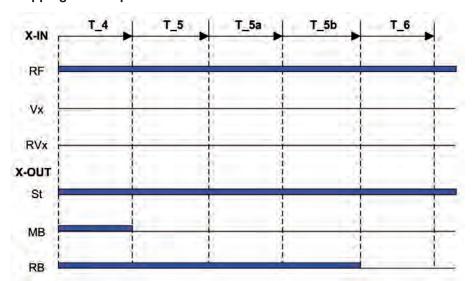

T\_4 Hold speed 0T\_5 Wait until the brake is closed

T 5a additional current supply of the motor

T\_5b Wait until the motor is currentless

T\_6 Wait until contactors open

RF Controller enable

Vx travel speed

RVx Travel direction

ST Controller failure

MB\_Brake Mechanical brake

RB Controller ready

The various times can be set in the **Stop** menu.

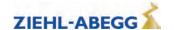

#### Time optimization through brake monitoring

If the brake monitoring is activated (menu **Monitoring/BR≠Off**) and the monitor contacts are connected, time T\_5 is optimized. As soon as the brakes are closed, time T\_5 is aborted and time T\_5b started.

#### Time optimisation through contactor monitoring (optional)

If the contact monitoring is activated (menu **Monitoring/CO=ON**) and the monitor contacts are connected, time T\_6 is optimized. As soon as the contactors are open, time T\_6 is aborted and the stopping sequence ends.

#### 8.11 Optimizing the step alignment

| 1 | Ascertain the distance of the flush in each floor by measuring manually                                                                        |
|---|----------------------------------------------------------------------------------------------------|
| 2 | The clearance should be the same in all floors when approaching from both directions. If the values differ, use the smallest value determined. |
| 3 | In the <b>Decelerating</b> menu, configure the value for "S_DI1" to the ascertained value.                                                     |
| 4 | Check the deceleration behaviour and, if necessary, correct the value for the parameter "S DI1".                                               |

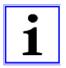

#### Information

If there are different distances to the flush alignments, it is not possible to travel flush to all floors by modifying the parameter "S\_DI1"!

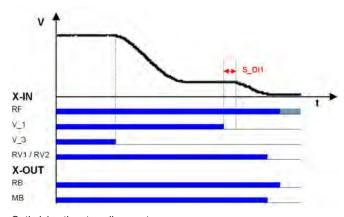

Optimizing the step alignment

RF Controller enable

V\_1 Positioning speed

V\_3 High travelling speed

RV1 / RV2 Direction

RB Controller ready

MB\_Brake Mechanical brake

#### 8.12 Direct levelling

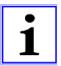

#### Information

Direct engagement is only possible when using the DCP2, the DCP4 or the CANopen lift protocol in position mode and an absolute shaft copy.

With direct engagement, the control system indicates to the ZAdynpro the remaining distance to be travelled up to the stopping point. The frequency inverter slows down the motor in accordance with the specified remaining distance. This makes it possible to enter the stopping point without a creep path. Direct engagement enables intermediate speeds to be actuated.

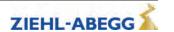

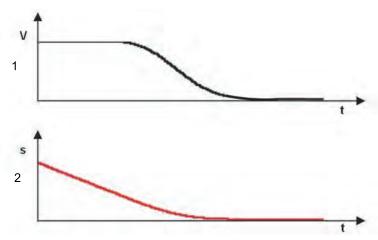

Direct leveling with DCP protocol

- 1 travel speed
- 2 Residual distance

If the **Deceleration/S\_ABH=Slow** parameter is configured, landing takes place with an early reduction in the levelling speed.

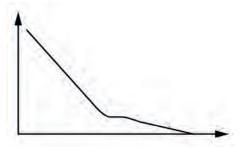

#### 8.13 Readjustment

Correction of the strain on the suspension means when loading and unloading the cabin. The cable extension is evaluated by the control.

The readjustment speed is configured in the **Travelling/V\_Z"** menu and controlled through a digital input (configured to V\_Z).

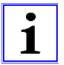

#### Information

The traveling speed for readjustment takes precedence over the other traveling speeds.

To be able to make a readjustment, at least the following input signals need to be present:

- Controller enable
- Readjustment speed V\_Z
- Direction

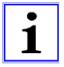

#### Information

To prevent oscillation, the control system must wait a suitable amount of time until the rope comes to rest before the readjustment is activated.

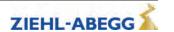

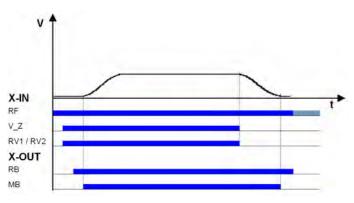

Readjustment speed
RF Controller enable
V\_Z Readjustment speed
RB Controller ready
MB Brake Mechanical brake

#### 8.14 Operation in idle

With the ZAdynpro, both synchronous as well as asynchronous motors can be operated in an idle state.

#### Danger

CAUTION!

S

When operating synchronous motors in idle, strong vibrations and noise development can result! Therefore, the factor for the speed controller basic-amplification "SPD\_KP" must be reduced to approx. 0.1%.

```
Controller

SPD_KP 1.00

0.10

Base gain-factor
```

#### 8.15 Quickstart

The motor is energized as the cabin door closes and the mechanical brake is opened. Motor speed is controlled to 0. This makes it possible to start travel immediately the door is closed.

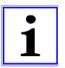

#### Information

The Quickstart function may only be used in the door zone range in elevators with adjustment control. The regulations of EN 81-20 must be observed.

## 8.15.1 Actuation

Configure digital input in the Control system menu to v=0.

Control

f\_I08 v=0

v=0

Function I08

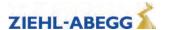

|   | Standard                                                                                                    | DCP                                                                                                    | CANopenLift                                                                                                    |
|---|----------------------------------------------------------------------------------------------------|----------------------------------------------------------------------------------------------------|----------------------------------------------------------------------------------------------------|
| 1 | Cabin door closing Actuation of inputs:  RF - Controller enable  RVx - Default for travel direction  v=0 - Hold speed 0  Activation of output:  RB - Controller ready The inputs of the STO function must be activated immediately ("1" signal) or motor contactors ener- gized Motor energized | Cabin door closing Setting the bits by lift control:  G2 - RPM 0  B1 - travel command  B2 - off switch  B3 - travelling speed  B4 - travel direction  Setting the bits by ZAdynpro  S1 - travel active The inputs of the STO function must be activated immediately ("1" signal) or motor contactors energized  Motor energized | Cabin door closing Travel sequence via control word from control according to CiA specification 417, travel command as follows:  Enable Voltage  Disable Operation  Target speed v=0 The inputs of the STO function must be activated immediately ("1" signal) or motor contactors ener- gized Motor energized |
| 2 | Activation of output:  • MB – mechanical brake  Motor brake must be opened without a delay.  Motor speed is controlled to 0.                                                                                                    | Setting the bits by ZAdynpro  • S6 - mechanical brake  Motor brake must be opened without a delay.  Motor speed is controlled to 0.                                                                                                    | Control opens the brake with "Enable Operation"  Motor brake must be opened without a delay.  Motor speed is controlled to 0.                                                                                                    |
| 3 | Cabin door is closed Deactivation of input:  • v=0 - Hold speed 0  Actuation of inputs:  • V1 - Positioning speed or  • V2 - Intermediate speed or  • V3 - travel speed Travel speeds must be actuated no more than 150 ms after input "v=0" has been deactivated!                              | Cabin door is closed Setting the bits by lift control:  G6 - Intermediate speed or  G7 - fast speed  B3 - travelling speed Cancelling the bits by lift control:  G2 - RPM 0 Travel speeds must be actuated no more than 150 ms after input "v=0" has been deactivated!                                                          | Cabin door is closed  Brake is monitored by control: Brake must be open  Target speed set by control Travel speeds must be actuated no more than 150 ms after input "v=0" has been deactivated!                                                                                                    |

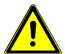

#### Danger

Danger from traveling with cabin door open!

To prevent premature starting in the event of a defective input, a fractured wire or an incorrect telegram via CANopenLift or DCP for the "Stop speed 0" function, the travelling speed signals should only be connected after deactivation of the "Stop speed 0" function.

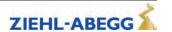

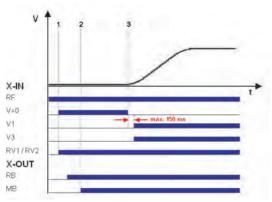

Quickstart with standard actuation RF Controller enable v=0 Hold speed 0 V1 Positioning speed V3 travel speed RV1 / RV2 Direction RB Controller ready MB\_Brake Mechanical brake

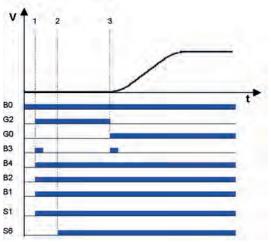

Quick start with DCP actuation B0 Converter enable

- B1 Travel command
- Off switch
- travel speed
- B4 Direction S1
- Travel active Mechanical brake Speed 0 S6
- G2
- High speed

#### 8.15.2 **Monitoring functions for Quickstart**

- If the drive is held at a speed of 0 for longer than 20 s the frequency inverter enters failure mode and displays the error ERR780/Quickstart > 20s
- If the input signal "hold speed 0" is set during travel, the frequency inverter enters fault mode and displays ERR781/Quick. during travel
- If the motor moves by more than ±7 mm with the input set to speed 0, the ZAdynpro goes to fault mode, displaying ERR529 / Quickstart Alarm
- The monitoring time for the rotary encoder (T GUE) is started after the function "Speed 0" has been switched off

## 9 Calibration of absolute rotary encoders

#### 9.1 General

CAUTION!

#### **Danger**

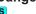

Rotary encoder calibration must be performed when a synchronous motor is in operation. Operating the motor without rotary encoder calibration can cause uncontrolled motor movements!

Travelling is prohibited before absolute rotary encoder calibration has been performed!

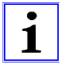

#### Information

In Ziehl-Abegg motors, the absolute rotary encoder is already aligned in the factory to the offset value "0".

It is no longer necessary to perform absolute rotary encoder calibration!

#### Options for calibrating an absolute encoder

The ZAdyn4C has two different methods of calibrating the absolute value encoder:

- · load-free calibration of theabsolutevalue encoder
- · calibration of the absolute value encoder with brake closed

#### General conditions for rotary encoder calibration without load:

- · The installation and motor data must be configured
- Load-free operation, suspension means must be removed from the traction sheave
- Brake monitor must be activated in accordance with the number of brakes in use (Monitors/BR menu)

#### General conditions required for an encoder alignment closed brake:

- · The installation and motor data must be configured
- It must be ensured that the brake does not open during the rotary encoder calibration (disconnect brake)
- Brake monitor must be activated in accordance with the number of brakes in use (Monitors/BR menu)

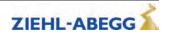

#### 9.1.1 Load-free alignment SSI-Encoder

While the SSI encoder is being calibrated, the ZAdynpro energises the motor with direct current. In the process, the rotor jumps to the centre of the nearest magnetic pole. In this rotor position, the SSI encoder must be manually calibrated to its zero point. In order to make assembly easier, it is recommended that you connect the SSI encoder to the ZAdynpro prior to assembly and calibrate the offset value "0" (value in the **ENCODER calibration/ENC\_POS**). Subsequently mount the SSI encoder, if possible without any twisting, in the position in which the locking screw is easily accessible.

| 1. | Select menu <b>Encoder adjustment</b>                                                                                                    | MMC recorder -> Encoder-adjust. Safety gear HW-Ident.                         |
|----|----------------------------------------------------------------------------------------------------|-------------------------------------------------------------------------------|
| 2. | Select parameter <b>"ENC_ADJ"</b> Switch on encoder adjustment with "ENC_ADJ=No load".                                                                                                    | Encoder alignment!  LENC_ADJ OFF  No load Encoder Position                    |
| 3. | Confirm with the  key.                                                                                                    | Are you sure? [No] [Yes]                                                      |
| 4. | Query as to whether the drive is in a load-free condition.  Press the key to cancel rotary encoder adjustment.                                                                                                    | Brakes will be opened without any torque! Is the motor load-free? [Esc] [Yes] |
|    | Press the key to continue rotary encoder adjustment.                                                                                                    |                                                                               |
| 5. | Keep the inspection run push-button pressed.                                                                                                    | Inspection starting Encoder alignment!                                        |
|    | Performing rotary encoder adjustment.                                                                                                    | [Esc]                                                                         |
| 6. | Adjust the rotary encoder as precisely as possible to the value $0$ ° and carefully fasten the clamping screw, correcting the encoder position if necessary. At the end of the adjustment procedure, the rotary encoder must be securely tightened and the value close to $0$ . With deviations of less than $\pm$ 2.00 ° the adjustment is classed as correct. A deviation of max. $\pm$ 1 ° is recommended. | Set offset to zero mechan- mechanically 30° [Esc] [Done]                      |
|    | Line 2:<br>Current offset value                                                                                                    |                                                                               |
|    | Once the rotary encoder has been adjusted, confirm with the key.                                                                                                    |                                                                               |
| 7. | The ZAdyn checks whether the deviation is less than $\pm2.00$ °.                                                                                                    |                                                                               |

|     | Deviation less than ± 2.00 °:              | Deviation greater than or equal to ± 2.00 °: |
|-----|--------------------------------------------|----------------------------------------------|
| 8.  | Encoder adjusted success-<br>successflully | Encoder offset incorrect [OK]                |
| 9.  | Press the key.                             | Press the key.                               |
| 10. | Stop Inspection!                           | Stop Inspection!                             |
| 11. | Release inspection run push-button.        | Release inspection run push-button.          |

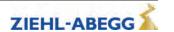

| 12. | Process successfully completed | An error occurred while processing  [OK] |
|-----|--------------------------------|------------------------------------------|
| 13. | Confirm with the 🙋 key.        | Press the key.                           |

## 9.1.2 Load-free alignment EnDat-Encoder

While the EnDat encoder is being calibrated, the ZAdynpro energises the motor with direct current. In the process, the rotor jumps to the centre of the nearest pole. In this rotor position, the offset value is saved to the EnDat encoder and the EnDat encoder is subsequently set to position "0".

| 1. | Select menu Encoder adjustment                                                                                                    | MMC recorder -> Encoder-adjust. Safety gear HW-Ident.                         |
|----|----------------------------------------------------------------------------------------------------|-------------------------------------------------------------------------------|
| 2. | Select parameter <b>"ENC_ADJ"</b> Switch on encoder adjustment with "ENC_ADJ=No load".                                                                               | Encoder alignment!  LENC_ADJ OFF  No load Encoder Position                    |
| 3. | Confirm with the key.                                                                                                    | Are you sure? [No] [Yes]                                                      |
| 4. | Query as to whether the drive is in a load-free condition.  Press the key to cancel rotary encoder adjustment.  Press the key to continue rotary encoder adjustment. | Brakes will be opened without any torque! Is the motor load-free? [Esc] [Yes] |
| 5. | Keep the inspection run push-button pressed.                                                                                                    | Inspection starting Encoder alignment! [Esc]                                  |
| 6. | Performing rotary encoder adjustment.                                                                                                    | Encoder adjust running, please wait                                           |
| 7. | Release inspection run push-button.                                                                                                    | Stop Inspection!                                                              |
| 8. | Confirm with the key.                                                                                                    | Process successfully completed [OK]                                           |

#### 9.1.3 Checking the load-free alignment of the SSI- & EnDat-encoders

While the rotary encoder calibration is being checked, the ZAdynpro energises each individual pole of the motor with direct current. The offset is determined at each pole and the averaged offset is calculated from this. This offset can be saved in the ZAdynpro.

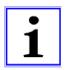

#### Information

The offset determined during the check is not saved in the ZAdynpro.

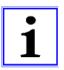

#### Information

During the rotary encoder calibration, the driving disc must turn to the right (when looking at the driving disc). Once the rotary encoder calibration is complete, the driving disc must be located in the same position as at the start of the process.

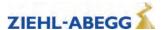

#### Saving the checking

To save the result, a memory card needs to be in the X-MMC card slot during the check. The result is filed under **travel number.POL** in the folder **/4CX/DEVICE/[Seriennummer]/LST**.

| 1. | Select menu <b>Encoder adjustment</b>                                                                                                    | MMC recorder -> Encoder-adjust. Safety Brake HW-Ident.                        |
|----|----------------------------------------------------------------------------------------------------|-------------------------------------------------------------------------------|
| 2. | Select parameter <b>"ENC_ADJ"</b> Switch on encoder adjustment with "ENC_ADJ=Check"                                                                | Encoder alignment!  LENC_ADJ OFF  Check Encoder Position                      |
| 3. | Confirm with the  key.                                                                                                    | Are you sure? [No] [Yes]                                                      |
| 4. | Query as to whether the drive is in a load-free condition.  Press the key to cancel the inspection.  Press the key to continue the inspection.     | Brakes will be opened without any torque! Is the motor load-free? [Esc] [Yes] |
| 5. | Keep the inspection run push-button pressed for approximately 2 minutes.  The offset value check now runs automatically and lasts about 2 minutes. | Inspection starting Encoder alignment! [Esc]                                  |
| 6. | The rotor now makes a full revolution and the offset value is determined at every pole.                                                            | Running, active pole 5                                                        |
| 7. | Release inspection run push-button.                                                                                                    | Stop Inspection!                                                              |
| 8. |                                                                                                    | Encoder check finished 359° [OK]                                              |

#### 9.1.4 Rotary encoder calibration with closed brake

If the rotary encoder is calibrated with the brake closed, it is not necessary to remove the suspension means from the traction sheave.

#### Danger

CAUTION!

The electric brake of the motor must not open during the encoder offset alignment! It is recommended to remove the electrical connection of the brake for the duration of the encoder

offset alignment!

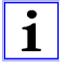

#### Information

Considerable noise may occur on the motor for approx. 10-15 s during rotary encoder calibration. These noises are caused by the special current supply to the motor and are normal for this kind of rotary encoder calibration.

Pleas keep the button for the inspection travel still closed!

#### **Danger**

CAUTION!

If the device is replaced, the offset needs to be entered in the new device!

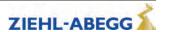

| 1. | Select menu Encoder adjustment                                                                                                   | MMC recorder -> Encoder-adjust. Safety gear HW-Ident.                                                                                |
|----|----------------------------------------------------------------------------------------------------|----------------------------------------------------------------------------------------------------|
| 2. | Select parameter <b>"ENC_ADJ"</b> Switch on encoder adjustment with "ENC_ADJ=On halt"                                            | Encoder alignment!  Let ENC_ADJ OFF  Braked  Encoder Position                                                                        |
| 3. | Confirm with the  key.                                                                                                    | Are you sure? [No] [Yes]                                                                                                    |
| 4. | Query as to whether the electrical connection for the brake is disconnected.  Press the key to cancel rotary encoder adjustment. | Has the electrical connection for the brake been disconnecte- isconnected? [Ist der e- elektrische Anschluss der Bremse abgeklemmt?] |
|    | Press the  key to continue rotary encoder adjustment.                                                                            | [Esc] [Yes]                                                                                                    |
| 5. | Keep the inspection run push-button pressed.                                                                                     | Inspection starting Encoder alignment! [Esc]                                                                                         |
| 6. | Performing rotary encoder adjustment.  Line 3:  Current motor current                                                            | Encoder adjust running, 1A                                                                                                    |
| 7. | The ZAdyn checks whether a valid offset value could be determined.                                                               |                                                                                                    |

|     | Valid offset value was determined:                                                    | Valid offset value could not be determined:   |
|-----|---------------------------------------------------------------------------------------|-----------------------------------------------|
| 8.  | Stop Inspection!                                                                      | Stop Inspection!                              |
| 9.  | Release inspection run push-button.                                                   | Release inspection run push-button.           |
| 10. | Query whether the determined value is to be saved.                                    | An error text is output on the ZApad display. |
| 11. | Save determined value 198° [No] [Yes]                                                 | Confirm with the  key.                        |
| 12. | Press the key if you do not want to save the value.  Press the key to save the value. |                                               |
| 13. | Process successfully completed [OK]                                                   |                                               |
| 14. | Confirm with the key.                                                                 |                                               |

## 9.1.5 Calibration of absolute rotary encoders type ERN1387

The calibration of absolute rotary encoders of type ERN1387 corresponds to rotary encoder calibration with the brake closed.

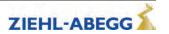

# 10 Support with acceptance test

## 10.1 Rotary encoder test

The function uses software to simulate rotary encoder failure.

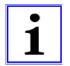

#### Information

The test function can also be activated during travel.

#### Performing rotary encoder test

| 1. | Select <b>Tests</b> menu                                                                                  | Power unit -> Checks ZA-Intern      |
|----|----------------------------------------------------------------------------------------------------|-------------------------------------|
| 2. | Select parameter SCY_EN Enter SCY_EN=On                                                                   | Checks  SCY_EN OFF ON Enable tests  |
| 3. | Select parameter SCY_ENC Switch on rotary encoder test with SCY_ENC=ON                                    | Checks  SCY_ENC OFF ON Encoder test |
| 4. | Then send a travel signal. Travel is aborted with an error message, as the rotary encoder is deactivated. |                                     |

#### 10.2 Testing of the protection device according to EN81-A3

Testing of the protection device according to EN81-A3 to prevent accidental movement of the cabin from the stopping point.

## 10.2.1 Powerless drifting of the cabin from the floor

The output stage is switched off, the motor brake open, the cabin drifts away.

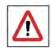

#### Danger!

- The motor is not powered and drifts in the direction of the pulling load!
- The monitor functions of the ZAdynpro are deactivated. There is a risk for the system and persons due to uncontrolled movement of the lift.

#### Perform testing of protection device according to EN81-A3 with powerless drifting

| 1. | Select <b>Tests</b> menu                                             | Power unit -> Checks ZA-Intern                                                |
|----|----------------------------------------------------------------------|-------------------------------------------------------------------------------|
| 2. | Select parameter SCY_EN Enter SCY_EN=On                              | Checks  → SCY_EN OFF  → ON Enable tests                                       |
| 3. | Select parameter SCY_A3 Switch on test EN81-A3 with SCY_A3=powerless | Checks SCY_A3 OFF Powerless A3 support                                        |
| 4. | Message that the brake is opened in the following trip               | Attention: Drive command just opens the brake, power unit is without current! |
| 5. | To start the test, give a travel command.                            |                                                                               |

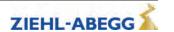

#### 10.2.2 Travel with maximum acceleration from floor

The output stage is switched on, the brakes are open, the cabin is accelerated to maximum under full power.

#### **Danger**

CAUTION!

- Do not perform testing of the protection device according to EN81-A3 "Travel with maximum acceleration from floor" if the motor already has high temperature because the motor will be heated up even more by the maximum acceleration.
- The motor can be demagnetised by testing the protective device according to EN81-A3 "Travel with maximum acceleration from floor". Ziehl-Abegg provides no guarantee for motors that do not originate from Ziehl-Abegg.

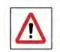

#### Danger!

• The monitor functions of the ZAdynpro are deactivated. The maximum acceleration of the lift poses a risk to persons and the system.

#### Perform testing of protection device according to EN81-A3 with maximum acceleration

| 1. | Select <b>Tests</b> menu                                                             | Power unit -> Checks ZA-Intern                                             |
|----|--------------------------------------------------------------------------------------|----------------------------------------------------------------------------|
| 2. | Select parameter SCY_EN Enter SCY_EN=On                                              | Checks  → SCY_EN OFF  → ON Enable tests                                    |
| 3. | Select parameter <b>SCY_A3</b> Switch on test EN81-A3 with <b>SCY_A3=max. accel.</b> | Checks  SCY_A3 OFF  max. accel.  A3 support                                |
| 4. | Message that the cabin is accelerated to maximum                                     | Attention: Drive command results in maximum torque, control is not active! |
| 5. | To start the test, give a travel command.                                            |                                                                            |

#### 10.3 Capture device test

if the motor windings are shorted by a contactor(see chapter "Electrical installation/Motor connection (X 3)"), the short circuit is deactivated by the function. After switching on the function, you have to open the brakes manually.

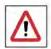

#### Danger!

The monitor functions of the ZAdynpro are deactivated. There is a risk for the system and persons due to uncontrolled movement of the lift.

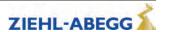

## Perform capture device test

| 1. | Select <b>Tests</b> menu                                                                     | Power unit -> Checks ZA-Intern          |
|----|----------------------------------------------------------------------------------------------|-----------------------------------------|
| 2. | Select parameter SCY_EN Enter SCY_EN=On                                                      | Checks  → SCY_EN OFF  → ON Enable tests |
| 3. | Select parameter SCY_SG Switch on capture device test with SCY_SG=ON                         | Checks SCY_SG OFF ON Capture test       |
| 4. | Message that the electronic short-circuit is deactivated. The brakes can be opened manually. | Motor windings not shorted!             |

## 10.4 Driving capability test

The cabin is moved up with the counterweight applied. The cabin movement is shown in the display.

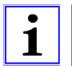

#### Information

The function is only possible in connection with CAN activation.

#### Perform driving ability test

| 1. | Move up with the recovery control until the counterweight is resting on the buffer.                                                                                                    |                                                     |
|----|----------------------------------------------------------------------------------------------------|-----------------------------------------------------|
| 2. | Select <b>Tests</b> menu                                                                                                    | Power unit -> Checks ZA-Intern                      |
| 3. | Select parameter SCY_EN Enter SCY_EN=On                                                                                                    | Checks SCY_EN OFF ON Enable tests                   |
| 4. | Select parameter <b>SCY_DA</b> Switch on driving capability test with <b>SCY_DA=ON</b>                                                                                                    | Checks  → SCY_DA OFF  → ON  Driving capability test |
| 5. | Move up with recovery control until the suspension means slide over the traction sheave  Note that the suspension means can slide over the traction sheave for a maximum period of 5 seconds. If the suspension means slide over the traction sheave over a longer period of time, the suspension means may be damaged. |                                                     |
| 6. | Display cabin movement                                                                                                    | Difference in cabin posi-<br>position<br>+ 13mm     |

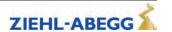

## 10.5 Motor brakes test

The function interrupts the safety circuit during travel. The distance covered by the cabin before coming to standstill is shown in the display.

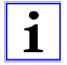

#### Information

The function is only possible in connection with CAN activation.

#### Perform motor brakes test

| 1. | Select <b>Tests</b> menu                                                         | Power unit -> Checks ZA-Intern                  |
|----|----------------------------------------------------------------------------------|-------------------------------------------------|
| 2. | Select parameter SCY_EN Enter SCY_EN=On                                          | Checks  SCY_EN OFF  ON Enable tests             |
| 3. | Select parameter <b>SCY_MB</b> Switch on motor brakes test with <b>SCY_MB=ON</b> | Checks  SCY_MB OFF  ON  Engine brakes test      |
| 4. | Give travel command up with empty cabin<br>Interrupt safety chain                |                                                 |
| 5. | Display distance up to standstill                                                | Difference in cabin posi-<br>position<br>+ 13mm |

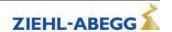

# 11 Electronic name plate

With the "Electronic rating plate" function, you can save parameters from the ZAdynpro in an absolute value encoder or load data from an absolute value encoder into the ZAdynpro. The function is possible in rotary encoders with EnDat interfaces.

#### 11.1 Save data

| 1. | Select menu <b>Encoder calibration</b>    | MMC recorder -> Encoder-adjust. Safety gear HW-Ident.      |
|----|-------------------------------------------|------------------------------------------------------------|
| _  | Select parameter SAV_P_E Enter SAV_P_E=On | Encoder alignment!  SAV_P_E OFF  ON  Parameters on encoder |

#### 11.2 Load data

| In order to be able to load data from the absolute value encoder, you must have stored the data in the absolute value encoder with the ZAdynpro first. |                                                        |                                                              |
|----------------------------------------------------------------------------------------------------|--------------------------------------------------------|--------------------------------------------------------------|
| 1.                                                                                                    | Select menu Encoder calibration                        | MMC recorder -> Encoder-adjust. Safety gear HW-Ident.        |
| 2.                                                                                                    | Select parameter LOD_P_E Enter LOD_P_E=27 to load data | Encoder alignment!  LOD_P_E OFF  27  Parameters from encoder |

# 12 Auto tuning asynchronous motors

#### 12.1 General

With asynchronous motors the motor data are often unavailable or the data specified on the name plate are not correct. The optimum operating data for the motor are determined with the Autotune function.

The Autotune function can also be performed using the ZAmonMobile app.

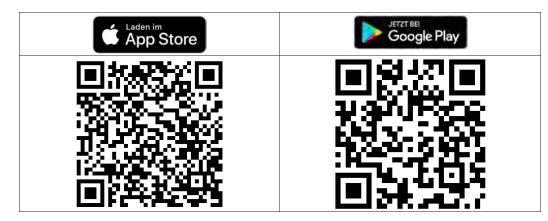

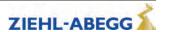

#### 12.2 Determining the operating data with the Autotune function

- The autotune function must be carried out at a motor temperature <40 ° C.
- Before starting the auto tuning, move the empty cabin to the top stop. Correct connection of the
  rotary encoder and correct connection of the motor (in phase) is a prerequisite for correct functioning.

If the weight balancing is 40 %, there is not sufficient reserve to move the elevator with nominal load at nominal speed when performing the auto tune function, which assumes 50 % weight. There are several possible ways to prevent this:

 Reduce the Motor name plate/U\_Trim parameter to 300-310 V. This frees up reserves for travelling with nominal load.

| Enter parameters in menu Installation.  • V* = 90 % of nominal speed of the lift  • MOD_n* = calculate  • n* = Calculated automatically  •D = diameter of the traction sheave  •iS = suspension  •i1 = i1 of the gear ratio i1:i2  •i2 = i2 of the gear ratio i1:i2  Enter the parameters in the Travel menu.  • V_3 = V* (nominal speed of the installation) |
|----------------------------------------------------------------------------------------------------|
| <ul> <li>MOD_n* = calculate</li> <li>n* = Calculated automatically</li> <li>D = diameter of the traction sheave</li> <li>iS = suspension</li> <li>i1 = i1 of the gear ratio i1:i2</li> <li>i2 = i2 of the gear ratio i1:i2</li> </ul> Enter the parameters in the <b>Travel</b> menu. <ul> <li>V_3 = V* (nominal speed of the installation)</li> </ul>        |
| <ul> <li>n* = Calculated automatically</li> <li>D = diameter of the traction sheave</li> <li>iS = suspension</li> <li>i1 = i1 of the gear ratio i1:i2</li> <li>i2 = i2 of the gear ratio i1:i2</li> </ul> Enter the parameters in the <b>Travel</b> menu. <ul> <li>V_3 = V* (nominal speed of the installation)</li> </ul>                                    |
| <ul> <li>D = diameter of the traction sheave</li> <li>iS = suspension</li> <li>i1 = i1 of the gear ratio i1:i2</li> <li>i2 = i2 of the gear ratio i1:i2</li> </ul> Enter the parameters in the <b>Travel</b> menu. <ul> <li>V_3 = V* (nominal speed of the installation)</li> </ul>                                                                           |
| iS = suspension i1 = i1 of the gear ratio i1:i2 i2 = i2 of the gear ratio i1:i2  Enter the parameters in the <b>Travel</b> menu.  V_3 = V* (nominal speed of the installation)                                                                                                    |
| <ul> <li>i1 = i1 of the gear ratio i1:i2</li> <li>i2 = i2 of the gear ratio i1:i2</li> <li>Enter the parameters in the Travel menu.</li> <li>V_3 = V* (nominal speed of the installation)</li> </ul>                                                                                                    |
| Enter the parameters in the <b>Travel</b> menu.  V_3 = V* (nominal speed of the installation)                                                                                                    |
| <ul> <li>V_3 = V* (nominal speed of the installation)</li> </ul>                                                                                                    |
| <ul> <li>V_3 = V* (nominal speed of the installation)</li> </ul>                                                                                                    |
| = ', ', ', ', ', ', ', ', ', ', ', ', ',                                                                                                    |
|                                                                                                    |
| In CANopen lift operation, this speed has to be configured in the control.                                                                                                    |
| First of all the value that has to be entered for the <b>Motor name plate/f</b> parameter has to be                                                                                                    |
| calculated. This is done by carrying out the following steps 1-3.                                                                                                    |
|                                                                                                    |
| 1. Calculation of the number of pole pairs using the data on the name plate:                                                                                                    |
| $p = f \times 60 / n$                                                                                                    |
| 2. Calculation of the nominal frequency using the value of $n^*$ calculated in step 1 of the auto tune function and the calculated number of pole pairs. Use the integer proportion for p: $f = n^* \times p / 60$                                                                                                    |
| 3. Add 1.5 Hz to the calculated nominal frequency value:<br>f = f + 1.5 Hz                                                                                                    |
| Enter the calculated value for the <b>Motor name plate/f</b> parameter.                                                                                                    |
| Enter the following additional parameters in the <b>Motor name plate</b> menu.                                                                                                    |
| n =n* -> calculated motor speed n*                                                                                                    |
| <ul> <li>I = Motor name plate specification (if not specified: I[A]= Power [kW] x 2)</li> </ul>                                                                                                    |
| cos phi = specification of motor nameplate (if there is no specification: cos phi= 0,88)                                                                                                    |
| Travel <b>down</b> with empty cabin at inspection speed.                                                                                                    |
| If the drive does not start or travel is aborted with an error message, in the <b>Motor nameplate</b> menu increase the nominal frequency for the <b>f</b> parameter in 1 Hz increases until the elevator travels down.                                                                                                    |
|                                                                                                    |

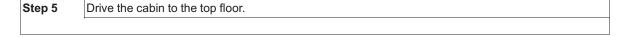

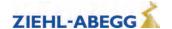

Step 6 In the Motor nameplate menu, set the parameter ASM\_ID =One-Step. -> After confirmation, the display changes to the Info menu 22 ASM\_ID -----22 1420rpm 19.7A 9.6A 50.5Hz 340V 278ms 0.76cos <WAIT > Step 7 Give a call to the bottom floor. At the end of travel, one of the following displays appears: Step 8 Good, Factor x.x--Accept values determined? [No] [Yes] The operating data was determined correctly. x.x specifies the factor, by which the original values were corrected, e.g. "1.2". if the we key is pressed, the data are saved automatically. The process is finished then. U:LIMIT ------Determination of the operating data was not completed correctly because the voltage limit of the ZAdyn was reached. The Motor nameplate/U\_TRIM parameter must be set to a lower value. The parameter is only visible if the Motor nameplate/ASM ID=ON parameter is configured. Steps 1-8 must be repeated. f:LIMIT ------The operating data could not be determined correctly, as the slip limit was reached. The slip limit must be increased in the Motor nameplate/f\_SLIP parameter. To do this, the Motor nameplate/f\_SLIP=15 Hz parameter has to be configured. The parameter is only visible if the Motor nameplate/ASM\_ID=ON parameter is configured. Steps 1-8 must be repeated.

#### Increase in the nominal system speed to 100 %

This is carried out in two stages: First, the system nominal speed is set to 95 % and steps 1-6 are carried out. If the data could be determined correctly, the system nominal speed is set to 100 % and steps 1-6 are repeated.

| Step 1 | Adjust parameters in menu Installation.                                        |  |  |
|--------|--------------------------------------------------------------------------------|--|--|
|        | <ul> <li>V* = 95 % of nominal speed of the lift</li> </ul>                     |  |  |
|        | • n* = is calculated automatically (expected value ca. 1425 min <sup>1</sup> ) |  |  |
|        | Enter the parameters in the <b>Travel</b> menu.                                |  |  |
|        | <ul> <li>V_3 = V* (nominal speed of the installation)</li> </ul>               |  |  |
|        | In CANopen lift operation, this speed has to be configured in the control.     |  |  |
| Step 2 | Adjust parameters in the <b>Motor nameplate</b> menu.                          |  |  |
|        | <ul> <li>n =n* -&gt; calculated motor speed n*</li> </ul>                      |  |  |
| ·      |                                                                                |  |  |
| Step 3 | In the Motor nameplate menu, set the parameter ASM_ID =One-Step.               |  |  |
|        | -> After confirmation, the display changes to the Info menu 22                 |  |  |
|        | ASM ID22                                                                       |  |  |
|        | 1420rpm 19.7A 9.6A                                                             |  |  |
|        | 50.5Hz 340V 278ms                                                              |  |  |
|        | 0.76cos <wait></wait>                                                          |  |  |
| Step 4 | Drive the cabin to the top floor.                                              |  |  |
|        |                                                                                |  |  |
| Step 5 | Give a call to the bottom floor.                                               |  |  |
|        |                                                                                |  |  |
| Step 6 | At the end of travel, one of the following displays appears:                   |  |  |

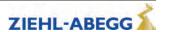

Good, Factor x.x--Accept values determined?
[No] [Yes]

The operating data was determined correctly.

x.x specifies the factor, by which the original values were corrected, e.g. "1.2". if the 2 key is pressed, the data are saved automatically. The process is finished then.

If the data could not be determined correctly, the page 22 of the Info menu is displayed.

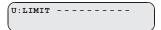

Determination of the operating data was not completed correctly because the voltage limit of the ZAdyn was reached. The **Motor nameplate/U\_TRIM** parameter must be set to a lower value. The parameter is only visible if the **Motor nameplate/ASM\_ID=ON** parameter is configured. Steps 1-6 must be repeated.

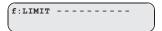

The operating data could not be determined correctly, as the slip limit was reached. The slip limit must be increased in the **Motor nameplate/f\_SLIP** parameter. To do this, the **Motor nameplate/f\_SLIP=15** Hz parameter has to be configured. The parameter is only visible if the **Motor nameplate/ASM\_ID=ON** parameter is configured. Steps 1-6 must be repeated.

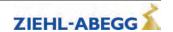

# 13 Special functions

## 13.1 Changing the switching frequency

The factory setting of the ZAdynpro's switching frequency depends on the size and the motor type:

| Size         | Synchronous motor                                       | Asynchronous motor              |
|--------------|---------------------------------------------------------|---------------------------------|
| ZAdynpro 011 |                                                         |                                 |
| ZAdynpro 013 | O17 Clock frequency 16 kHz auto (Parameter M. PWM=Auto) | Clock from an and 16 kd la outo |
| ZAdynpro 017 |                                                         | Clock frequency 16 kHz auto     |
| ZAdynpro 023 |                                                         | (Parameter M_PWM=Auto)          |
| ZAdynpro 032 |                                                         |                                 |
| ZAdynpro 040 |                                                         |                                 |
| ZAdynpro 050 | Switching frequency 8 kHz fix                           | Clock frequency 16 kHz auto     |
| ZAdynpro 062 | (Parameter M_PWM=Fix f_PWM)                             | (Parameter M_PWM=Auto)          |
| ZAdynpro 074 |                                                         |                                 |

At a ZAdyn4C output frequency of less than 7 Hz the clock frequency is reduced to 8 kHz.

- If required, the clock frequency can be continuously changed in the **Power unit** menu between 3.7 and 16 kHz.
- The Power unit menu is in the advanced level. To access the advanced level, press and hold the
   key.
- The switching frequency should only be changed after consultation with the Ziehl-Abegg hotline.

#### Danger

CAUTION!

Increasing the switching frequency causes

- a performance reduction of the ZAdynpro (see Technical Data chapter)
- a greater power loss and thus increased heating of the ZAdynpro
- 13.1.1 Fixed presetting of the switching frequency (Menu Power sectionI/M\_PWM=Fix f\_PWM)

  The ZAdynpro works with the switching frequency configured in the Power component/f\_PWM

  menu
- 13.1.2 Automatic adjustment of the switching frequency (Menu Power sectionI/M\_PWM=Auto)
  The frequency inverter works with the switching frequency configured in the Power component/f PWM\_H menu.

If required, the frequency inverter switches to the switching frequency configured in the **Power component/f\_PWM** menu.

#### 13.2 Safety Brake

In this function, the motor builds up its maximum torque dependent on the configured values for the pulse sequence, thus attempting to pull the car from the safety gear.

#### **Danger**

CAUTION!

Do not repeatedly carry out the capture release, as this can destroy the ZAdynpro.

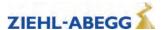

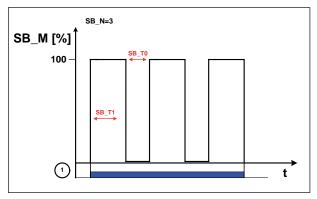

Process capture release

1 Inspection trip "UP" or "DOWN"

## Carrying out the safety brake-function

| 1. | Select Capture device menu                                       | MMC recorder -> Encoder-adjust. Safety gear HW-Ident.                          |
|----|------------------------------------------------------------------|--------------------------------------------------------------------------------|
| 2. | Select <b>SB_MOD</b> parameter Activate capture release          | Safety gear  SB_MOD Off  On Activate freeing function [Befreiungsfunktion akt] |
| 3. | Start capture release by pressing the inspection run push-button | Safety Brake Press inspection! [esc]                                           |

|    | Function successful! | Function faile!       |
|----|----------------------|-----------------------|
| 4. | 0.0s 4.0A<br>> jerk1 | Stop inspection       |
| 5. |                      | pection run<br>cases. |
| 6. | SB_INFO 1 [ESC]      |                       |

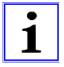

#### Information

If required, the parameters impulse amplitude, impulse time, impulse pause and number of impulses can be changed in the **Safety gear** menu.

#### 13.3 Reset

Allocating the parameters of the ZAdynpro with the standard values or customer-specific system data. The works setting is made by a numeric input in the **Statistic/RESET**menu.

#### Reset-functions:

| Reset-No. | Effect                                                   |
|-----------|----------------------------------------------------------|
|           | Pre-parametrised ZAdynpro: Parameters are assigned cus-  |
| 77        | tomer-specific system data                               |
|           | Standard ZAdynpro: Parameters are assigned standard data |

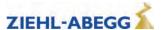

| ns  |
|-----|
| ţio |
| nc  |
| -2- |
| Sia |
| bec |
| S   |
| B   |
|     |

|    | deleting of:                                                           |  |  |
|----|------------------------------------------------------------------------|--|--|
|    | Parameter                                                              |  |  |
| 90 | Error list                                                             |  |  |
|    | Error messages                                                         |  |  |
|    | Parameters will be set with standard data                              |  |  |
|    | deleting of:                                                           |  |  |
|    | Parameter                                                              |  |  |
| 00 | Error list                                                             |  |  |
| 99 | Error messages                                                         |  |  |
|    | Parameters are assigned default values based on the available hardware |  |  |

#### **Danger**

CAUTION!

In synchronous motors, the parameters for the encoder offset (ENC\_OFF) are set to 0 during a reset. If a value was entered beforehand for ENC\_OFF, after performing a reset either an encoder-offset alignment must be carried out or the old values for ENC\_OFF must be entered!

Operating the motor without encoder offset alignment can cause uncontrolled motor movements!

CAUTION!

#### Attention! - Reset 90 and 99

Any pre-configuration of the ZAdynpro carried out in the Ziehl-Abegg factory is lost when the reset is carried out.

The parameters are allocated the factory settings. These do not correspond to the preconfiguration!

## 13.4 Checking the motor phases

To avoid undefined motor activities due to wrong connection, short circuit, broken wires, etc, the motor phases will be checked during the start procedure. Therefor the current in the phases U/V/W will be measured before the brakes are opening.

The monitoring function extends the start-up procedure by approx. 300 ms. In the case of the factory setting "Single" and the correct test result, this only happens during initial travel once the frequency inverter has been switched on.

If during the inspection an error is detected the error message E412 - MOT:UVW fail is displayed.

The different monitoring functions can be selected in the menu **ZA-Intern/UVW\_CHK** . The factory setting is "Single".

| Function | Designation                                                                                                    |  |  |  |
|----------|----------------------------------------------------------------------------------------------------|--|--|--|
| Single   | The motor phases are checked during initial travel once the frequency inverter has been switched on. If the check is successful, no further monitoring is performed. If the examination is incorrect, with each start an examination is made until a correct examination could be accomplished. |  |  |  |
| Cont     | Motor phases will be check with each travel                                                                                                    |  |  |  |
| Off      | Checking of the motor phases is deactivated                                                                                                    |  |  |  |

The testing voltage can be selected in the menu **ZA-Intern/UVW\_PEK** an. The factory setting is "f(P)".

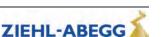

| Function | Designation                                                                                                    |  |  |  |
|----------|----------------------------------------------------------------------------------------------------|--|--|--|
| f(P)     | The testing voltage depends on the nominal voltage of the motor, which is entered in the menu <b>"Motor name plate"</b> . In case of an error the testing voltage is displayed in the error message. |  |  |  |
| 1V 10V   | Selecting the testing voltage between 1 V and 10 V. In case of an error the testing voltage is displayed in the error message.                                                                       |  |  |  |
| 15V      | Test voltage 15 V.                                                                                                    |  |  |  |

#### Error "E412 - MOT:UVW fail" occurs, but the motor connection is correct

If the error "E412 - MOT:UVW fail" occurs even though the motor is connected correct, maybe the testing voltage is to small. The testing voltage has to be increased manually.

#### 13.5 Field weakening

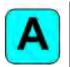

The operation with field weakening is only possible with asynchronous motor.

If the required motor speed n\* for an asynchronous motor is above the nominal speed n of the motor, the ZAdynpro automatically switches over to operation in the field weakening range.

In operation with field weakening the magnetizing current I\_0 is reduced over the complete speed range of the motor. The cos phi of the motor data will be increased. Thereby the required speed will be reached.

The original and the new calculated motor data can be compared in the Info/page05 menu.

#### 13.6 Operation with a 3-phase 230 VAC power supply

The ZAdynpro can be operated with a 3~ 230 VAC power supply.

For this purpose, it is only necessary to adapt various monitoring functions to the lower power supply.

| 1. | In the <b>Power component</b> menu, configure the parameter <b>UDC_N=325 V</b>   | Power unit  → UDC_N 325  → 325  Nominal DC voltage       |
|----|----------------------------------------------------------------------------------|----------------------------------------------------------|
| 2. | In the <b>Power component</b> menu, configure the parameter UDC_MIN=250 V        | Power unit  → UDC_MIN 250 V  → 250  Min. DC-link voltage |
| 3. | In the <b>Power component</b> menu, configure the parameter <b>UDC_MAX=760 V</b> | Power unit  → UDC_MAX 760 V  → 760  Max. DC voltage      |
| 4. | In the <b>Power component</b> menu, configure the parameter <b>U_BC=650 V</b>    | Power unit  → U_BC 650 V  → 650  BC intervention voltage |

#### 13.7 Controlled emergency stop in inclined elevators

If an emergency stop is implemented in inclined elevators by suddenly closing the brakes, the abrupt stop can lead to injury to passengers. To avoide this, the cabin should also be braked controlled in emergency stop.

The /FastStp input function is available for this purpose.

When deactivating the input using the /FastStp function, the motor is decelerated with the deceleration configured in the Control/A MAX menu (see Fig.).

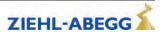

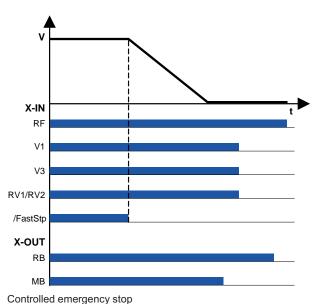

RF Controller enable
V1 Positioning speed
V3 High travelling speed
RV1 / RV2 Direction
/FastStp Delay in emergency stop

RB Controller ready

MB\_Brake Mechanical brake

#### 13.8 Travel direction counter

This function is a reverse counter that counts the permitted number of changes of direction and informs the operator of the elevator system in good time about necessary replacement of the suspension means.

#### 13.8.1 Parameters for the travel direction counter

For the travel direction counter there are the following parameters, available in the menu **Statistic**. In order to be able to use all parameters, the password **TD\_PWN** must be assigned first.

| Parameter           | Designation                                                                                          | Value range     | Factory setting |
|---------------------|----------------------------------------------------------------------------------------------------|-----------------|-----------------|
| TD_PWN New password |                                                                                                    | 0 9999          | 0               |
|                     | A number between 1 and 9999 can be used as a password                                                | 0 = no password |                 |
|                     | If the password is set to 0, the direction change counter is deactivated.                            |                 |                 |
| TD_PWC              | _PWC Displays the password in coded form. If you lose the password, please contact the manufacturer. |                 | 21689           |
| TD_PW               | Enter password.                                                                                      | 0 9999          | 0               |
| TD_SET              | Initial value of the down counter                                                                    | 0.00 10.00 M    | 0.00            |
| TD_RST              | Restore the counter reading from the absolute value encoder                                          | On<br>Off       | Off             |

The current counter readings and the start value for the direction change counter are also available in the **info menu** on the **TravelDirection** page.

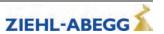

#### 13.8.2 Activating the travel direction counter

For using the travel direction counter, the following parameters have to be adjusted.

Statistics

TD\_PWN 0

D 0

\*New password

Assign a new password in the **Statistic/TD\_PWN** parameter. If there is already a password existing, you have to enter it to "TD\_PW" before it can be replaced by a new password.

Statistics
TD\_PWN 0
->TD\_PWC 21689
\*Encrypted password

The **Statistic/TD\_PWC** parameter indicates the password in coded form. With the coded password the ZIEHL-ABEGG SE can decode the original password.

For example if the owner has forgotten it.

Statistics

TD\_PW 0

D 0

Password entry

Before every change to TD\_SET, the previously assigned password must be entered in the **Statistic/TD\_PW** parameter.

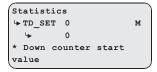

Enter the maximum number of changes of direction in the **Statistic/TD\_SET** parameter.

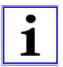

#### Information

The maximum number of changes of direction for the Statistics/TD SET parameter is 16.67 million.

CAUTION!

#### Danger

When the ZAdynpro is replaced, the current counting value of the down counter "TD\_CNT" must be transferred to the new ZAdynpro!

#### 13.8.3 Deactivating the travel direction counter

To deactivate the direction change counter, the following parameters have to be adjusted.

Statistics

TD\_PW 0

D 0

Password entry

Enter the previously assigned password in the Statistic/TD\_PW parameter.

Enter "0" in the Statistic/TD\_SET parameter.

Statistics

¬TD\_PW 0

¬ 0

Password entry

Enter the previously assigned password again in the **Statistic/TD\_PW** parameter.

Statistics

TD\_PWN 0

0

New password

Enter "0" in the Statistic/TD\_PWN parameter.

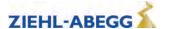

#### 13.8.4 Configuring an activated travel direction counter

If a travel direction counter has already been activated, its functions are blocked by a password. This can be recognised by the fact that "56366" is displayed in the **Statistic/TD\_PWC** parameter.

```
Statistics
TD_PWN 0
->TD_PWC 56366
```

In order to make subsequent changes to an activated travel direction counter, the previously assigned password must be entered in the **Statistic/TD\_PW** parameter.

```
Statistics

→ TD_PW 0

→ 0

*Password entry
```

#### 13.8.5 Output functions

Two special counter functions can be assigned to the digital outputs of the ZAdynpro when using the travel direction counter:

| Parameter             | Function                               | Explanation                                                                         |
|-----------------------|----------------------------------------|-------------------------------------------------------------------------------------|
| Suspension means info | Suspension means replacement necessary | Contact closes if the current suspension means can be used for approx. 1 more year. |
|                       |                                        | Contact stays close until the down-counter will be reset.                           |
| TD_CNT ext.           | Monostable trigger circuit             | The output relay gives an impulse to the output at every travel direction change.   |
|                       |                                        | For connecting an external counter, e.g. in the control system                      |

#### 13.8.6 Resetting the travel direction counter

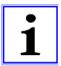

#### Information

At the end of the maximum change of direction, the ZAdynpro is locked and the error **"E950 TD\_CNT: Drive limit"** appears on the display.

To enable the cabin to be moved to the position for replacement of the suspension means after locking the frequency inverter, the ZAdynpro must be switched off and back on. Further travel is then possible.

After successfully replacing the suspension means, the password has to be entered in the **Statistics** menu and the reverse counter set to a new initial value:

```
Statistics

¬TD_PW 0

¬ 0

Password entry
```

Enter the current password in the **Statistic/TD\_PW** parameter to enable the down counter value to be reset.

```
Statistics

TDSET 0 M

DOWN counter start

Value
```

Enter "0" in the **Statistic/TD\_SET** parameter.

```
Statistics

TD_PW 0

D 0

Password entry
```

Enter the current password in the **Statistic/TD\_PW** parameter.

Statistics

TD\_PWN 0

0

New password

Enter "0" in the **Statistic/TD\_PWN** parameter.

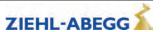

After successfully setting the down counter the number of counter resets "TD\_RES" is increased by one

To display the current value of TD\_RES, in the **info menu** on the **TravelDirection** page, press the key.

#### 13.8.7 Restore the counter reading from the absolute value encoder

The counting value of the travel direction change counter is automatically saved in the absolute value encoder. This is performed at the following intervals:

- every 100 changes in direction up to 1,000 changes in direction
- every 1,000 changes in direction up to 10,000 changes in direction
- every 3,000 changes in direction from 10,000 changes in direction

The function is possible in absolute value encoders with EnDat, Codeface and Hiperface interface.

The current counter reading can be loaded into the ZAdyn from the absolute value encoder:

```
Statistics

| TD_PW 0

| 0

*Password entry
```

Enter the current password in the Statistic/TD\_PW parameter.

```
Statistics

¬TD_RST OFF

¬ON

* Restore counter reading
```

Set the Statistic/TD\_RST parameter to "ON".

The counter reading is restored and can be seen in the **Info menu** on the **TravelDirection** page in the **TD\_CNT** parameter.

#### 13.9 Self-monitoring of the brakes as per EN81-20

The operating brakes can be used as brake elements for protection against unintentional movement of the car. The micro-switches on the brakes are used for the required self-monitoring. Monitoring can take place both with normally closed contacts (NC) and normally open contacts (NO). The type of monitoring contact can be selected in the input programming.

#### 13.9.1 Activation of the self-monitoring

The self-monitoring is activated by selecting the number of brake circuits and the function of the microswitch based on the **BR** parameter in the **Startup** or **Monitors** menu (e.g. 2 brake circuits with normally open function of the microswitches: BR=2xNO).

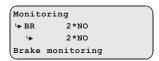

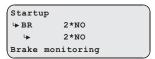

#### 13.9.2 Activating the ZAdynpro lock in case of a malfunctioning brake circuit

The lock function on the ZAdynpro is engaged by activating the **LOCK\_X=On** parameter in the **Monitoring** menu.

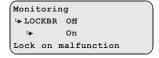

Activation of the parameter ensures that the ZAdynpro locks upon detection of a faulty brake circuit. The ZAdynpro lock can only be released by configuring the **Monitors/UNLOCK = On** parameter.

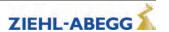

# 13 Special functions

#### 13.9.3 Function test of the self-monitoring

#### Functional test according to EN 81-50:2014

The self-monitoring test required by EN 81-50, 5.8.3.2.5 is performed for every software version during the internal software test at Ziehl-Abegg.

For this, 10 test runs are made and the function of the self-monitoring checked.

#### **Function test in start-up**

If the drive unit brakes are used as brake elements for protection against unintended movement of the car, a function test of the self-monitoring must be made during start-up.

#### Test step 1

- 1. Disconnect signal cable at a monitor input.
- 2. Perform test run.
- 3. The error message "380 BR:Start Error" (monitor function "NCC") or "582 BR:T2 too small" (monitor function "NOC") must be output already at the start, otherwise the monitor is faulty.
- 4. The ZAdynpro locks, no further travel is possible.
- 5. Re-connect the signal cable.
- 6. Repeat the test run to check the lock. A new run may not be possible, the ZAdynpro is still locked.
- 7. Release the lock by configuring the **Monitors/UNLOCK = On** parameter (see display).
- 8. Start new run, this must take place without errors.

```
Monitoring

→ UNLOCK On

→ On
Unlock encoder
```

Repeat test step 1 for every monitor input.

#### Test step 2

- 1. Disconnect the signal cable at a monitor input and short circuit the monitor input with the internal 24V DC voltage source of the ZAdyn.
- 2. Perform test run.
- 3. The error message "380 BR:Start Error" (monitor function "NOC") or "582 BR:T2 too small" (monitor function "NCC") must be output already at the start, otherwise the monitor is faulty.
- 4. The ZAdynpro locks, no further travel is possible.
- 5. Remove short-circuit and re-connect the signal cable.
- 6. Repeat the test run to check the lock. A new run may not be possible, the ZAdynpro is still locked.
- 7. Release the lock by configuring the **Monitors/UNLOCK = On** parameter (see display).
- 8. Start new run, this must take place without errors.

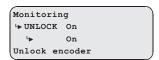

Repeat test step 2 for every monitor input.

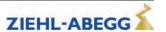

# 13.10 Index

| 3                                                 |            | Н                                          |              | R                                                    |           |
|---------------------------------------------------|------------|--------------------------------------------|--------------|------------------------------------------------------|-----------|
| 3~ 230 VAC                                        | 132        | HW-Ident. menu                             | 86           | Readjustment                                         | 112       |
| _                                                 |            | _                                          |              | Readout the error memory                             | 22        |
| A                                                 |            | I                                          |              | Recorder                                             | 83        |
| absolute rotary encoder cali-                     |            | INFO menu                                  | 88           | Reset                                                | 130       |
| bration                                           | 116        | Installation menu                          | 65           | Rotary encoder calibration Rotary encoder resolution | 116<br>64 |
| acceleration                                      | 98         | _                                          |              | Rotary encoder test                                  | 121       |
| Acceleration menu                                 | 76         | L                                          |              | Rotary encoder type                                  | 64        |
| Activating the DCP interface                      | 7          | LCD & Password menu                        | 62           | retary emocres type                                  |           |
| activation of the CAN inter-<br>face              | 8          | LED                                        | 21           | S                                                    |           |
| Arch travel                                       | 105        | Load-free alignment EnDat-                 |              | Safety Brake                                         | 129       |
| Automatic parameter diag-                         | 100        | Encoder                                    | 118          | Safety gear menu                                     | 85        |
| nostics                                           | 43         | Load-free alignment SSI-En-                |              | save energy                                          | 57        |
| Autotune function                                 | 125        | coder                                      | 117          | Saving configurations                                | 48        |
|                                                   |            | Loading configurations  Loading parameters | 49<br>47     | Saving parameters                                    | 46        |
| В                                                 |            | Loading parameters                         | 41           | Saving parameters lists,                             |           |
| Block function                                    | 24         | M                                          |              | printer lists and error lists                        |           |
|                                                   |            |                                            | 0.4          | Self-monitoring of the brakes                        | s5, 136   |
| С                                                 |            | Mask-function                              | 24           | series control<br>Software update                    | 47        |
| Capture device test                               | 122        | memory card<br>Memory Card menu            | 43<br>82     | Standby function                                     | 44<br>57  |
| Control system menu                               | 66         | Menu checks                                | 87           | Start menu                                           | 75        |
| Controller menu                                   | 79         | MMC recorder                               | 83           |                                                      | ', 98-99  |
| Creep path optimization                           | 109        | MMC-Recorder menue                         | 83           | Statistic menu                                       | 81        |
|                                                   |            | Monitoring menu                            | 73           | Stop                                                 | 110       |
| D                                                 |            | Motor brakes test                          | 124          | Stop menu                                            | 78        |
| DCP mode                                          | 6          | Motor name plate menu                      | 63           | switching frequency                                  | 129       |
| DCP protocols                                     | 6          | N                                          |              | Т                                                    |           |
| Decelerating menu                                 | 77         |                                            |              | •                                                    |           |
| deceleration                                      | 108        | Normal travel                              | 98           | Testing of the protection de-                        |           |
| Delete error memory                               | 23         | Number of mains interrup-                  | 0.4          | vice                                                 | 121       |
| Direct levelling                                  | 111<br>103 | tions                                      | 81<br>81     | third operating language                             | 46        |
| Distance-dependent delay down counter             | 134        | Number of trips                            | 01           | Time-dependent decelera-<br>tion                     | 106       |
| down counter                                      | 134        | 0                                          |              | Travel abort                                         | 20        |
| E                                                 |            | _                                          |              | travel aborts                                        | 81        |
|                                                   | 405        | open loop operation                        | 53           | travel direction counter                             | 133       |
| Electronic rating plate Emergency evacuation with | 125        | Operating hours operating language         | 81<br>57, 62 | Travel menu                                          | 76        |
| 230 VAC UPS                                       | 12         | Operation conditions                       | 41           | Traveling speed                                      | 102       |
| Emergency evacuation with                         | 12         | Operation in idle                          | 113          |                                                      |           |
| emergency power genera-                           |            | Optimizing start up behavior               |              | U                                                    |           |
| tor, 230 VAC                                      | 10         | Optimizing stopping                        | 110          | UPS                                                  | 12        |
| Emergency evacuation with                         |            | Optimizing the acceleration                | 101          |                                                      |           |
| UPS with minimum power                            | 12         | Optimizing the step align-                 |              | V                                                    |           |
| Emergency evacuation with                         | 40         | ment                                       | 111          | velocity mode                                        | 94        |
| UPS with optimum power                            | 12         | Р                                          |              |                                                      |           |
| Encoder & BC menu Encoder adjustment menu         | 64<br>84   | r                                          |              | Z                                                    |           |
| Energy meter                                      | 96         | Parameter                                  | 57, 62       | ZA-Intern menu                                       | 87        |
| error acknowledgement                             | 21         | Parameter set 2 menu                       | 80           | mom monu                                             | 01        |
| _                                                 | 24, 81     | position mode                              | 94           |                                                      |           |
| Evacuation with 3-phase                           |            | Power section menu                         | 86           |                                                      |           |
| mains supply 3~400 VAC                            | 15         | Q                                          |              |                                                      |           |
|                                                   |            | Quickstart                                 | 113          |                                                      |           |
|                                                   |            | SALIONSIGIT                                | 110          |                                                      |           |

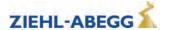

#### **Customer Service**

phone +49 7940 16-308 fax +49 7940 16-249 drives-service@ziehl-abegg.com

## Headquarters

ZIEHL-ABEGG SE Heinz-Ziehl-Strasse · 74653 Künzelsau Germany phone +49 7940 16-0 · fax +49 7940 16-249 drives@ziehl-abegg.de www.ziehl-abegg.com

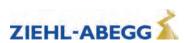